### IMPLEMENTATION AND VALIDATION OF GAUSSIAN PROCESS MODEL REFERENCE ADAPTIVE CONTROL FOR FIXED WING UNMANNED AERIAL SYSTEMS

By

Sri Theja Vuppala

Bachelor of Technology in Mechanical Engineering Jawarharlal Nehru Technological University Kakinada, Andhra Pradesh India 2012

> Submitted to the Faculty of the Graduate College of Oklahoma State University in partial fulfillment of the requirements for the Degree of MASTER OF SCIENCE May, 2016

COPYRIGHT $\copyright$ By SRI THEJA VUPPALA MAY, 2016

### IMPLEMENTATION AND VALIDATION OF GAUSSIAN PROCESS MODEL REFERENCE ADAPTIVE CONTROL FOR FIXED WING UNMANNED AERIAL SYSTEMS

Thesis Approved:

Dr. Girish V. Chowdhary

Thesis Advisor

Dr. Jamey D. Jacob

Committee Member

Dr. He Bai

Committee Member

#### Name: SRI THEJA VUPPALA

#### Date of Degree: MAY, 2016

#### Title of Study: IMPLEMENTATION AND VALIDATION OF GAUSSIAN PRO-CESS MODEL REFERENCE ADAPTIVE CONTROL FOR FIXED WING UNMANNED AERIAL SYSTEMS

#### Major Field: MECHANICAL AND AEROSPACE ENGINEERING

Abstract: Over the last couple of decades, rapid development of unmanned aerial systems (UAS) has been observed. UAS are becoming an integral part of various industries such as agriculture, communications, defense, first response, geophysical surveys. This wide range of applications over different industries demands a number of mission specific vehicle platforms. The platforms must be reliable in all environments as well as in the presence of various uncertainties. Presently, the UAS that are flown autonomously rely on extensive manual tuning of control parameters. The control parameters are platform specific, hence transferring the controllers from one platform to another, is time consuming and requires extensive testing against human errors. A detailed approach to the development of an adaptive, platform independent controller which leverages Bayesian Non-parametric approach towards the adaptive control was performed in this thesis. Hardware-in-the-loop simulation is one of the effective methods for the verification of the overall control performance and safety of the UAS before conducting actual flight tests. We had developed Hardware-in-the-loop (HITL) framework to test the developed. This was done by actual implementation into different aircraft platform. Extensive testing in the HITL environment was done and results from HITL tests as well as flight test results are presented.

## *Acknowledgments*

I would like to express my sincere gratitude to my thesis advisor and academic mentor, Dr. Girish V. Chowdhary for his continuous support and motivation during my Masters study and research. The knowledge he shared with me, the kind of trust he had instilled in me, the degree of patience he embraced when correcting my mistakes, are some things that made me admire him a lot. I am extremely fortunate to have an advisor like him. I would like to express my thanks to the Committee Members Dr. Jamey Jacob and Dr. He Bai for their support and inputs towards completion of the work.

I would like to thank all of the members of the Distributed Autonomous Systems Laboratory. Most of what I have learned has been due to the interactions and discussions with the lab members. I would like to thank Dane Johnson, Andrew Cole who helped me ease into the research at its inception and also Girish Joshi, Logan Washbourne, Nolan Repogle, Sesha Talapa Sai Radganti for the support towards the progress of the work.

I am extremely thankful to my friends Gopal Koya, Nakul Babu Maddipati, Nandu Kumar Merupula, Noel Daniel Gundi, Rakshit Allamraju, Suresh Babu Myneni, Suryakiran Chavali and Sowmya Pachipenta for their encouragement and support during my graduate study.

I would like to acknowledge, with deepest gratitude, the support and immeasurable love of my family. My mother Usha Rani Vuppala and brother Sri Harsha Vuppala have supported me at each and every phase of my career. They gave me freedom to take my own decisions and gave up many things for me to chase my dreams. I can never be grateful enough to such an amazing family.

I would like to dedicate this work to my father Ramesh Gupta Vuppala, who is my role model and inspired me towards becoming a Mechanical Engineer.

> Acknowledgments reflect the views of the author and are not endorsed by committee members or Oklahoma State University.

## *Contents*

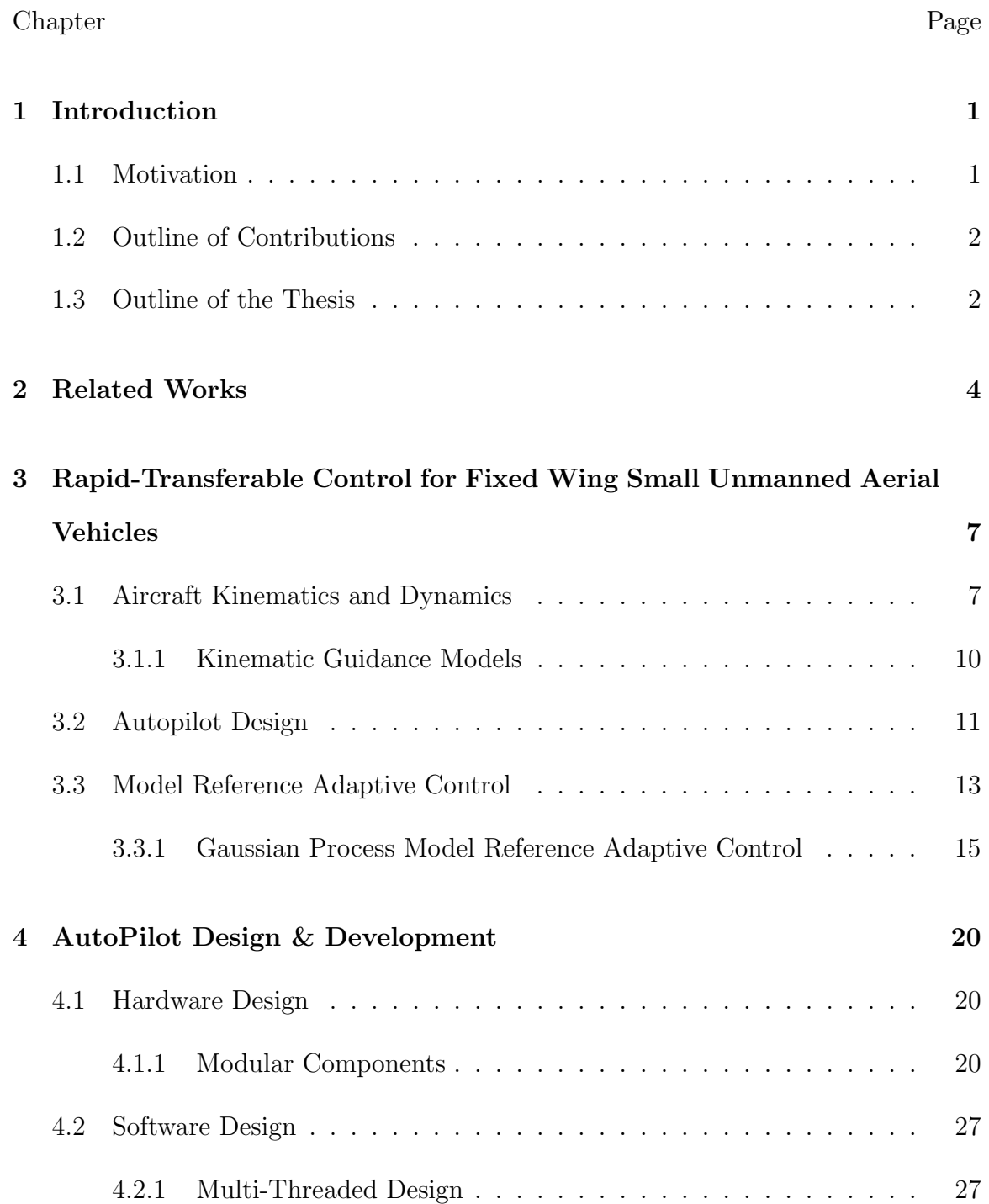

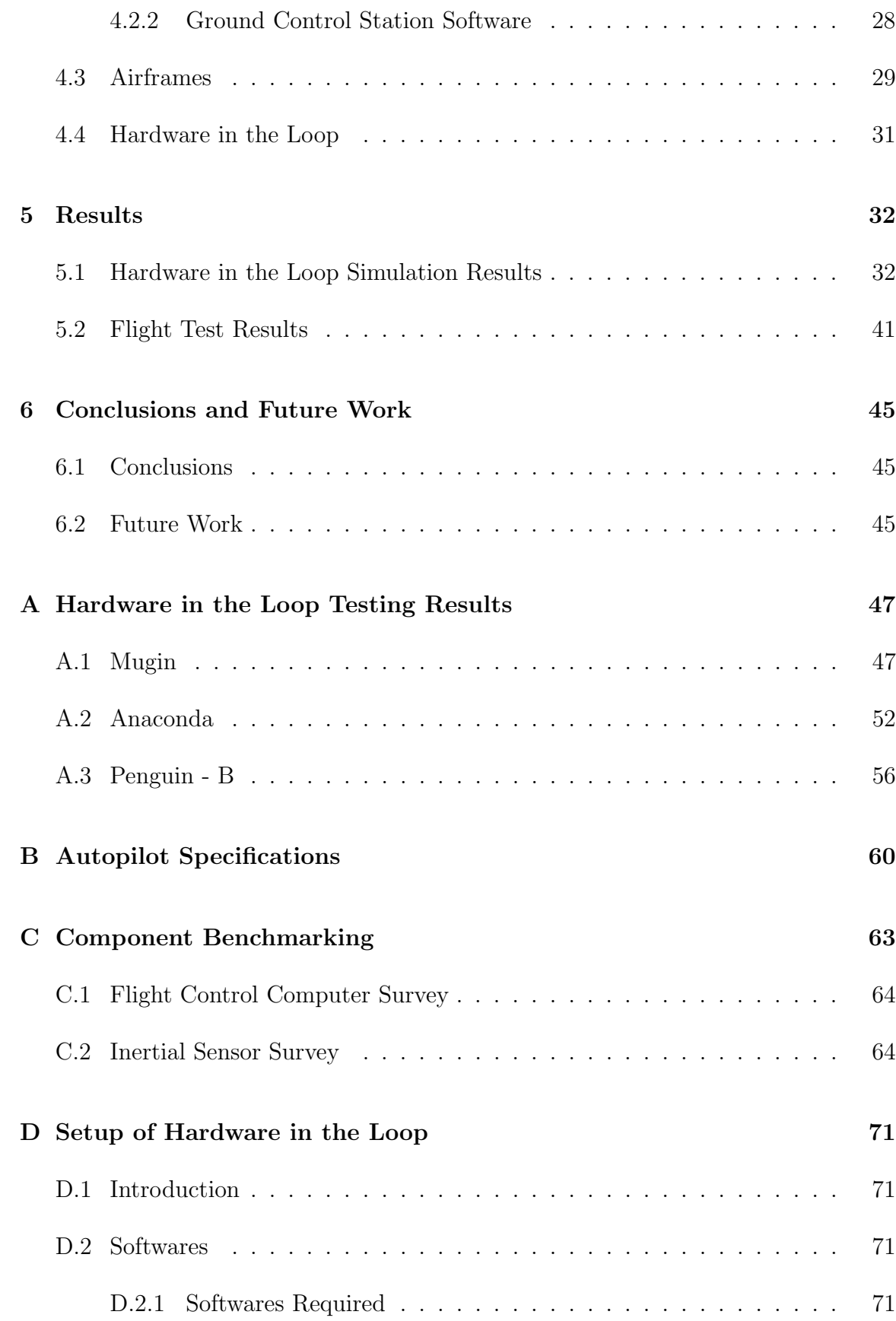

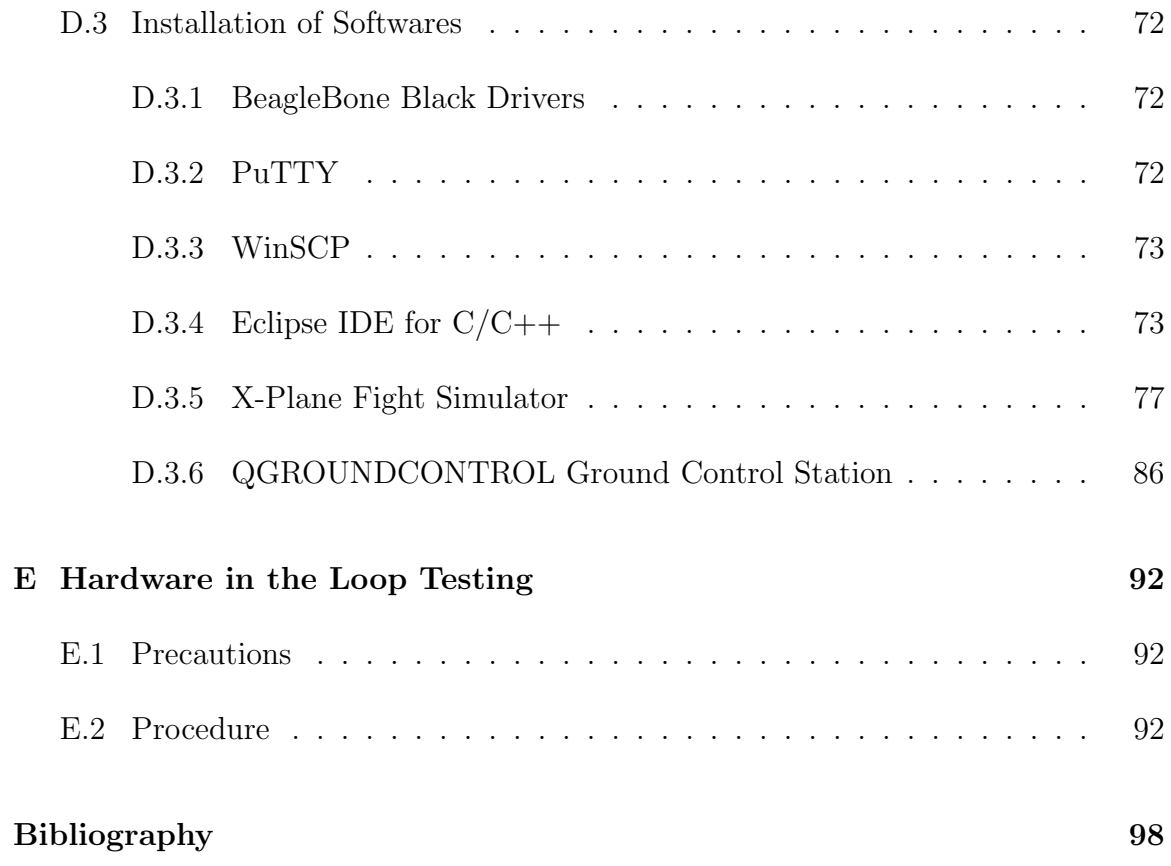

## *List of Tables*

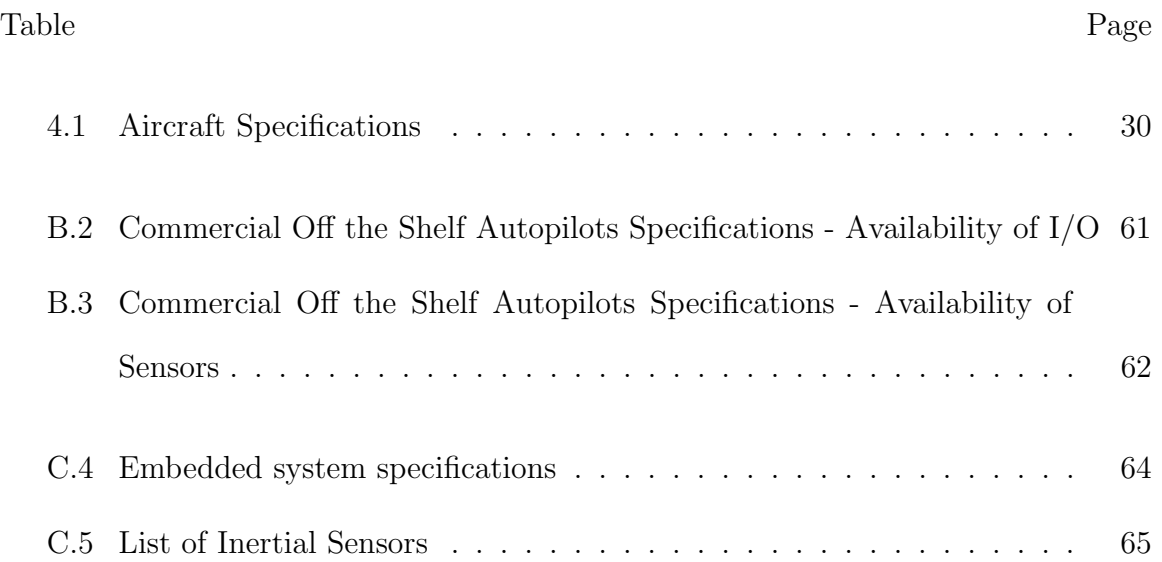

## *List of Figures*

Figure Page

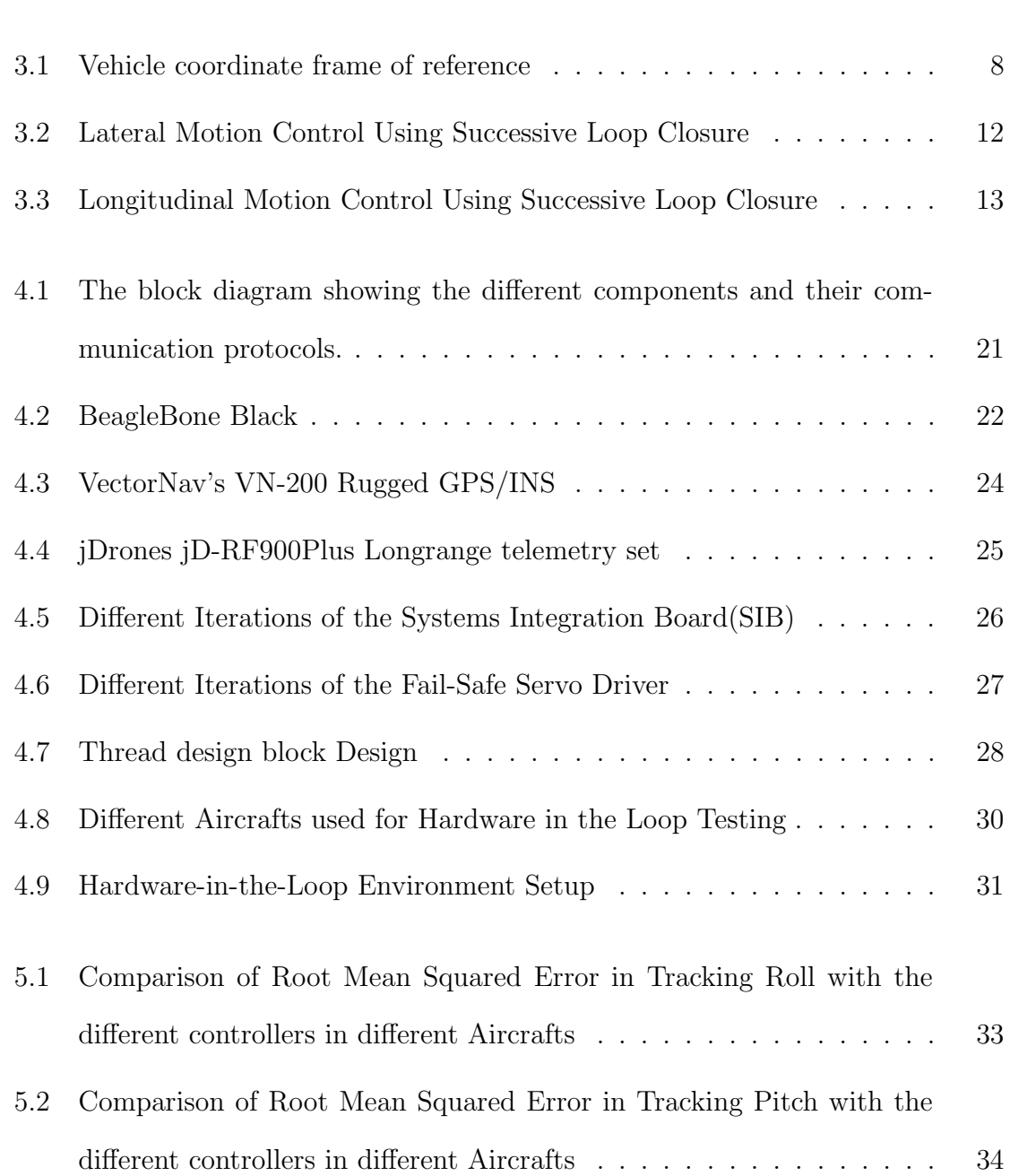

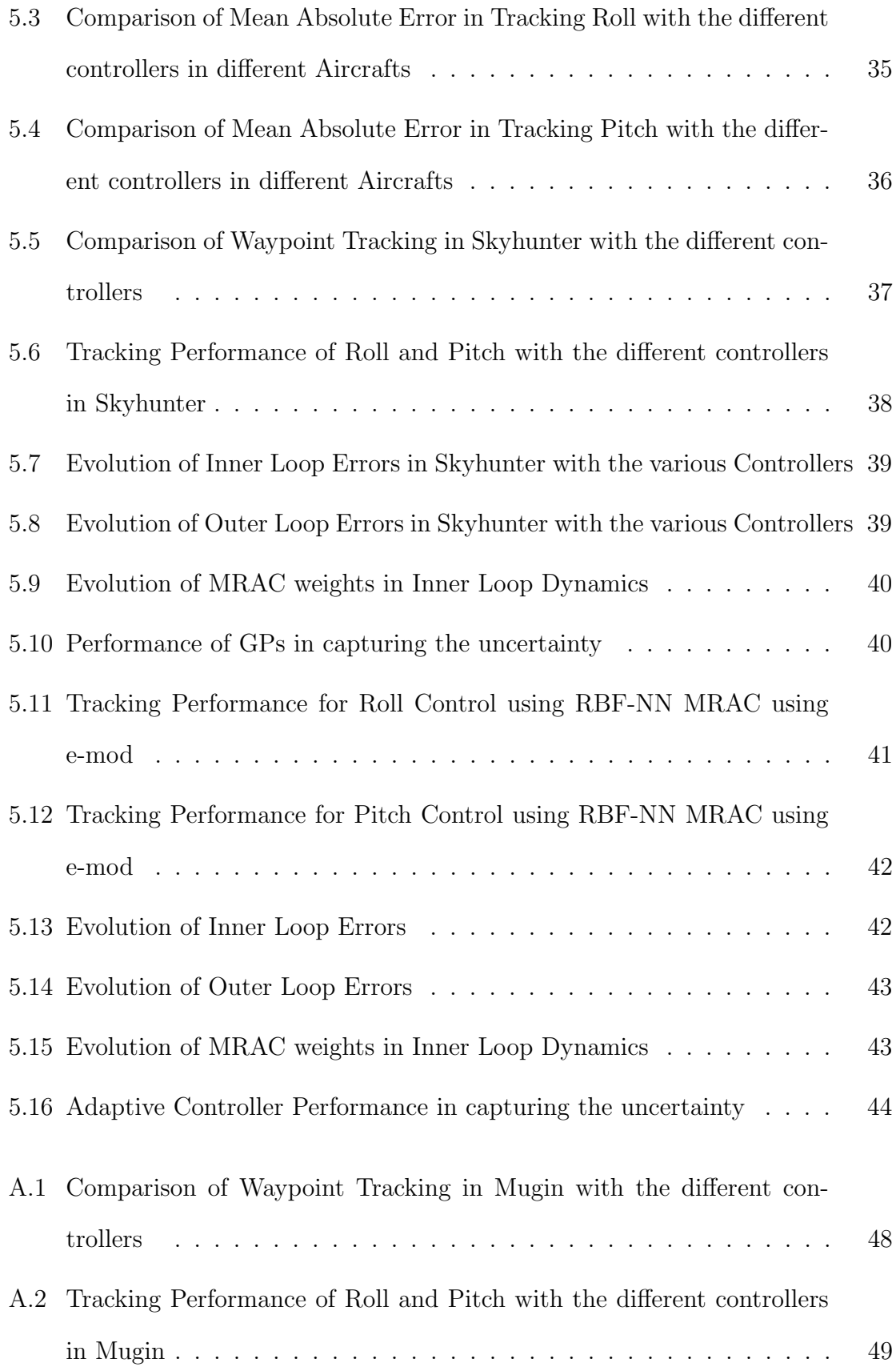

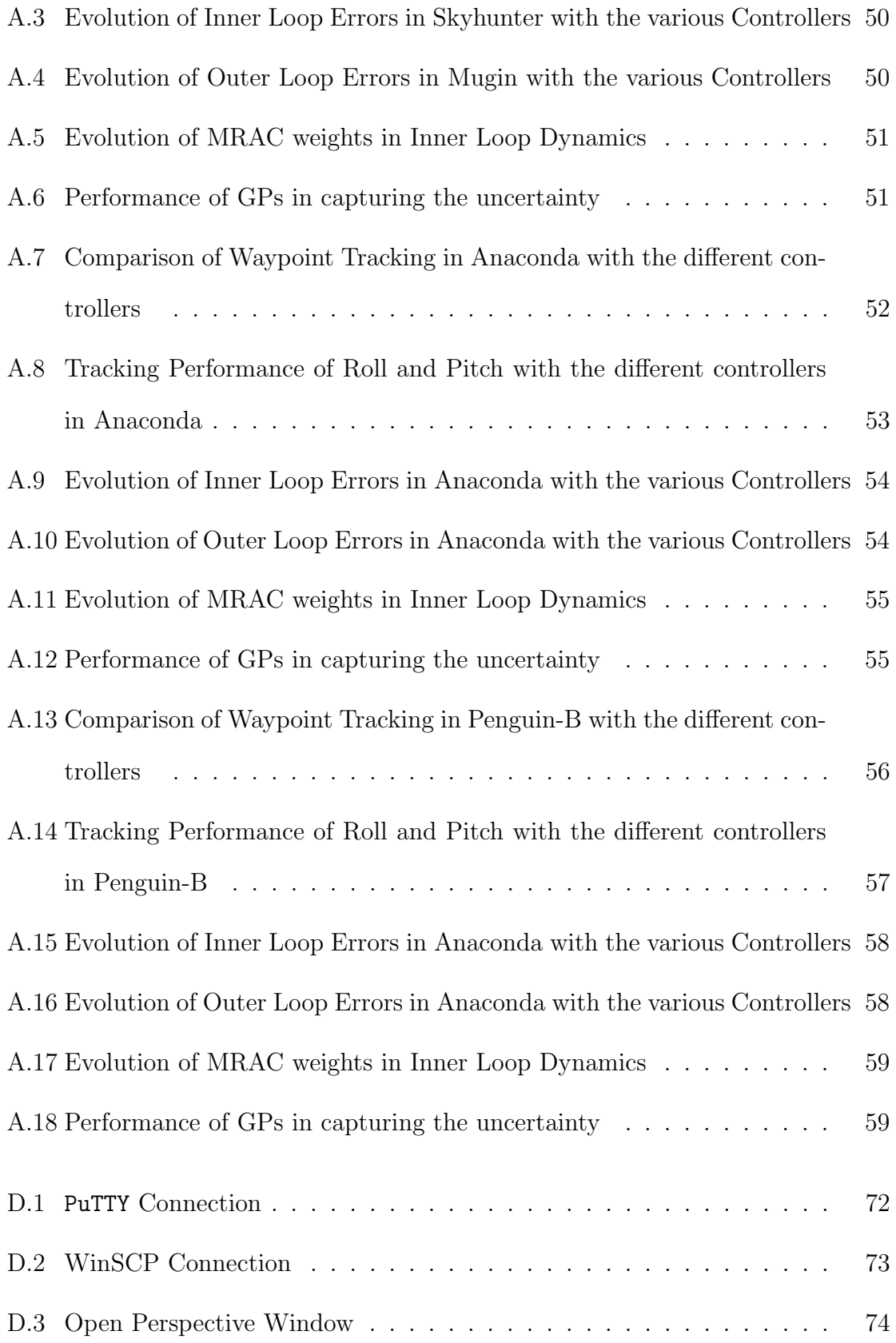

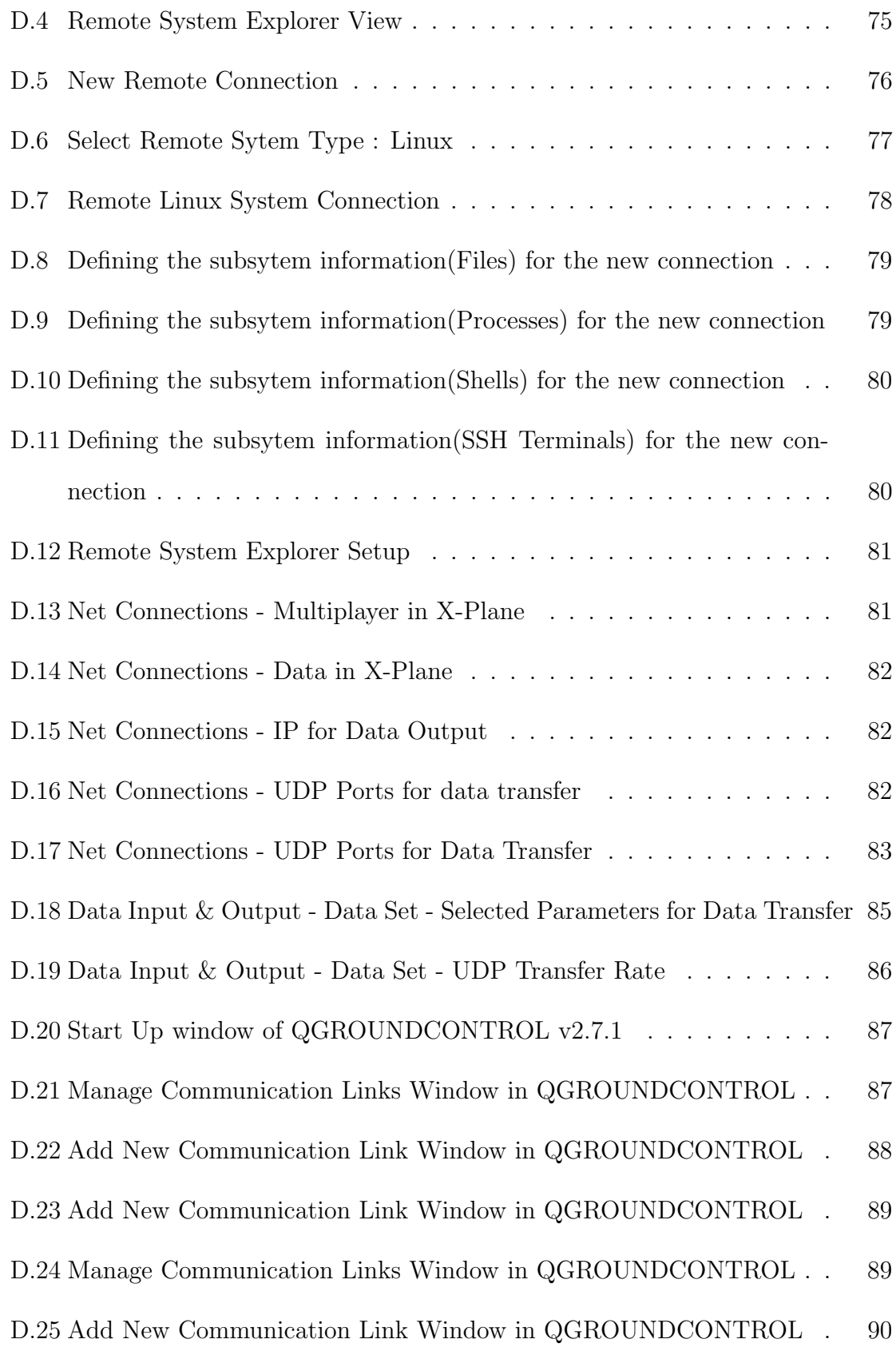

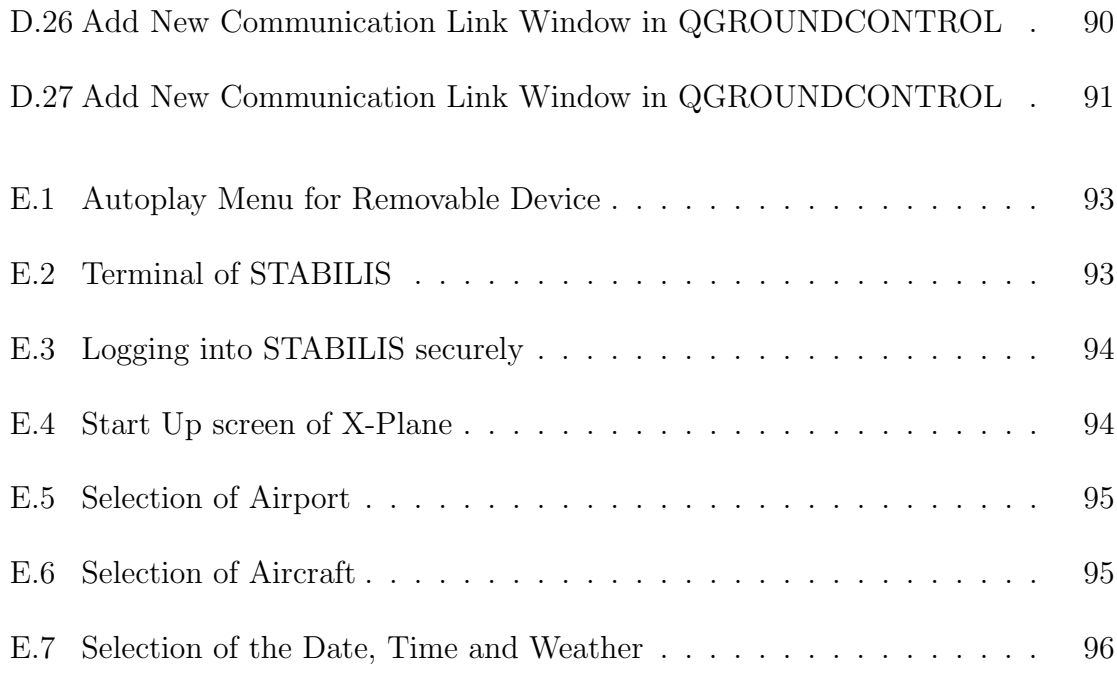

## <span id="page-15-0"></span>Chapter 1

### *Introduction*

### <span id="page-15-1"></span>1.1 Motivation

Over the last decade, Unmanned Aerial Systems (UAS) has seen rapid growth. There is a rapid growth in the technology relating to the UAS. UAS have already been a part of many industries where it applications include security, search and rescue, monitoring, disaster management, crop management, geophysical surveys and many more. To handle novels tasks with unique platforms, the onbaord control system must be robust , highly reliable and allows for deep modification of functionality. The Commercial off the shelf (COTS) autopilots are categorized into two groups : open source and closed autopilots. The former is available at a low price where the latter are relatively expensive. Unfortunately, neither of them allow modification for higher functionality.

The wide range of applications of UAS mentioned has resulted in development of numerous mission specific Unmanned Aerial Vehicles (UAV) platforms. These novel platforms must operate reliably in various environments and in presence of uncertainties. The current practice of flying the UAVs autonomously relies on extensive manual tuning of the UAV autopilot parameters or time consuming approximate modeling of the dynamics of the UAV. These methods lead to excessive development time. However, controllers cannot be simply transfer from one platform to another, which leads to each platform being tuned independently of the others in order to achieve desired performance. This process can be time intensive and a lot of money is involved. This work tackles the problem of efficiently transferring controllers between different UAV platforms using adaptive control.

The problem of control transfer is framed using the ideas of adaptive control and Rapid Controller Transfer (RCT). The primary goal is to transfer the autopilot with minimal effect on the performance from one platform to another. The main advantage of RCT is reduction in time spent on developing control system from every novel platform. The proposed method uses a new class of data driven adaptive control algorithm. It leverages Bayesian non-parametric approach to adaptation.

### <span id="page-16-0"></span>1.2 Outline of Contributions

The contributions of this thesis are

- Implementation of Gaussian Process Model Reference Adaptive Control (GP-MRAC) in fixed wing aircrafts, to demonstrate Rapid Controller Transfer
- Validated autopilot Stabilis, developed in house, with integrating it in the Hardware in the Loop Environment (HITL) and with real world flight testing.

### <span id="page-16-1"></span>1.3 Outline of the Thesis

The thesis is organized as follows. Chapter 2 will discuss the related works in the area of adaptive control and its aerospace applications. Chapter 3 will outline a brief overview of flight dynamics and the control scheme implemented using GP-MRAC formulation. Chapter 4 will discuss the design and construction of Plug-and-Adapt<sup>TM</sup> Autopilot STABILIS and integration into Hardware in the Loop testing environment.

Chapter 5 will address the results that were gathered from both Hardware in the Loop Simulations and the real world testing. Chapter 6 will discuss the conclusions and future work.

## <span id="page-18-0"></span>Chapter 2

## *Related Works*

The work presented in this thesis, mainly focuses on a platform independent autonomy module featuring adaptive control. This chapter presents a proper understanding of adaptive control. The usage of adaptive control techniques for transferable control has not been widely studied. Adaptive control has proved to be a reliable solution for modeling errors and system uncertainty. Adaptive Control can be classified into two categories, the first being used to track the error to modify controller parameters, whereas, the second one approximates the difference between the assumed reference model and the actual system dynamics, then uses the approximation to control the plant.

Adaptive Control has been extensively studied for Aerospace applications. First flight experiments with adaptive control systems were performed in the decade of 1960, however, without proper analysis of closed loop stability. This lead to a fatal crash of the X15A in the year 1967 and as a result, adaptive flight control systems were pushed out of focus for quite some time. Later in 1980, after Narendra provided a mathematical stability proof for MRAC system [\[1\]](#page-112-1). Further, important results of MRAC were summarized by Narendra and Annaswamy [\[2\]](#page-112-2). Following this, emphasis was put on performance and robustness of adaptive systems in presence of uncertainties and unmodeled dynamics, which resulted in various modifications of the parameter update equations.

There have been many MRAC formulations that have sought to solve some of the issues that are associated with such methods. L1 adaptive control is a well known MRAC formulation that has been widely used in aerospace guidance and control applications  $[3, 4]$  $[3, 4]$ , as well as others  $[5, 6]$  $[5, 6]$ . The benefits of L1 adaptive control claimed by the authors are fast and robust adaptation, analytically computable performance bounds and excellent performance with minimal flight control design cost [\[7\]](#page-112-7). The L1 formulation differs from classical MRAC methods through the use of high adaptive gains with an input filter. The high adaptive gains help ensure the adaptive controller is responsive enough to track the uncertainty point wise in time. Another MRAC formulation known as Intelligent Excitation, seeks to mitigate the need to inject Persistent Excitation (PE) in the reference input while guaranteeing parameter convergence [\[8,](#page-112-8) [9\]](#page-113-0). This is done by injecting excitation only when the tracking error exceeds a desirable limit. Although this MRAC formulation reduced the need for excitation, PE is still used, thus control effort is wasted. Another MRAC formulation called Derivative Free MRAC (DF-MRAC), was presented by Yucelen et al. [\[10\]](#page-113-1). DF-MRAC relaxes the assumption of constant ideal weights that classical MRAC methods use and featuring a time varying set of weight parameters. This feature of the algorithm allows for a time varying system to be modeled in the face of uncertainty. The DF-MRAC formulation is shown to be uniformly ultimately bounded, and the error is shown to be ultimately bounded exponentially [\[11\]](#page-113-2).

The most widely used technique for estimating the system uncertainty in the context of indirect MRAC methods is the neural network. Neural networks used in conjunction with adaptive control techniques are used extensively in flight control and guidance  $|12-16|$ . This formulation guarantees the existence of a set of ideal weights that guarantees optimal approximation of uncertainty, which is implied by the universal approximation property of neural networks.

There are two types of neural networks that are used in adaptive control, single

hidden layer (SHL) neural networks (NN) and radial basis function (RBF) neural networks. The idea of Controller Transfer is first presented using a neural network based MRAC formulation [\[17\]](#page-113-5), but it was not explicitly studied. Later, Chowdhary et al. extended neural networks into a formulation of MRAC that uses both recorded and instantaneous data to concurrently learn, hence called Concurrent Learning MRAC (CL-MRAC). The most notable feature of CL-MRAC is its ability to leverage the advantages of both direct and indirect adaptive control to mitigate the need for PE [\[18\]](#page-113-6). CL-MRAC was used for controller transfer on indoor quadcopters with promising results [\[19\]](#page-113-7).

However, both SHL and RBF neural networks have disadvantages. One of the more notable disadvantages of RBF neural network based approaches, is that the number of centers and hyperparameters must be allocated a-priori over the operating domain. Thus controllers operating outside of the intended domain experience degraded performance [\[20,](#page-114-0)[21\]](#page-114-1). Also, SHL neural networks performance can suffer from getting stuck in local minimum [\[22\]](#page-114-2).

Unlike RBF Neural Networks, Gaussian Processes (GPs), can cover the entire operating domain, by dynamically allocating kernel locations based on a fixed budget of kernels. As GPs are Bayesian in nature, the model itself provides a quantified confidence metric in its predictions via the predictive variance. Previously, using online GPs to model uncertainty was computationally expensive due to large data sets. However, largely due to the derivation of sparse, online Gaussian Processes by Casato et al. [\[23\]](#page-114-3), GPs were recently proposed as a nonparametric approach to modeling dynamical uncertainty in an adaptive controller [\[21\]](#page-114-1). Recently, Grande et al. proved that the hyperparameters associated with the kernels can be optimized online [\[24\]](#page-114-4). The flight test results presented in this research show GP-MRAC outperforms modern MRAC methods using NN.

## <span id="page-21-0"></span>Chapter 3

# *Rapid-Transferable Control for Fixed Wing Small Unmanned Aerial Vehicles*

### <span id="page-21-1"></span>3.1 Aircraft Kinematics and Dynamics

Consider an aircraft with mass m and mass moment of inertia  $I^b$ , where  $(\cdot)^b$  represents the moment of inertia about the body axis. The position of the aircraft  $p^n$  is determined using an earth-fixed inertial frame of reference and denoted using the superscript  $(\cdot)^i$ . The origin is fixed at a desired home location with the x-axis pointing towards north, y-axis towards east and z-axis pointing downwards completing the right-hand rule.

<span id="page-22-0"></span>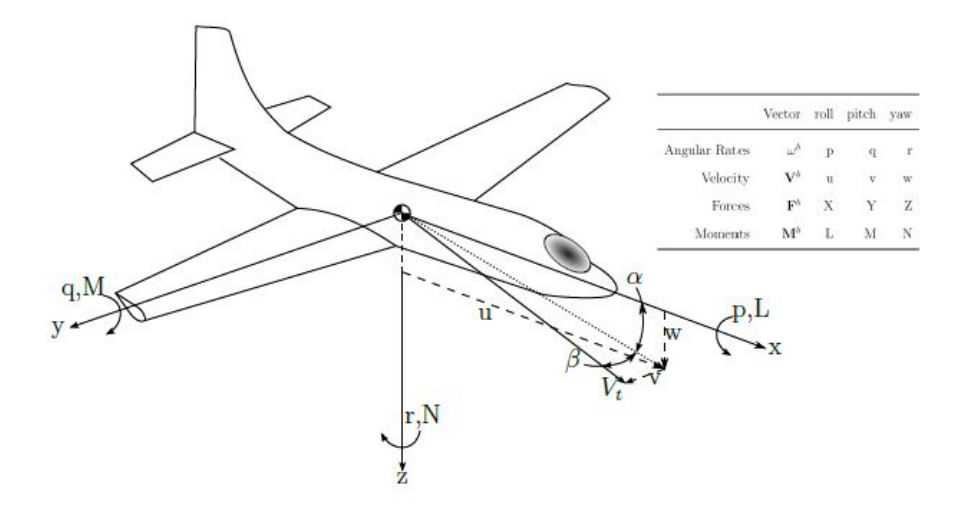

Figure 3.1: Vehicle coordinate frame of reference

The body axis shown in figure [3.1](#page-22-0) show that the x-axis of the body fixed frame points out the nose of the aircraft, the y-axis is directed out of the starboard wing of the aircraft, and the z-axis is oriented downward, completing the right-handed coordinate system. The origin is centered at the *center of gravity* of the aircraft as shown. The attitude of the vehicle is described using Euler angles defined,  $[\phi \theta \psi]$ , where  $\phi$  describes roll,  $\theta$  is pitch,  $\psi$  is yaw about the inertial frame. The transformation between the inertial frame and body frame is given by the transformation matrix given in equation [3.1.](#page-22-1)

<span id="page-22-1"></span>
$$
\mathbf{R}_{\mathbf{b}}^{\mathbf{i}} = \begin{bmatrix} C_{\theta}C_{\psi} & S_{\phi}S_{\theta}C_{\psi} - C_{\phi}S_{\psi} & C_{\phi}S_{\theta}C_{\psi} + S_{\phi}S_{\psi} \\ C_{\theta}S_{\psi} & S_{\phi}S_{\theta}S_{\psi} + C_{\phi}C_{\psi} & C_{\phi}S_{\theta}S_{\psi} + S_{\phi}C_{\psi} \\ -S_{\theta} & S_{\phi}C_{\theta} & C_{\phi}C_{\theta} \end{bmatrix} \tag{3.1}
$$

Note that in equations [3.1](#page-22-1) and [3.2,](#page-23-0)  $S_{\theta} = \sin \theta$ ,  $C_{\phi} = \cos \phi$ , and so on. The relationship between the body fixed angular rates and inertial frame angular rates is

<span id="page-23-0"></span>
$$
\begin{bmatrix} \dot{\phi} \\ \dot{\theta} \\ \dot{\psi} \end{bmatrix} = \begin{bmatrix} 1 & S_{\phi} \tan \theta & C_{\phi} \tan \theta \\ 0 & C_{\phi} & -S_{\phi} \\ 0 & S_{\phi} \sec \theta & C_{\phi} \sec \theta \end{bmatrix} \begin{bmatrix} p \\ q \\ r \end{bmatrix}
$$
(3.2)

The equations of motion for the aircraft can be derived using Newton's Second Law of motion which states the summation of all external forces on the aircraft must be equal to time rate change of momentum and the summation of the external moments must be equal to time rate of change of angular momentum. Consequently these laws can be expressed in inertial frame as given in equations [3.3](#page-23-1) and [3.4](#page-23-2)

<span id="page-23-1"></span>
$$
\sum_{i} \mathbf{F}_{i} = m\ddot{\mathbf{p}}^{n} = \mathbf{g}^{n} + \mathbf{R}_{b}^{n} m \mathbf{a}^{b}
$$
 (3.3)

<span id="page-23-2"></span>
$$
\dot{\omega}^b = \left(\mathbf{I}^b\right)^{-1} \left(\mathbf{M}^b - \omega^b \times \mathbf{I}^b \omega^b\right); \tag{3.4}
$$

where,  $\mathbf{g}^n = \begin{bmatrix} 0 & 0 & g \end{bmatrix}^T$  is the acceleration due to gravity vector in the inertial frame, and  $\mathbf{a}^b = [\begin{array}{cc} \dot{u} & \dot{v} & \dot{w} \end{array}]^T$  is the body fixed accelerations. The dynamics of the aircraft can be described in the body frame of reference using the transformations defined above in the equations [3.1](#page-22-1) and rearranging the terms we get

$$
\begin{bmatrix} \dot{p_n} \\ \dot{p}_e \\ \dot{p}_d \end{bmatrix} = \mathbf{R}_{\mathbf{b}}^{\mathbf{i}} \begin{bmatrix} u \\ v \\ w \end{bmatrix}
$$
(3.5)  

$$
= \begin{pmatrix} -g\sin\theta \\ -g\sin\phi\cos\theta \\ -a\cos\phi\cos\theta \end{pmatrix} + \frac{1}{m} \begin{bmatrix} F_T \\ 0 \\ 0 \end{bmatrix} + \begin{bmatrix} F \\ Y \\ Z \end{bmatrix} - \begin{bmatrix} qw - rv \\ ru - pw \\ mv - qu \end{bmatrix}
$$
(3.6)

Z

 $pv - qu$ 

 $\overline{0}$ 

 $\sqrt{ }$ 

 $\dot{u}$ 

1

 $\begin{array}{c} \begin{array}{c} \begin{array}{c} \end{array} \\ \begin{array}{c} \end{array} \end{array} \end{array}$ 

 $-g\cos\phi\cos\theta$ 

 $\dot{v}$ 

 $\dot{w}$ 

 $\begin{array}{c} \begin{array}{c} \begin{array}{c} \end{array} \\ \begin{array}{c} \end{array} \end{array} \end{array}$ 

$$
\begin{bmatrix} \dot{p} \\ \dot{q} \\ \dot{r} \end{bmatrix} = (\mathbf{I}^{\mathbf{b}})^{-1} \left( \begin{bmatrix} L \\ M \\ N \end{bmatrix}^b - \begin{bmatrix} p \\ q \\ r \end{bmatrix}^b \times \mathbf{I}^{\mathbf{b}} \begin{bmatrix} p \\ q \\ r \end{bmatrix} \right) ; \qquad (3.7)
$$

where,  $F_b$  and  $M_b$  are given by the aerodynamic forces on the aircraft. The aerodynamic forces are primarily dependent on the angle of attack, α, and side slip, β, in steady states. However, the body fixed angular rates can significantly change the aerodynamic forces as shown in equations [3.8](#page-24-1) and [3.9.](#page-24-2)

<span id="page-24-1"></span>
$$
\begin{pmatrix}\nX \\
Y \\
Z\n\end{pmatrix} = \begin{pmatrix}\nC_X(\alpha, \beta) \\
C_Y(\beta) \\
C_Z(\alpha)\n\end{pmatrix} QS
$$
\n(3.8)\n
$$
\begin{pmatrix}\nL \\
M \\
M\n\end{pmatrix} = \begin{pmatrix}\nC_L(\delta_a, \beta, \tilde{p}, \tilde{r})QSb \\
C_M(\delta_e, \alpha, \tilde{q})QS\bar{c} \\
C_N(\delta_r, \beta, \tilde{r})\n\end{pmatrix} ;
$$
\n(3.9)

where,  $\tilde{p} =$ bp  $2V_t$  $, \tilde{q} =$  $\bar{c}q$  $2V_t$ ,  $\tilde{r} =$ br  $2V_t$ . Since body fixed forces and moments are functions of multiple variables, they are the most complex part of the aircraft to be modeled. Usually, linear approximations are used for aerodynamics forces. In-depth explanation of the reference frames , flight dynamics and control are referred to [\[25](#page-114-5)[–28\]](#page-114-6)

#### <span id="page-24-0"></span>3.1.1 Kinematic Guidance Models

 $\sqrt{ }$ 

<span id="page-24-2"></span> $\overline{\phantom{a}}$ 

The Guidance model assumes that the autopilot controls the airspeed  $(V_a)$ , altitude (h) and the course angle( $\chi$ ). The corresponding equations of motion are given by

$$
\dot{p}_n = V_a \cos \psi + w_n
$$
\n
$$
\dot{p}_e = V_a \sin \psi + w_e
$$
\n
$$
\ddot{\chi} = b_{\dot{\chi}} (\dot{\chi}_c - \dot{\chi}) + b_{\chi} (\chi_c - \chi)
$$
\n
$$
\ddot{h} = b_{\dot{h}} (\dot{h}_c - \dot{h}) + b_h (h_c - h)
$$
\n
$$
\dot{V}_a = b_{V_a} (V_a^c - V_a)
$$
\n(3.10)

where the inputs are the commanded altitude  $h_c$ , the commanded airspeed  $V_a^c$ and the commanded course  $\chi_c$  and  $\psi$ .

### <span id="page-25-0"></span>3.2 Autopilot Design

In the autopilot design, the foremost task is to control the inertial position  $(p_n, p_e, h)$ and the attitude  $(\phi, \theta, \psi)$  of the aircraft. In the design of the autopilot, we use the technique called successive loop closure which assumes that the lateral and the longitudinal dynamics of the aircraft are decoupled. This assumption simplifies the development of the control scheme. In successive loop closure, the principle is to close several feedback loops in succession around the open loop plant dynamics. The control value calculated from the outer loop, based on the feedback signal is used as an input to the inner loop and the output of the inner loop controller is used as the control actuation for the plant. Guidance Models [3.1.1](#page-24-0) are used to calculate commanded signal for the outer loop.

The lateral autopilot design is shown in the figure [3.2.](#page-26-0) In successive loop closure of the lateral autopilot design the inner loop controls the roll angle  $(\phi)$ , while the outer loop controls the course heading  $(\chi)$  of the aircraft. As shown in the figure [3.2,](#page-26-0) the lateral guidance mechanism generates the desired course angle  $(\chi_c)$ , which is passed to outer loop course controller. The outer loop course control mechanism uses a generic purpose PI control to generate the commanded roll angle  $(\phi_c)$ , such that the course  $(\chi)$  asymptotically tracks the commanded course angle. The output of the course hold is

$$
\phi_c = k_{p_\chi}(\chi_c - \chi) + \frac{K_{i_\chi}}{s}(\chi_c - \chi)
$$
\n(3.11)

The inner loop lateral autopilot controls the roll dynamics of the aircraft. The inner loop controller uses the feedback information about the roll and uses the desired roll angle generated by the outer loop to calculate the control surface deflection. However as described in the equations of motion in the previous section, the roll dynamics are highly non-linear and a generic PID controller is incapable of adapting to uncertainties and requires certain degree of tuning to adapt it to different platforms.

<span id="page-26-0"></span>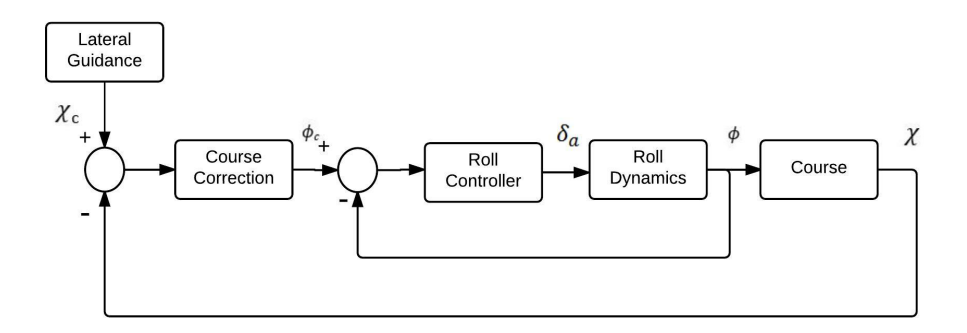

Figure 3.2: Lateral Motion Control Using Successive Loop Closure

The longitudinal autopilot design is shown in the figure [3.3.](#page-27-1) Similarly, in the longitudinal autopilot design, the inner loop controls the pitch angle( $\theta$ ), while the outer loop handles the altitude(h) of the aircraft. As shown in the figure [3.3,](#page-27-1) the longitudinal guidance mechanism generates the desired altitude  $(h_c)$ , which is passes to outer loop altitude controller.The outer loop altitude controller uses a generic PI control to generate the commanded pitch angle $(\theta_c)$ , such that aircrafts maintains the commanded altitude. The output of the altitude hold is

$$
\theta_c = k_{p_h}(h_c - h) + \frac{K_{i_h}}{s}(h_c - h)
$$
\n(3.12)

Similar to the lateral control, in longitudinal control the inner loop controls the pitch dynamics of the aircraft. However, as described in the equations of motion, the pitch dynamics are highly non-linear and is similar to the case of the roll, incapable of adapting to uncertainties and requires certain degree of tuning to adapt to different platforms.

<span id="page-27-1"></span>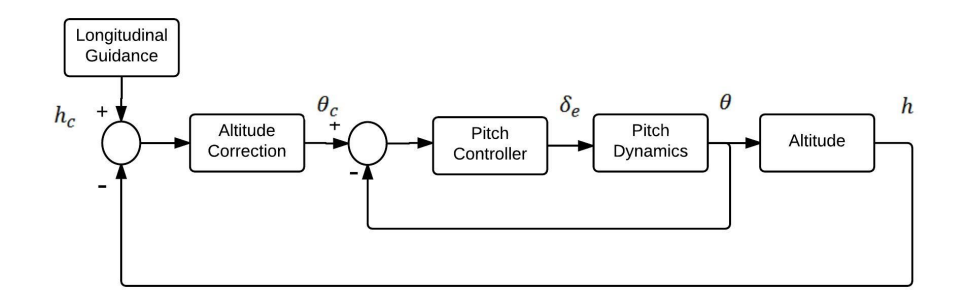

Figure 3.3: Longitudinal Motion Control Using Successive Loop Closure

### <span id="page-27-0"></span>3.3 Model Reference Adaptive Control

Approximate Model Inversion based Model Reference Adaptive Control is an MRAC method that allows the design of adaptive controllers for a general class of nonlinear plants where an inversion model exists. Let  $x(t) \in R^n$  be the state vector, let  $\delta(t) \in$  $R<sup>m</sup>$  denote the control input and consider the following nonlinear uncertain dynamical system

$$
\begin{aligned} \dot{x}_1(t) &= x_2(t), \\ \dot{x}_2(t) &= f(x(t), \delta(t)) \end{aligned} \tag{3.13}
$$

The non linear system can also be represented as

<span id="page-27-2"></span>
$$
\dot{x}(t) = Ax(t) + B(u + \Delta)(t) \tag{3.14}
$$

where  $\Delta$  is a smooth non-linear function.

In AMI-MRAC a pseudo control input is designed  $\nu(t) \in R^m$  that can be used to

find the control input  $\delta$  such that the system states track the output of the reference model. Since, the exact system model is usually not known,  $\nu$  is considered to be the output of an approximate inversion model  $\hat{f}$  where

$$
\delta = \hat{f}^{-1}(x,\nu) \tag{3.15}
$$

The use of an approximate inversion model results in a model error of the form

$$
\dot{x_2} = \nu + \Delta(x, \nu) \tag{3.16}
$$

where  $\Delta$  is the modeling error given by

$$
\Delta = f - \hat{f} \tag{3.17}
$$

A reference model can be designed that characterizes the desired response of the system

$$
\begin{aligned}\n\dot{x}_{1rm} &= x_{2rm}, \\
\dot{x}_{2rm} &= f_{rm}(x_{rm}, r)\n\end{aligned} \tag{3.18}
$$

where  $f_{rm}(x_{rm}(t), r(t))$  denotes the reference model dynamics. The command  $r(t)$ is assumed to be bounded and piecewise continuous.

The pseudo-control input  $\nu$  conssits of a linear feedback, a linear feedforward and an adaptive part which is in the following form

$$
\nu(t) = \nu_{rm}(t) + \nu_{pd}(t) - \nu_{ad}(t) \tag{3.19}
$$

Defining the tracking error  $e(t) = x_{rm}(t) - x(t)$ , the tracking error dynamics can be written as

$$
\dot{e} = Ae + B(\Delta - u_{ad})\tag{3.20}
$$

The baseline full state feedback controller  $\nu_{pd}$  is selected such that A is Hurwitz. Hence for any positive definite matrix  $Q \in R^{mxm}$ , a positive definite solution  $P \in$  $R^{mxm}$  exits to the Lyapunov equation.

$$
A^T P + P A + Q = 0 \tag{3.21}
$$

Consider  $\Gamma_w$  to denote positive definite learning rate and considering gradient based adaptation law [\[29\]](#page-114-7)  $\dot{W}(t) = -\Gamma_w \Phi(t) e^T(t) P B$  that minimizes a cost on the instantaneous tracking  $e^T e$  guarantees that the tracking error is uniformly bounded for the adaptive controller framework described above. However, this adaptive law guarantees that the parameters  $(W)$  stay bounded within a neighborhood of the ideal parameters  $(W^*)$  only if  $\Phi(t)$  is persistently excited [\[30\]](#page-114-8). Narendra and Annaswamy introduced the e-modification [\[31\]](#page-114-9). The adaptive law with the e-modification follows the update law

$$
\dot{W}(t) = -\Gamma_w \Phi(t)e^T(t)PB - \sigma |e(t)|W
$$
\n(3.22)

The rational for using a error-dependent damping is that it tends to zero, as the regulated output error diminishes. Also  $e$ -modification helps in keeping the weights bounded through out the entire operating domain [\[31\]](#page-114-9).

#### <span id="page-29-0"></span>3.3.1 Gaussian Process Model Reference Adaptive Control

Gaussian Process Model Reference Adaptive Control is widely studied upon in [\[32\]](#page-115-0), [\[21\]](#page-114-1). It was implemented successfully on quadrotors and the results yielded were very impressive [\[24\]](#page-114-4). However, there is very less study on implementation of GP-MRAC in Fixed Wing Aircrafts [\[34\]](#page-115-1). A detailed overview of Gaussian Processes can be found in the section [3.3.1](#page-30-0)

To achieve the tracking objective, the adaptive element attempts to learn the mean of the stochastic process online.

From the equation [3.14](#page-27-2)

$$
\Delta = B^{-1}(\dot{x} - Ax) - u \tag{3.23}
$$

Traditionally, in GP-MRAC [\[32\]](#page-115-0), [\[21\]](#page-114-1), [\[24\]](#page-114-4), in order to estimate the  $\dot{x}$ , the exact value of control effectiveness matrix  $B$  is to be known. This poses to be a problem as  $\dot{x}$  can be noisy and  $B$  changes with the acceleration. To overcome this issue, an alternates solution is presented for the implementation of GP-MRAC, that is to use the pointwise estimation of *Delta* from a traditional high-gain MRAC as

$$
\dot{W}(t) = -\Gamma_w \Phi(t)e^T(t)PB - \sigma |e(t)|W
$$
\n(3.24)

Note that even if the learning rate is increasing, there is no effect on the controller as the weights from the baseline adaptive controller are not utilized. Instead we use the *Delta* that is trained from the Gaussian Process.

$$
\hat{\Delta} = W^T \Phi(x) \tag{3.25}
$$

The mean of the estimate of the uncertainty trained on the GP is assigned to the adaptive element  $\nu_{ad}$  which is used in the calculating the pseudo control input  $\nu$ .

The benefits of this implementation are that the estimation of the control effectiveness matrix is not necessary as the system uncertainty is being captured. This implementation of the GP-MRAC is done and tested in the Hardware-in-the-loop environment.

#### <span id="page-30-0"></span>Gaussian Processes

A Gaussian Process is a supervised learning technique, Typically, Gaussian Process Regression (GPR) is used to learn input-output mapping function f from the training data set D of n observations,  $\mathcal{D} = \{(x_i, y_i)|i = 1, \ldots, n\}$ , where x denotes the input vector of dimension  $D$ , and  $y$  is the scalar output (or target); the column vector inputs for all n cases are aggregated in the  $D \times n$ , matrix X. Once the mapping function f is known for the set of inputs  $X$ , it can then be used to make predictions for all possible set of test values  $X_*$  through the derivation of the posterior function  $f(X_*)$ .

By definition, a Gaussian process describes distribution over functions and is completely specified by its mean function  $m(x)$  and covariance function  $k(x, x')$  of a real process  $f(x)$  as

$$
m(x) = \mathbb{E}[f(x)],
$$
  

$$
k(x, x') = \mathbb{E}[(f(x) - m(x))(f(x) - m(x'))]
$$

which can be denoted as

$$
f(x) \sim \mathcal{GP}(m(x), k(x, x')). \tag{3.26}
$$

In present work, we use squared exponential covariance function defined as,

$$
cov(f(x), f(x')) = k(x, x') = exp(-\frac{||x - x'||^2}{2\sigma})
$$
\n(3.27)

To derive  $f(X_*)$  using GPR given the dataset  $\mathcal{D}$ , we begin by defining a zero mean prior over the functions as

$$
f \sim \mathcal{N}(0, K(X, X)) \tag{3.28}
$$

where  $K(X, X)$  is a covariance matrix, with entries  $k(x_i, x_j)$  for  $i, j = 1, \ldots, n$ . Next, we incorporate measurement noise in the output as  $y = f(x) + \epsilon$ , assuming additive independent identically distributed Gaussian noise  $\epsilon$  with variance  $\sigma_n^2$ , hence the prior on the noisy observations now becomes  $f \sim \mathcal{N}(0, K(X, X) + \sigma_n^2 I)$ . The joint distribution of the measured target values and the function values at the test locations according to the prior is

$$
\begin{bmatrix} y \\ f_* \end{bmatrix} \sim \mathcal{N}\left(0, \begin{bmatrix} K(X,X) + \sigma_n^2 I & K(X,X_*) \\ K(X_*,X) & K(X_*,X_*) \end{bmatrix}\right) \tag{3.29}
$$

where  $f_* = f(X_*)$ . The posterior conditioned on the observations gives the key predictive equations for Gaussian process regression as

$$
f_*|X, y, X_* \sim \mathcal{N}(\bar{f}_*, cov(\bar{f}_*))
$$
\n(3.30)

$$
\bar{f}_* = K(X_*, X)[K(X, X) + \sigma_n^2 I]^{-1} y \tag{3.31}
$$

$$
cov(\bar{f}_*) = K(X_*, X_*) - K(X_*, X)[K(X, X) + \sigma_n^2 I]^{-1} K(X, X_*)
$$
\n(3.32)

where  $\bar{f}_*$  is the mean prediction at locations  $X_*$  and  $cov(\bar{f}_*)$  is the predictive uncertainty. Hence, the mean is directly estimated from the set of available data.

The main strength of the GPR is that it does not need to assume an a-priori allocation of the RBF centres. However, the main disadvantage of using the traditional GPR techniques is the covariance matrix increases in size as the size of  $D$  increases. In online applications, this can quickly become intractable as computing the inverse of the covariance matrix can become computationally intractable. It was shown that this problem can be alleviated in [\[21\]](#page-114-1) using online sparsification techniques,budgeted online Sparse Gaussian Process regression technique [\[23\]](#page-114-3). This technique only includes valuable data points in an active Basis Vector set  $\mathcal{BV}$ . When new data is observed, the sparsification algorithm computes how well the new data point can be approximated by the existing basis vectors using a comparative test called the kernel independence test defined by

$$
\gamma = \|\sum_{i=1}^{t} \alpha_i \psi(x_i) - \psi(x_{t+1})\|_{\mathcal{H}}^2
$$
\n(3.33)

The  $\gamma_{t+1}$  gives the residual distance between  $\psi(x_i)$  and the GP generated by elements in  $\mathcal{BV}$ . An existing element  $\psi_m$  in the basis vector set which minimizes  $D(\mathcal{GP} \parallel \mathcal{BV}) - D(\mathcal{GP} \parallel \mathcal{BV}\setminus{\psi_m})$  is removed and the new sample is added to the set. Given the basis vector set, the approximate mean and variance can be written

as:

$$
\bar{f}_* = K(X_*, \mathcal{BV})[K(\mathcal{BV}, \mathcal{BV}) + \sigma_n^2 I]^{-1}y
$$
\n(3.34)

$$
cov(\bar{f}_*) = K(X_*, X_*) - K(X_*, \mathcal{BV})[K(\mathcal{BV}, \mathcal{BV}) + \sigma_n^2 I]^{-1} K(\mathcal{BV}, X_*)
$$
(3.35)

Ref. [\[33\]](#page-115-2) provides a complete analysis of the properties of GPs.

## <span id="page-34-0"></span>Chapter 4

### *AutoPilot Design & Development*

#### <span id="page-34-1"></span>4.1 Hardware Design

The design and development of the autopilot takes a new approach other than the conventional autopilot design by modularizing the subsystems in the autopilot. Using this process, the system can be prevented from becoming obsolete with the advancements in the technology. Being modular also helps in developing the autopilot to be mission specific. Furthermore, any faulty subsystems can be easily replaced individually without affecting the whole system and reducing the effort of rebuilding the system from scratch.

The components that were selected to feature modularity are: the flight control computer, the inertial navigation system and the wireless ground control communications module. When selecting the components for aerospace design, the form, the weight and the power consumption of all the components play a major role.

#### <span id="page-34-2"></span>4.1.1 Modular Components

#### Flight Control Computer

The flight control computer handles all the operations such as interacting with all the components on-board the aircraft, as well as communicating with the ground control

<span id="page-35-0"></span>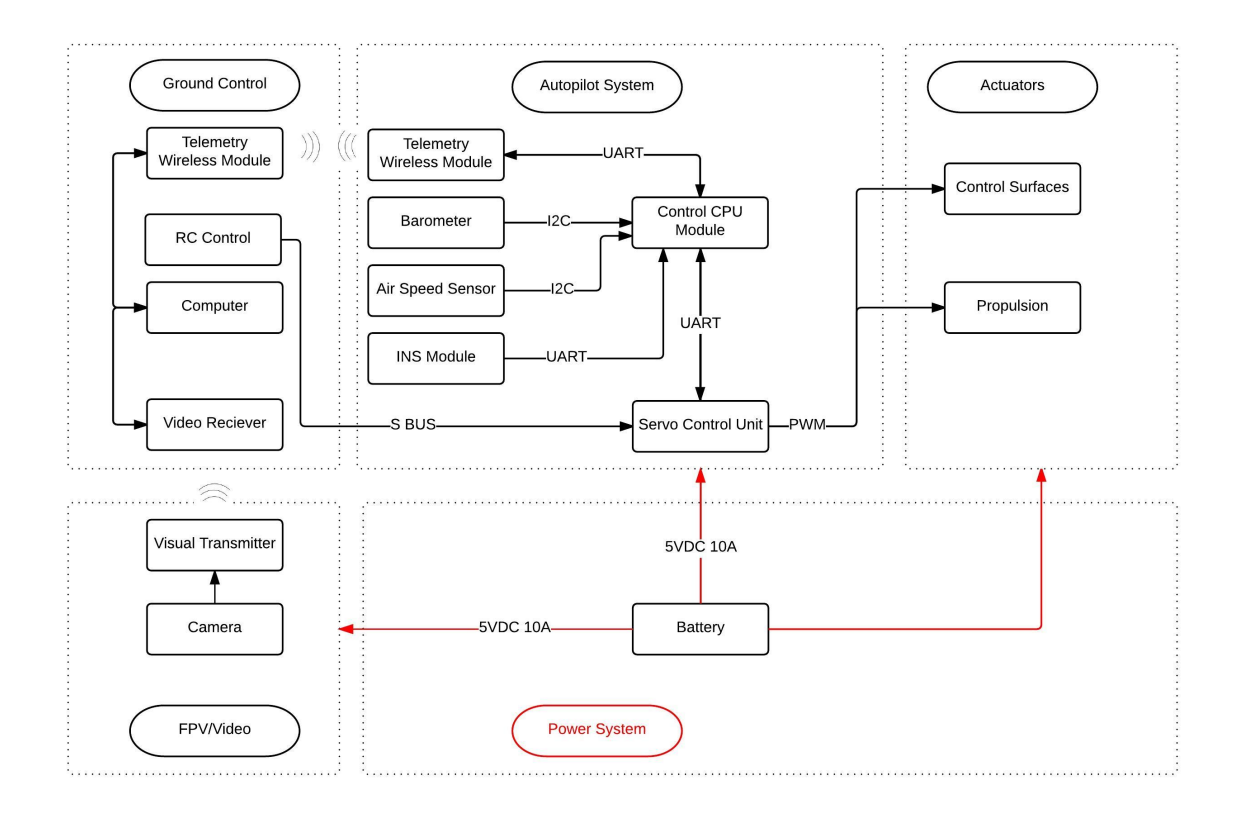

Figure 4.1: The block diagram showing the different components and their communication protocols.

station. Its primary functions include

- Analyzing the data received from the onboard sensors.
- Executing the flight controls
- Communicating with the Ground Control Station
- Logging flight data for post-flight analysis

A market survey was conducted in order to identify the most suitable computer, as special attention was needed with considering the size, weight, power consumption and input/output $(I/O)$  ports configurations. The details of the market survey can be found in Table [C.4](#page-78-2) from Appendix [C.](#page-77-0) The final choice was the BeagleBone Black, an
embedded computer board as shown in Figure [4.2.](#page-36-0)

The BeagleBone Black features

- $\bullet$  Sitara AM3358 1Ghz ARM  $(R)$  A8 32-Bit Processor
- 512 MB DDR3 RAM
- 4GB 8-bit eMMC on-board flash storage
- 2x PRU 32-bit microcontrollers

<span id="page-36-0"></span>The complete specifications of BeagleBone Black can be found in Appendix [C.](#page-77-0)

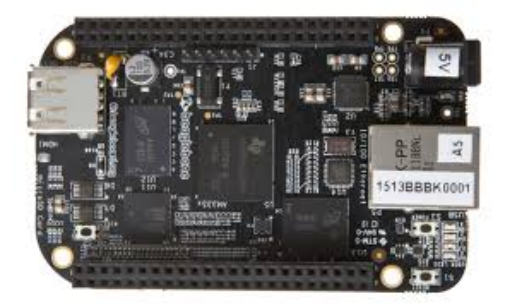

Figure 4.2: BeagleBone Black

Usually, the autopilots are designed and developed around the selection of the central computer. But in our approach to the design of the autopilot, the flight control computer is also modular since the selection of the subcomponents can be easily adapted to fit other similar linux-based embedded computers by simply modifying the routing and connections of the Systems Integration Board. However, the makers of BeagleBone Black, have not changed the form factor for 4 generations of development. Therefore, it is safe to assume, BeagleBone Black can be easily be replaced with an upgraded version from BeagleBone in the future with no modifications.

#### Navigation Sensors

Navigation sensors provide reliable measurement for the flight status of the flying vehicle. Many commercial navigation sensors are available on the market.Some of them are listed in Table [C.5.](#page-79-0) All of them vary in the material, manufacturing technology, measuring range, size, weight, estimation algorithm, positional accuracies. Based on the working principle, a navigation solution falls into one of the categories.

- INS (Inertial Navigation System)
- INS/GPS (INS calibrated by GPS)
- GPS-aided AHRS (Altitude Heading Reference System)

It is a common practice to integrate the INS in the autopilot to reduce the wiring footprint and maintain the same overall form factor of the autopilot. With the advancements of Microelectromechanical Systems(MEMS), INS are increasing in precision and accuracy very rapidly. But this being chosen as a modular unit, the INS was not integrated in the Systems Integration Board, as it allows the user to select one that matches the required form factor, the budget allowance and can be easily swapped, if necessary. Also, most of the COTS navigation sensors come in rugged, self-contained packages which gives freedom to the user to place the unit where it is inconvenient to place the flight control computer. VectorNav's VN-200 Rugged GPS/INS shown in Figure [4.3,](#page-38-0) has been selected as it a miniature high performance INS that features MEMS inertial sensors, a high-sensitivity GPS receiver, advanced Kalman filtering algorithms to provide optimal estimates of position, velocity and orientation. The complete specifications of VectorNav's VN-200 Rugged GPS/INS can be found in Appendix [C.](#page-77-0)

<span id="page-38-0"></span>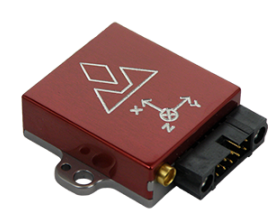

Figure 4.3: VectorNav's VN-200 Rugged GPS/INS

#### Wireless Communication Device

Communication range and reliability are most important factors when the wireless communication device is selected. The Ground Control Station is the relay for all of the relevant information on-board the UAV. Similar to the navigation sensors, wireless communication technology is advancing rapidly and is becoming much more efficient. This component is placed off board the autopilot, this way it reduces the Electromagnetic Interference (EMI) caused by the other systems. Three different lowcost, serial wireless communication modules were tested to determine the connection strength and its robustness. The modules that were tested were

- XBee 900 working at 915 MHz
- 3DR Telemetry Radios working at 915 MHz
- jDrones jD-RF900Plus Longrange working at 915 MHz

The jDrones jD-RF900Plus shown in the figure [4.4](#page-39-0) has been selected as the connection strength and the performance was better.

<span id="page-39-0"></span>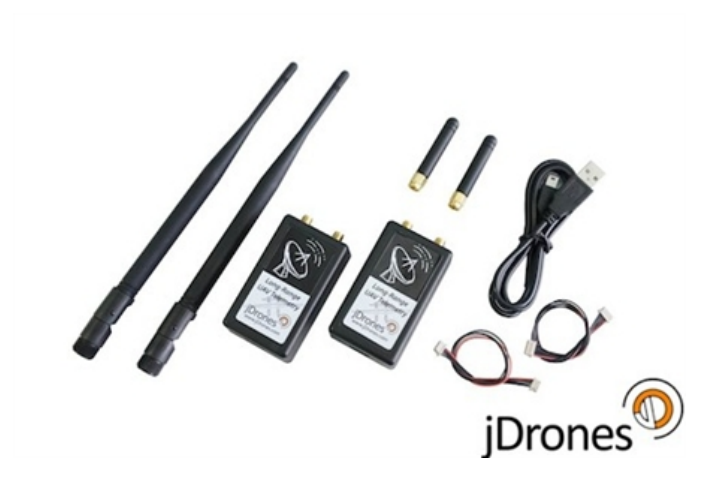

Figure 4.4: jDrones jD-RF900Plus Longrange telemetry set

#### Systems Integration Board

The main purpose of the Systems Integration Board, SIB in short, is the integration of the Flight Control Computer with the other sensors and components on board the aircraft. The SIB was designed with the form factor and robustness in mind. The design of SIB has improved over the iterations as shown below in Figure [4.5](#page-40-0) . In order to eliminate the various issues such as loose or faulty connections, as well as to easily use the autopilot like a plug and play device for quick connect/disconnect the iterations were developed.

<span id="page-40-0"></span>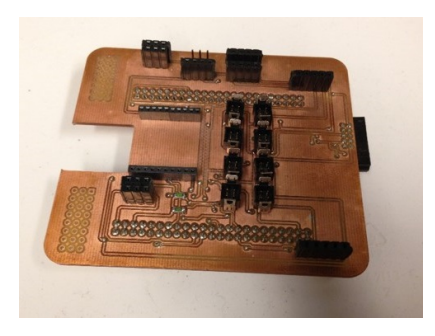

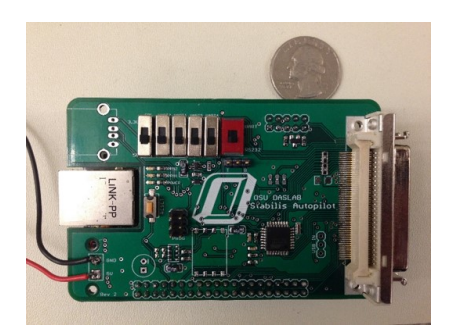

(a) Prototype SIB (b) First iteration for SIB

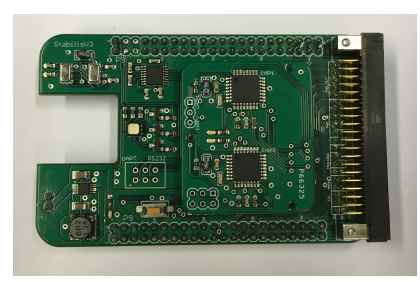

(c) Second iteration for SIB

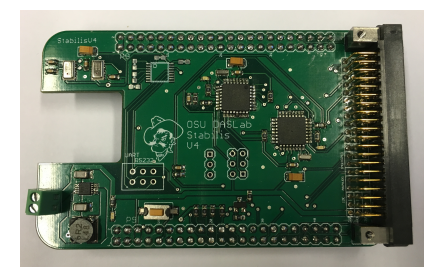

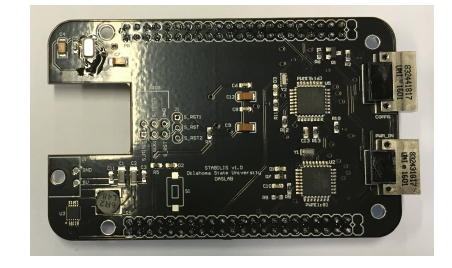

(d) Third iteration of SIB (e) Latest iteration of SIB

Figure 4.5: Different Iterations of the Systems Integration Board(SIB)

### Peripheral Sensors

There were two sensors that have been chosen to go on the Systems Integration Board (SIB). The Honeywell, HSCMRRN001PD2A3, was chosen for its superior resolution, accuracy and form factor to provide the differential pressure reading from the Airspeed sensor. Additionally, we have the Freescale MPL3115A2 Absolute Digital Pressure Sensor on the SIB to provide accurate pressure [Pascals]/altitude [meters] and temperature  $\lceil \text{°C} \rceil$ .

#### Fail-Safe Servo Driver

The Fail-Safe Servo Driver or Servo Driver in short, is another important part of the Autopilot Design to guarantee the airborne safety of the small UAV. It is mainly responsible for decoding both piloted and computer generated servo control commands and selecting desired decode signals to drive multiple servo actuators. In case of any malfunction of the any component or accidents during autonomous flight, with the Servo Driver, the human pilot has a chance to retrieve the UAV to safety. As the SIB improved over iterations, even there were improvised iterations of the Servo Driver as shown in the Figure [4.6.](#page-41-0)

<span id="page-41-0"></span>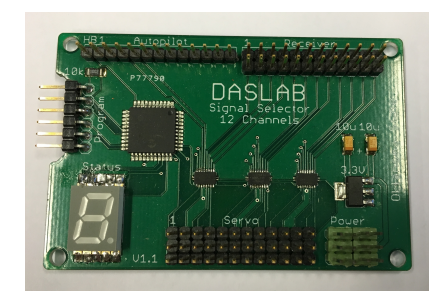

(a) First Iteration Servo Driver supporting Second and Third Iteration SIB

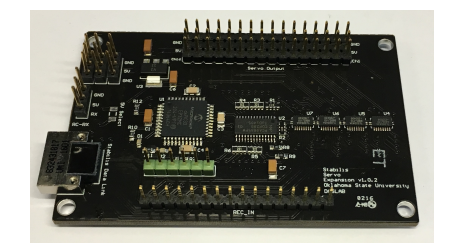

(b) Second Iteration Servo Driver supporting Fourth Iteration SIB

Figure 4.6: Different Iterations of the Fail-Safe Servo Driver

### 4.2 Software Design

#### 4.2.1 Multi-Threaded Design

The software system for the autopilot is developed based on multi-threaded architecture to ensure integrity and robustness of the system. The thread structure is employed to execute multiple tasks based on the functionality and hardware components. The threads are shown in the Figure [4.7.](#page-42-0) This design aligns well with the practices observed in past works [\[28\]](#page-114-0). To execute the threads, the main() function is tasked with the initialized with several parameters such as the system gains, actuator limits and sensor profiles. In a multi-threaded system, the tasks for each thread must be scheduled such that the control is executed properly. A detailed explanation of the software design can be found in [\[34\]](#page-115-0).

<span id="page-42-0"></span>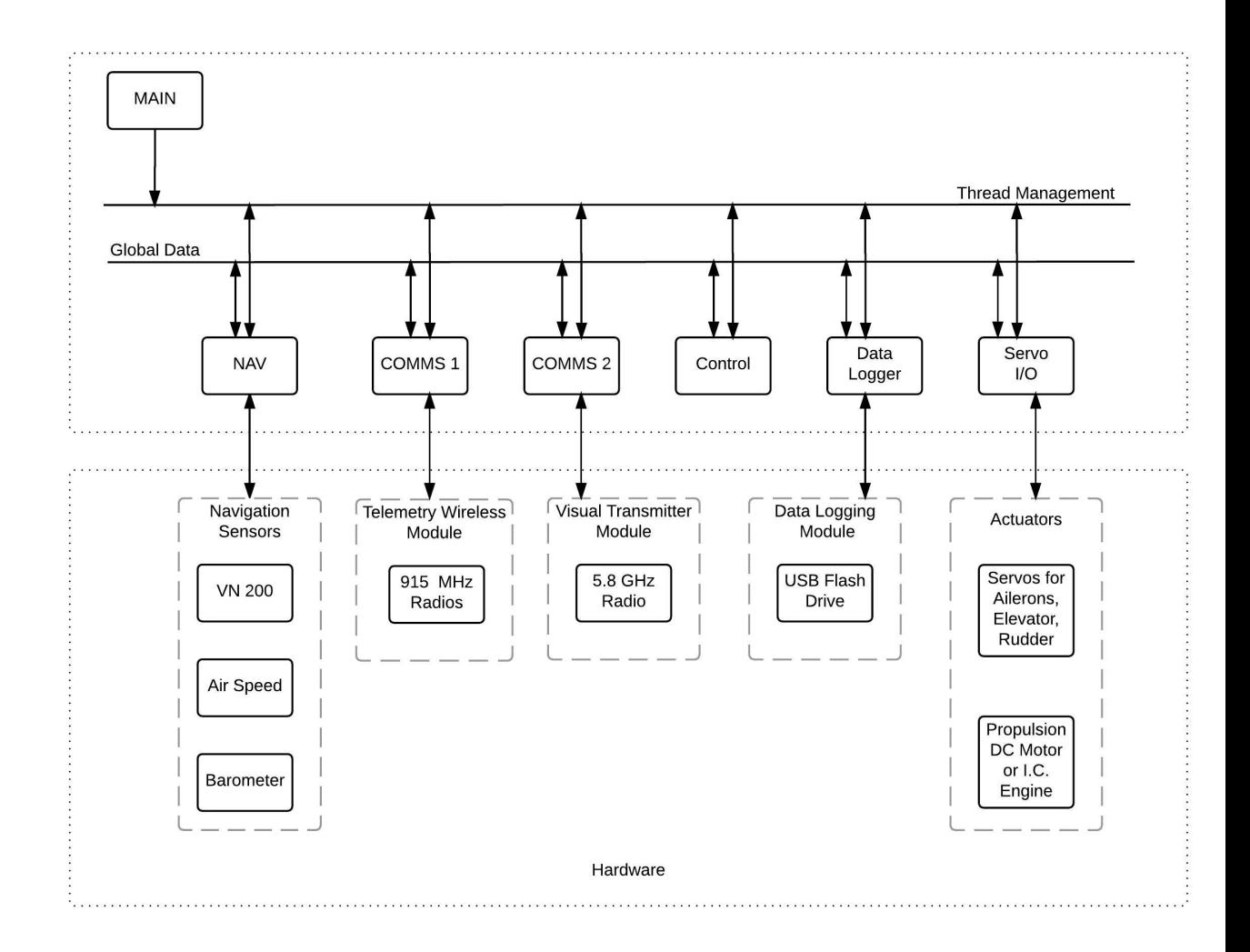

Figure 4.7: Thread design block Design

#### 4.2.2 Ground Control Station Software

The Ground Control Station plays the primary role as the means by which operators plan, execute and monitor UAS missions through a wireless communication channel. The task of the ground station is to provide a realistic interface for users to monitor the performance of the UAV during the flight tests. Many ground control software platforms exist but QGROUNDCONTROL(QGC) is a well documented, platform independent and community supported ground station software package. QGC software is compatible with the major Operating Systems (Windows, Linux, Mac OS X). It also features serial, UDP, TCP and mesh networks communication compatibility. It also has real-time plotting and logging capabilities of onboard parameters. It also features the ability to change onboard parameters relevant for the Control law. QGC utilizes a highly efficient communication protocol called MAVLINK. MAVLINK is an extensively tested and possibly the most widely used communication protocol in the UAS research community.

### 4.3 Airframes

The various aircrafts in the fixed wing class, which were used to test out the autopilot in the HITL environment are

- Skyhunter
- Anaconda
- Mugin
- Penguin-B

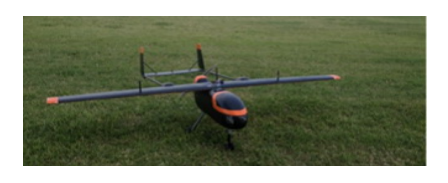

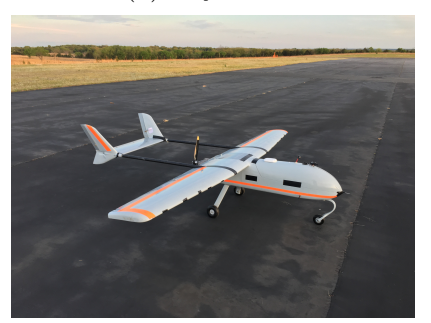

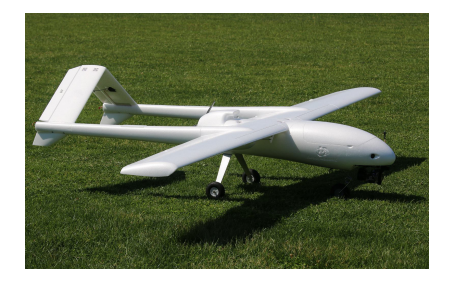

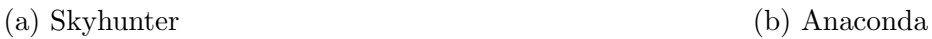

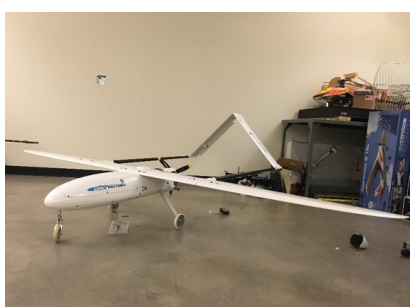

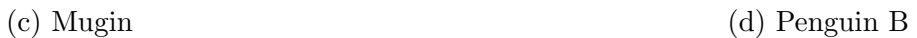

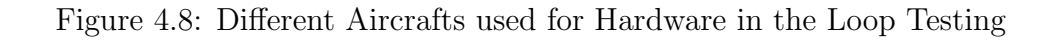

The aircrafts' specifications are as follows:

| Vehicle     | Skyhunter        | Anaconda         | Mugin                | Penguin-B        |
|-------------|------------------|------------------|----------------------|------------------|
| Wing Span   | $1.8 \text{ m}$  | $2.06 \text{ m}$ | 4.45 m               | $3.3 \text{ m}$  |
| Body Length | $1.4~\mathrm{m}$ | $1.41 \text{ m}$ | $3.67 \; \mathrm{m}$ | $2.27 \text{ m}$ |
| Wing Area   | $0.362$ sq.m     | $0.49$ sq.m      | $1.1$ sq.m           | $0.79$ sq.m      |
| Engine      | Electric         | Electric         | Gasoline             | Gasoline         |
| Weight      | $9$ lbs          | 12 lbs           | 44 lbs               | $28$ lbs         |

Table 4.1: Aircraft Specifications

## 4.4 Hardware in the Loop

The flight tests are conducted after intensive simulations executed on the Hardwarein-the-loop (HITL) simulation system.Real-time HITL simulation is an effective method for the verification of the overall performance and safety of the unmanned systems before conducting the flight tests. In the HITL simulation, the different modules, which include the onboard hardware system, automatic flight control system, ground control station and the software architecture are included the simulation.The simulation is done using Laminar Research X-Plane, a high fidelity simulator, utilized to simulate aircraft dynamics in order to evaluate the autopilot Stabilis.

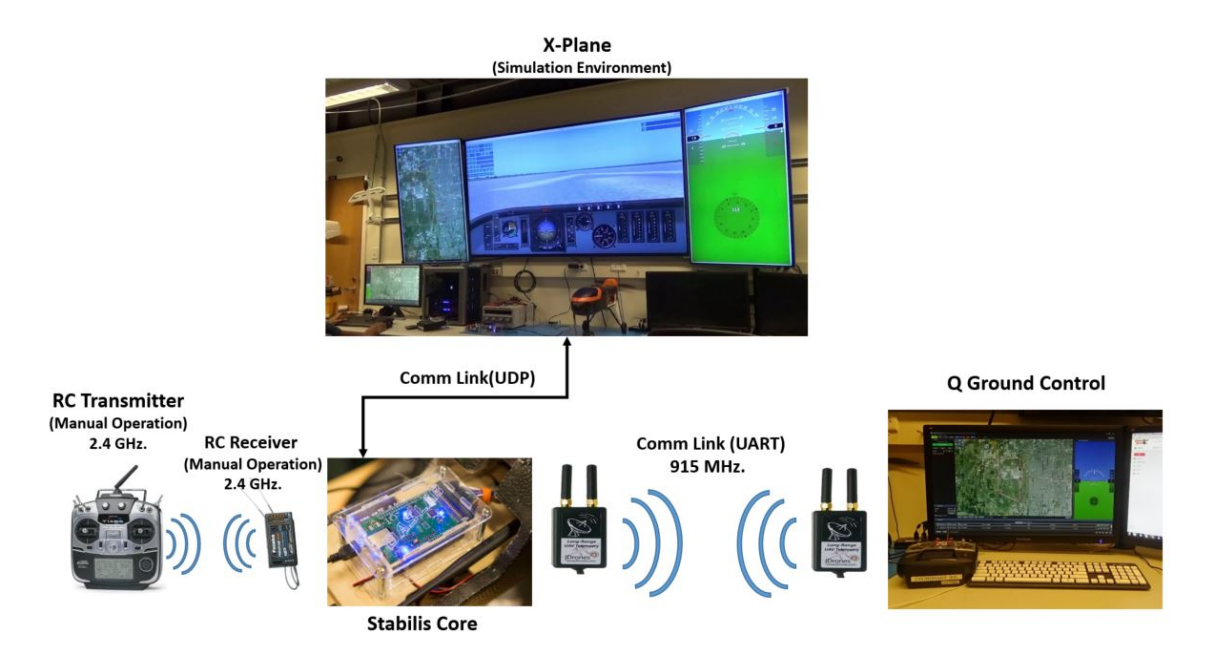

Figure 4.9: Hardware-in-the-Loop Environment Setup

The procedure to setup the Hardware-in-the-loop environment is clearly explained in Appendix [D.](#page-85-0) The procedure to run the HITL testing is elaborated in Appendix [E.](#page-106-0)

# Chapter 5

## *Results*

### 5.1 Hardware in the Loop Simulation Results

The Hardware in the loop tests presented here were executed on 4 different aircrafts: Skyhunter, Mugin, Anaconda and the Penguin-B. All the aircrafts are flown with the same mission of tracking 8 waypoints. The aircrafts are flown in similar weather conditions in the Simulator, average cross winds of 18 knots gusting upto 25 knots. The aircraft is taken off in the attitude hold mode and then put into autonomous mode where it tracks the waypoints in laps such that repeatability is ensured. The Inner Loop dynamics, roll  $(\phi)$  and pitch  $(\theta)$  are augmented with the adaptive controllers RBF-NN MRAC and GP-MRAC and are compared with the baseline PID Controller.

The Root Mean Square error for roll  $(\phi)$  and pitch  $(\theta)$  is calculated for the each lap with the three different controllers, implemented and tested with the four different airframes.

<span id="page-47-0"></span>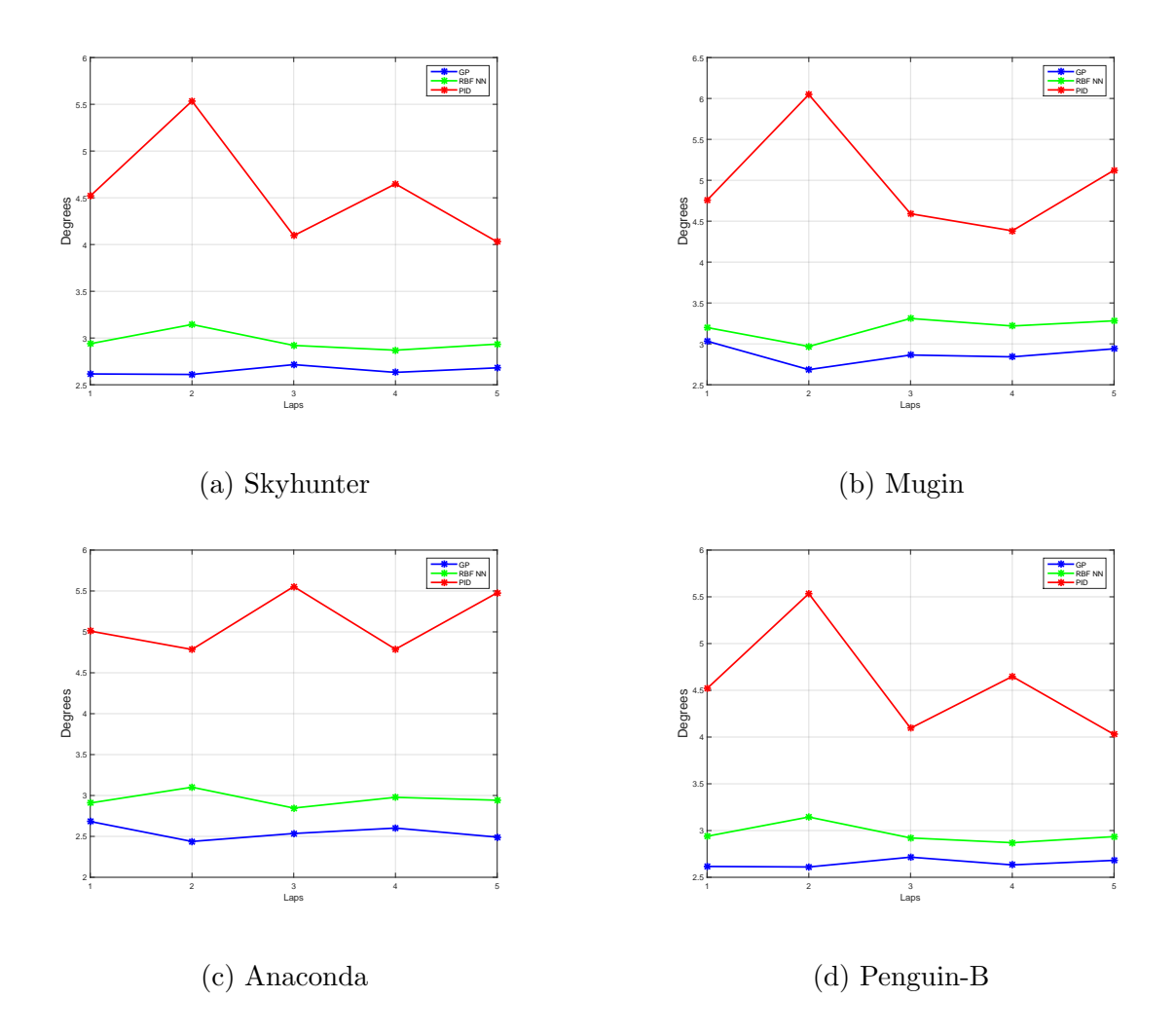

Figure 5.1: Comparison of Root Mean Squared Error in Tracking Roll with the different controllers in different Aircrafts

<span id="page-48-0"></span>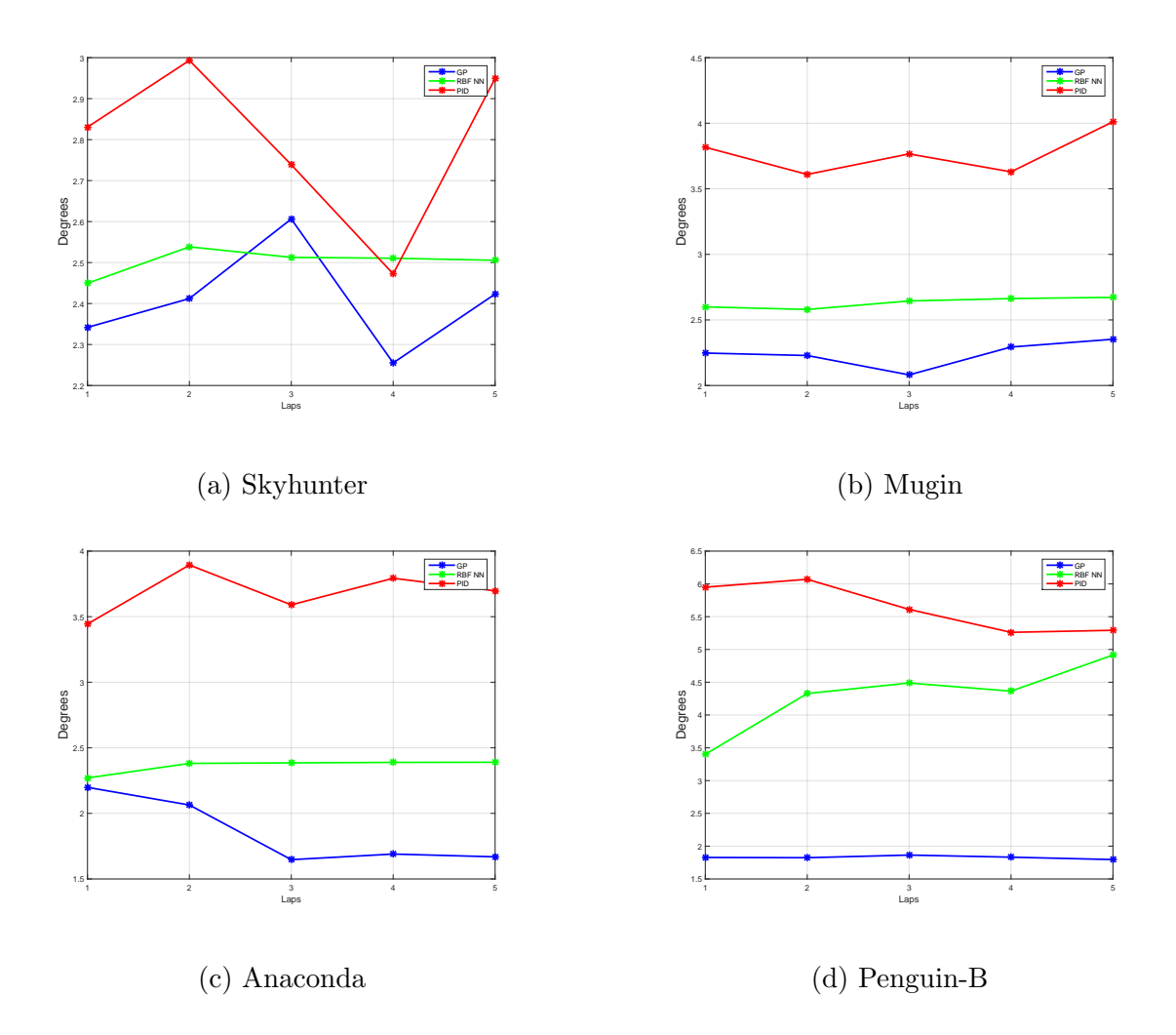

Figure 5.2: Comparison of Root Mean Squared Error in Tracking Pitch with the different controllers in different Aircrafts

The Mean error for roll  $(\phi)$  and pitch  $(\theta)$  is calculated for each lap with the three different controllers, implemented and tested with the four different airframes.

<span id="page-49-0"></span>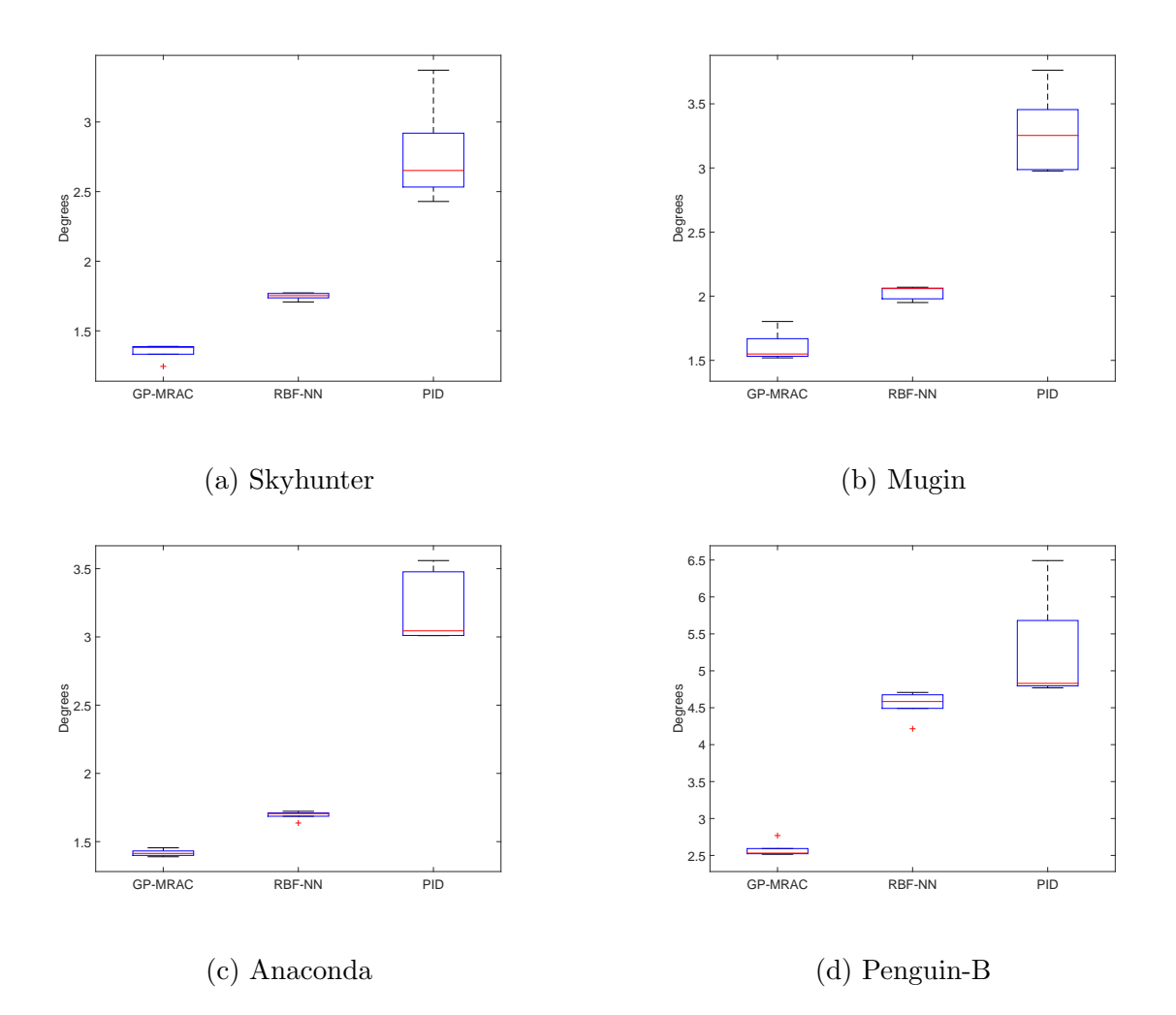

Figure 5.3: Comparison of Mean Absolute Error in Tracking Roll with the different controllers in different Aircrafts

<span id="page-50-0"></span>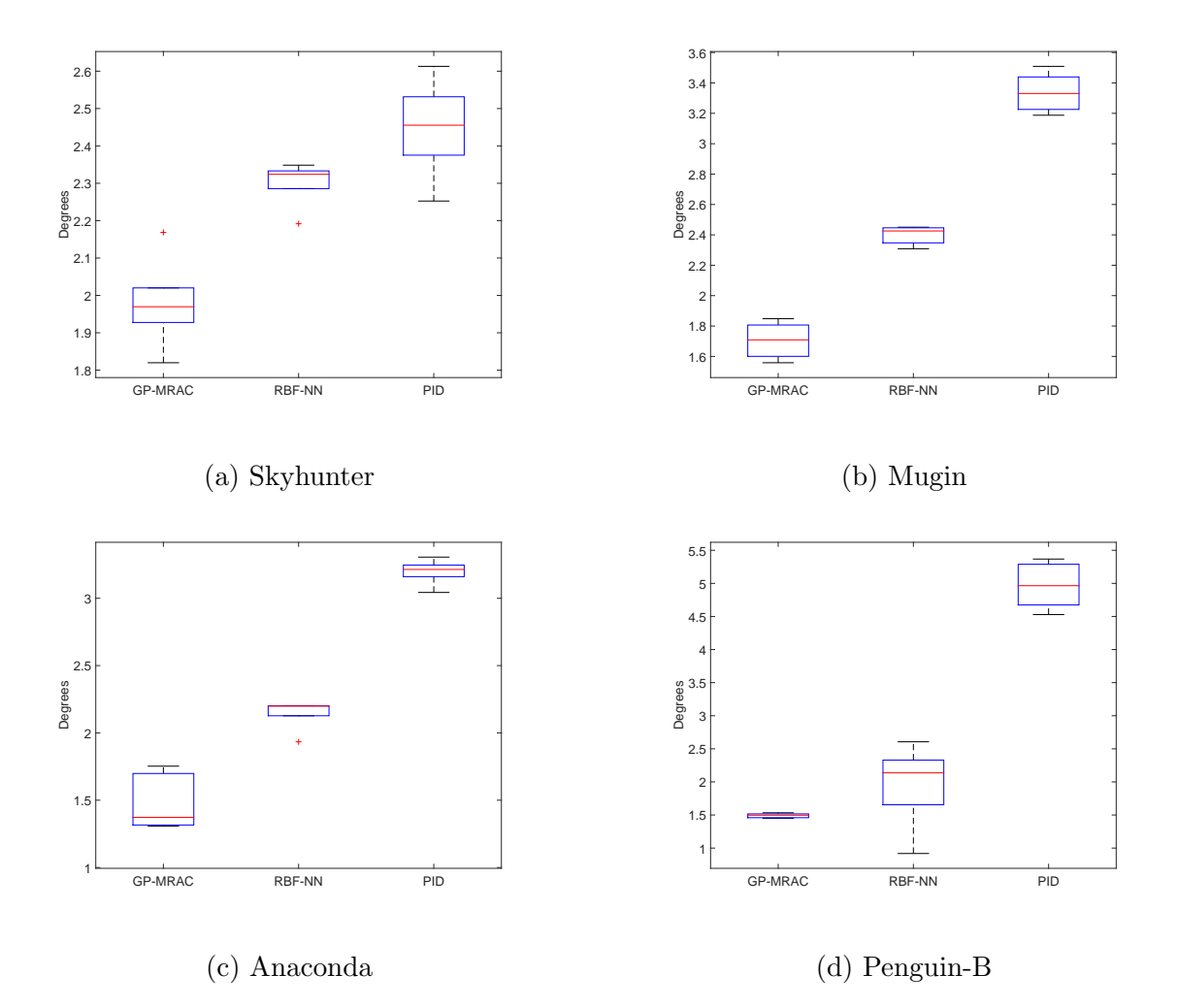

Figure 5.4: Comparison of Mean Absolute Error in Tracking Pitch with the different controllers in different Aircrafts

From the figures [5.1](#page-47-0)[,5.2](#page-48-0)[,5.3,](#page-49-0)[5.4](#page-50-0) it is observed that GP-MRAC outperforms RBF-NN MRAC and the PID controller in terms of the Root Mean Squared Error and Mean Absolute Errors of the Roll and Pitch tracking.

All the plots presented describes the performance of the controllers with the aircraft Skyhunter. The results and plots of the remaining aircrafts are presented in the Appendix [A](#page-61-0) .

The Waypoint Tracking performance with the three different controllers for the

aircraft Skyhunter is shown. The circles represents the waypoints that the aircraft has to fly autonomously. It is observed that the aircraft Skyhunter tracks the given waypoint course well in the Autonomous mode with the three different controllers implemented in the inner loop dynamics of the aircraft. Even in the presence of high cross winds the aircraft performs well in tracking the waypoints.

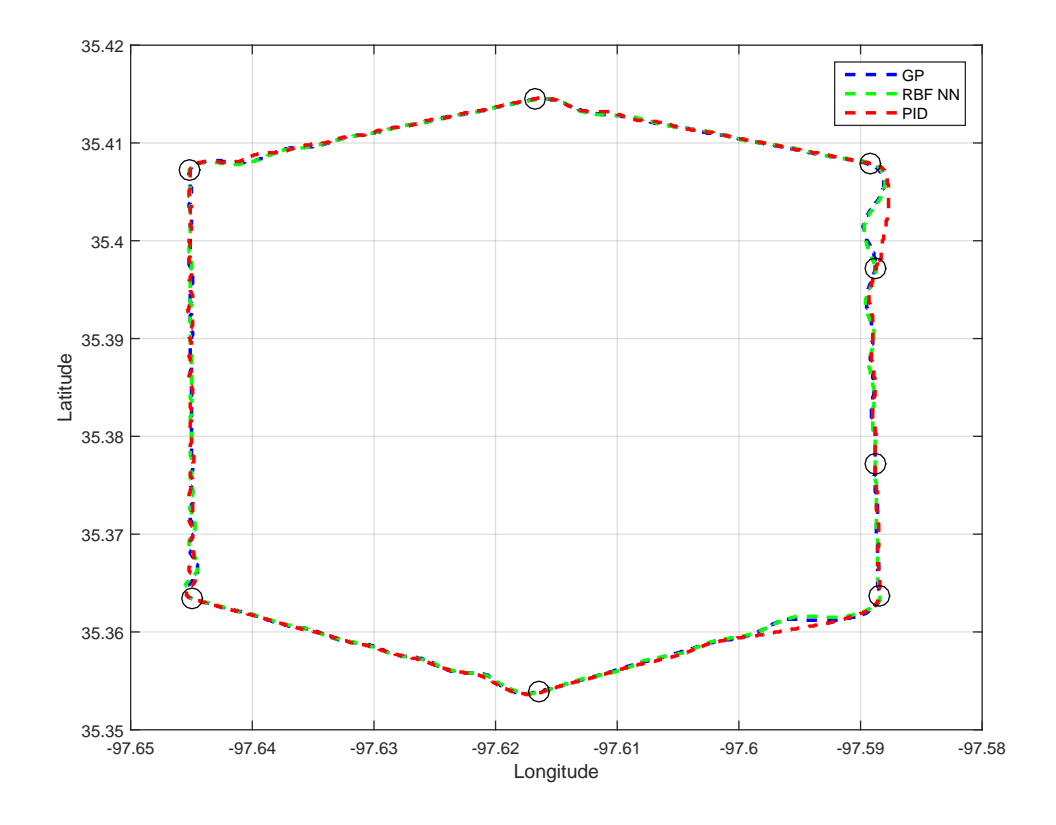

Figure 5.5: Comparison of Waypoint Tracking in Skyhunter with the different controllers

The tracking of commanded input form the outer loops for both roll  $(\phi)$  and pitch  $(\theta)$  with the different controllers for a single lap are shown.

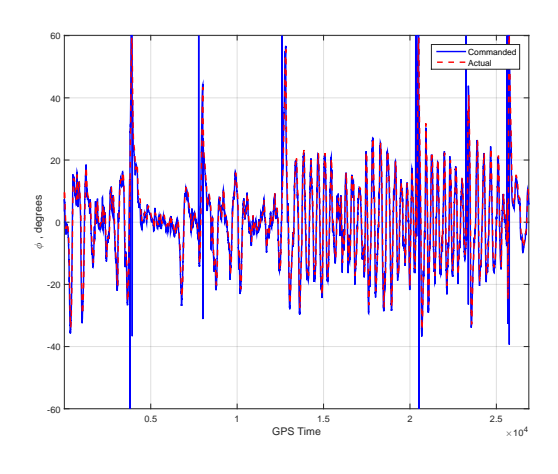

(a) Roll Control using PID

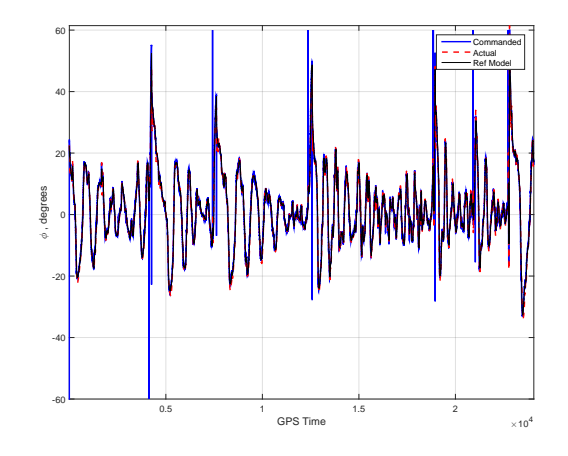

(c) Roll Control using RBF-NN MRAC

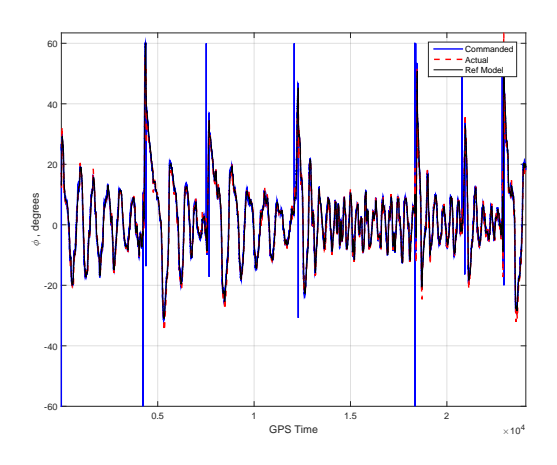

(e) for Roll Control using GP-MRAC

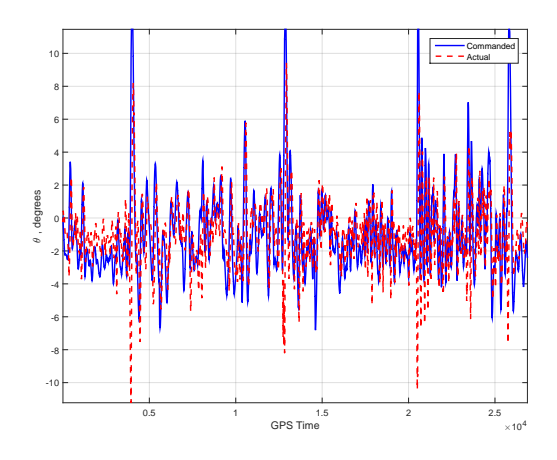

(b) Pitch Control using PID

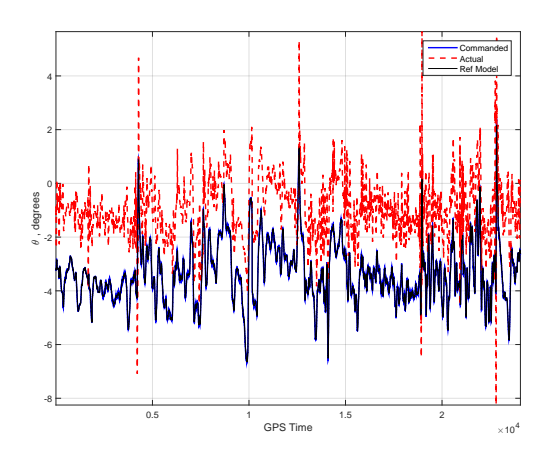

(d) Pitch Control using RBF-NN MRAC

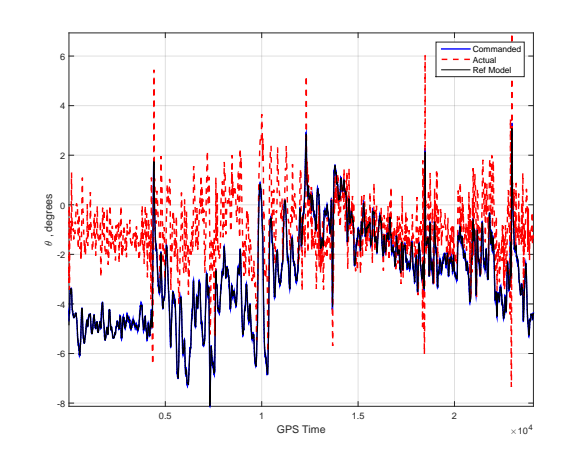

(f) Pitch Control using GP-MRAC

Figure 5.6: Tracking Performance of Roll and Pitch with the different controllers in Skyhunter 38

The Evolution of the Inner Loop errors and Outer loop errors are shown.

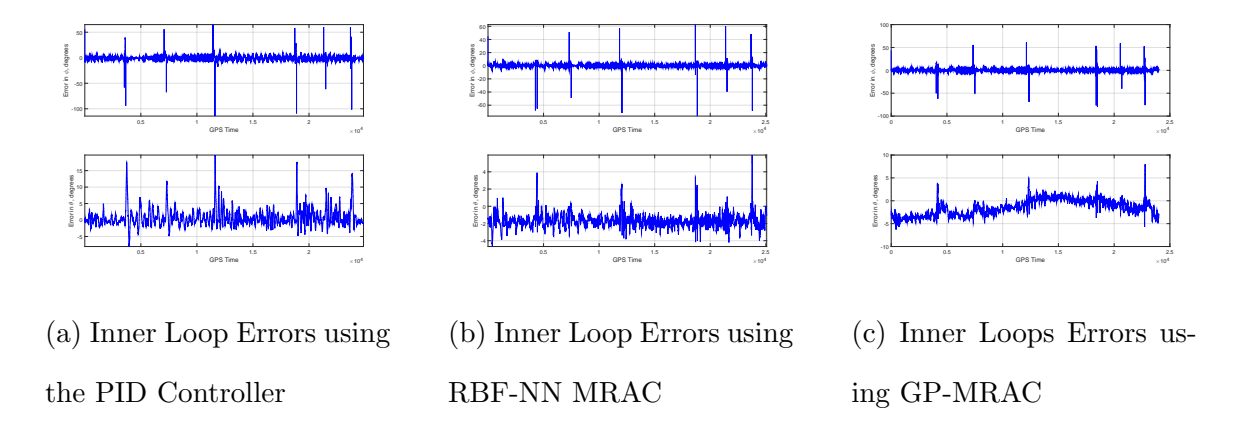

Figure 5.7: Evolution of Inner Loop Errors in Skyhunter with the various Controllers

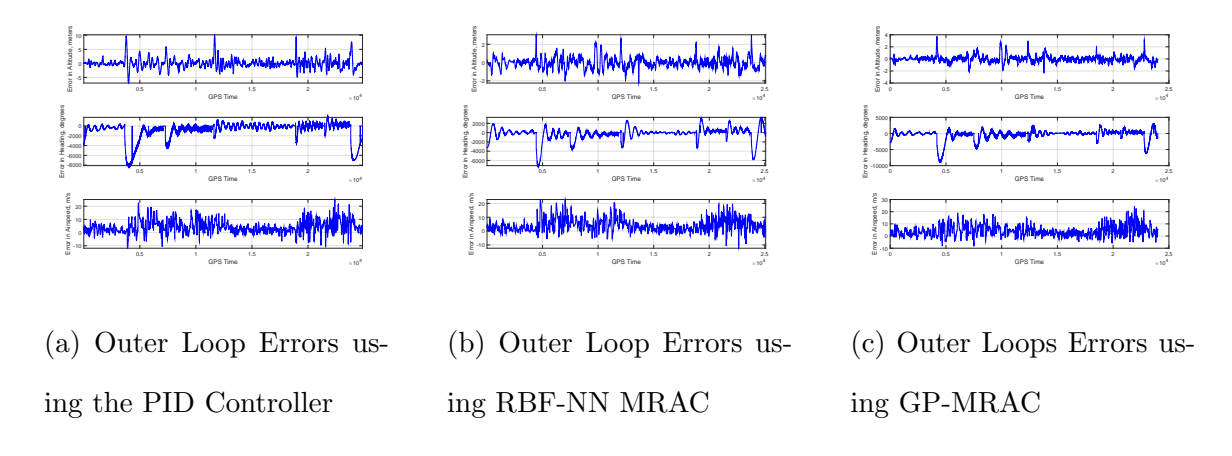

Figure 5.8: Evolution of Outer Loop Errors in Skyhunter with the various Controllers

The Evolution of the RBF-NN weights for roll  $(\phi)$  and pitch  $(\theta)$  for a single lap while the aircraft is tracking the waypoints from the mission.

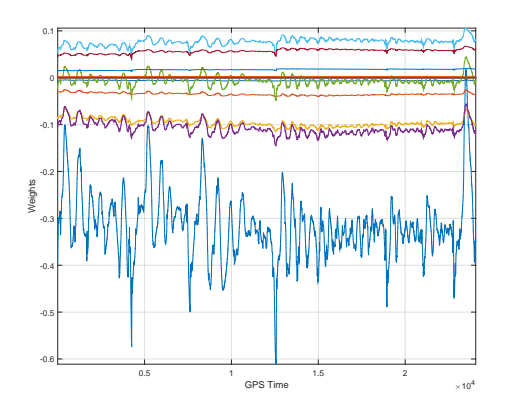

(a) Evolution of MRAC weights in Roll Dynamics

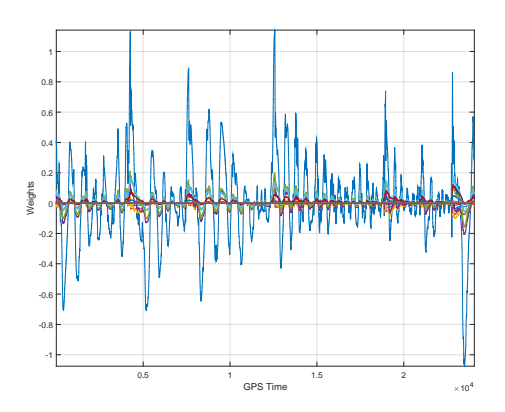

(b) Evolution of MRAC weights in Pitch Dynamics

Figure 5.9: Evolution of MRAC weights in Inner Loop Dynamics

Performance of Gaussian Processes in capturing the uncertainty for a single lap while the aircraft is tracking the waypoints from the mission.

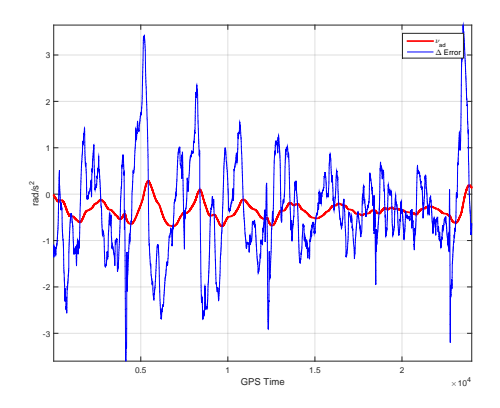

(a) Modeling Error in Roll Dynamics in GP-MRAC

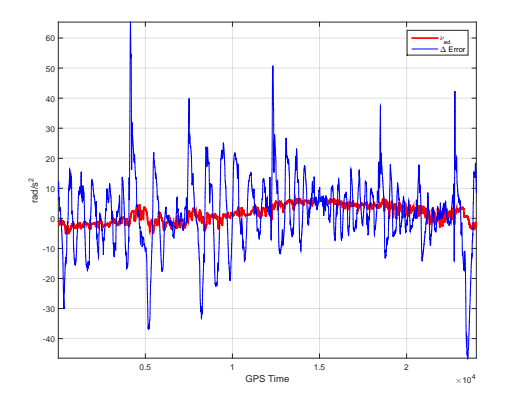

(b) Modeling Error in Pitch Dynamics in GP-MRAC

Figure 5.10: Performance of GPs in capturing the uncertainty

## 5.2 Flight Test Results

Real world flight tests were conducted with the Skyhunter aircraft using the baseline adaptive controller (RBF-NN MRAC). The aircraft was flown in weather conditions, average winds at 17 knots and gusting upto 23 knots.

<span id="page-55-0"></span>The tracking of the commanded input from the outer loop is observed for both roll and pitch shown in figure [5.11](#page-55-0) and [5.12.](#page-56-0)

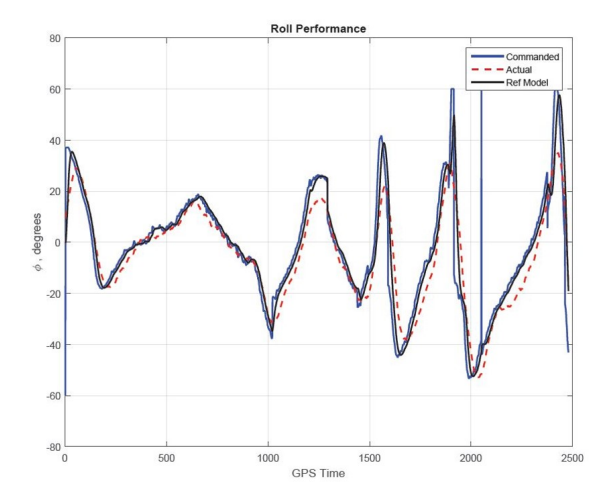

Figure 5.11: Tracking Performance for Roll Control using RBF-NN MRAC using e-mod

<span id="page-56-0"></span>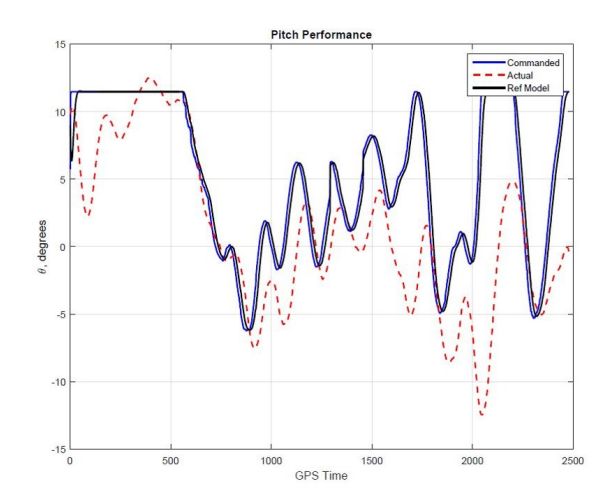

Figure 5.12: Tracking Performance for Pitch Control using RBF-NN MRAC using e-mod

<span id="page-56-1"></span>The inner loop and outer loop error performance are shown in figure [5.13](#page-56-1) and [5.14](#page-57-0)

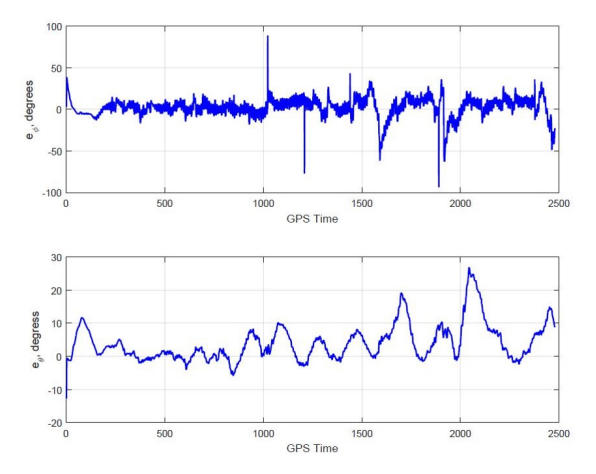

Figure 5.13: Evolution of Inner Loop Errors

<span id="page-57-0"></span>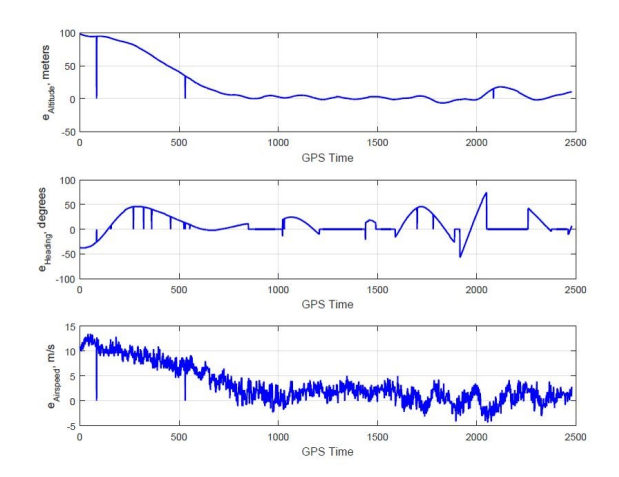

Figure 5.14: Evolution of Outer Loop Errors

The weights for roll and pitch from the MRAC remained Uniformly Bounded across the entire flight [5.15a](#page-57-1) and [5.15b](#page-57-1)

<span id="page-57-1"></span>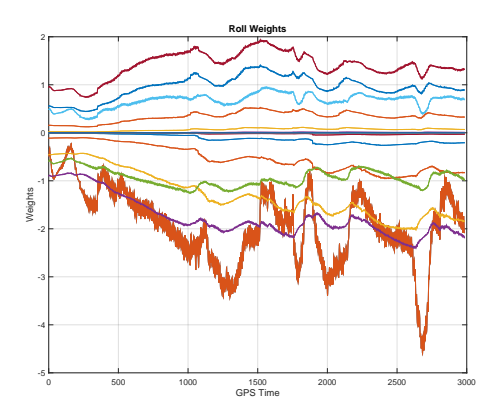

(a) Evolution of MRAC weights in Roll

Dynamics

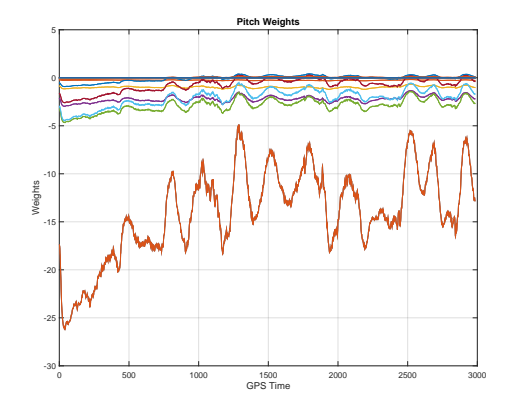

(b) Evolution of MRAC weights in Pitch Dynamics

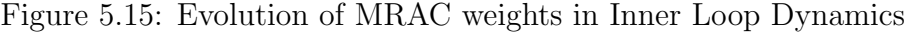

<span id="page-58-0"></span>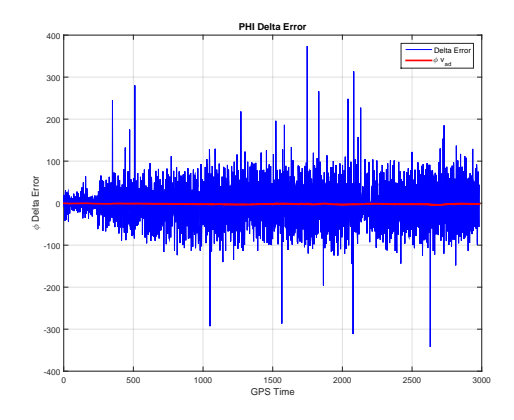

GPS Time 0 500 1000 1500 2000 2500 3000 3 Delta Error  $-50 -40$ -30  $-20$   $\blacksquare$  $-10 -$ 0 H  $10 20 -$ **THETA Delta** Delta Error  $\theta$  v<sub>ad</sub>

(a) Online Disturbance Approximation of Roll Dynamics

(b) Online Disturbance Approximation of Pitch Dynamics

Figure 5.16: Adaptive Controller Performance in capturing the uncertainty

From the Figure [5.16,](#page-58-0) it is observed that the uncertainty of the modeling error is being captured very well.

# Chapter 6

## *Conclusions and Future Work*

## 6.1 Conclusions

The main contribution of this thesis was the extensive Hardware in the Loop testing results comparing the tracking performance of GP-MRAC to the RBF-NN MRAC as well as the baseline Proportional-Integral-Derivative (PID) Controller. The first experimental results of the RBF Neural Network MRAC were presented. Validation of autopilot Stabilis, developed in house, is done with the flight testing with RBF Neural Network MRAC is unfavorable flying conditions such as cross winds of 17 knots, gusting upto 23 knots integrating with an aircraft not specified to fly at these conditions. Results show that GP-MRAC outperforms RBF-NN MRAC and PID in terms of the tracking error. The results from the Hardware in the loop testing demonstrates the feasibility to transfer controllers from one platform to another using the adaptive controller GP-MRAC.

### 6.2 Future Work

The recommendations for future work are as follows

• Derivation of bounds and stable regions for GP - MRAC with  $\Delta$  estimation using a high gain traditional MRAC.

- Flight Testing with GP MRAC Architecture with fixed wing UAV, as intensive HITL testing (more than 300 hours) is performed with the different airframes
- Characterize effectiveness of the Control Transfer using GP-MRAC by flight testing with various fixed-wing aircrafts
- Extending the Control Transfer to a different class of airframes such as quadcopters, helicopters, unconventional airframes, etc.

# <span id="page-61-0"></span>APPENDIX A

# *Hardware in the Loop Testing Results*

The results of the Hardware in the loop testing with the other aircrafts are presented in this section.

## A.1 Mugin

The Waypoint Tracking performance with the three different controllers for the aircraft Mugin is shown. The circles represents the waypoints that the aircraft has to fly autonomously.

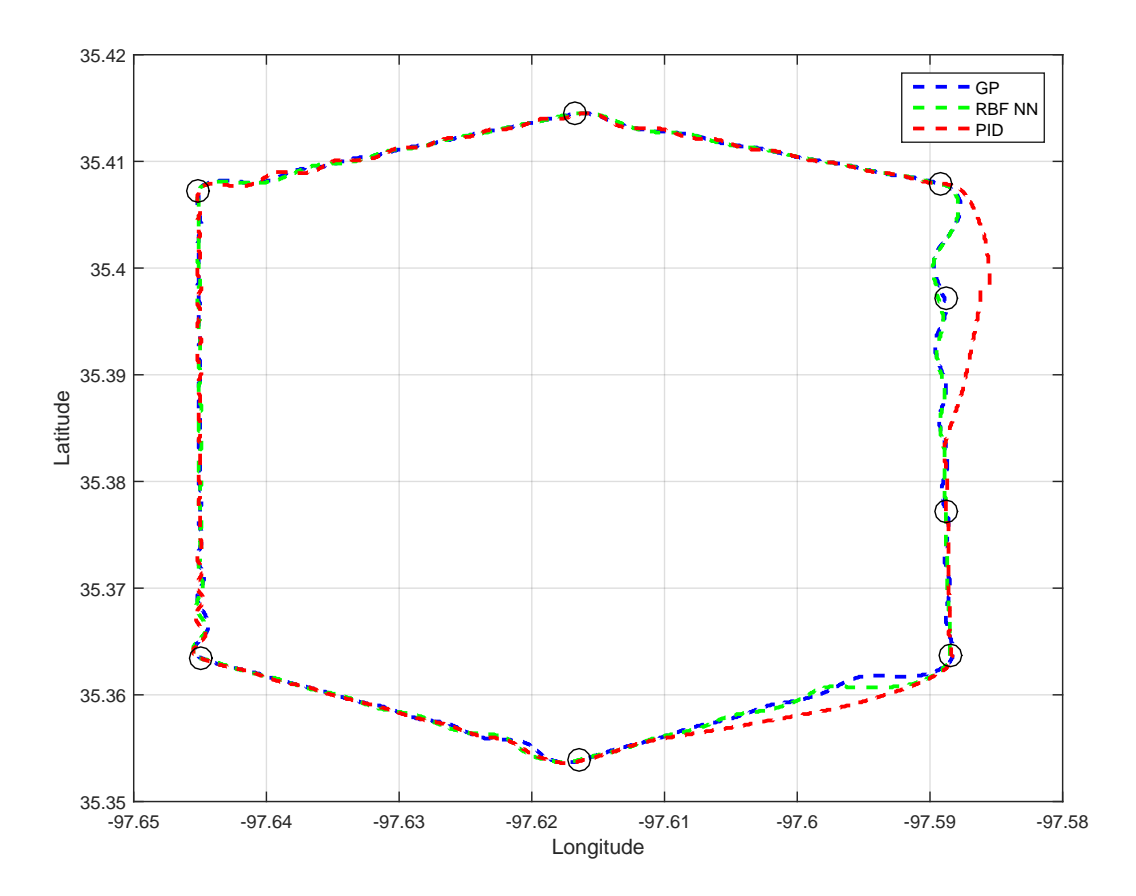

Figure A.1: Comparison of Waypoint Tracking in Mugin with the different controllers

The tracking of commanded input form the outer loops for both roll  $(\phi)$  and pitch  $(\theta)$  with the different controllers for a single lap are shown.

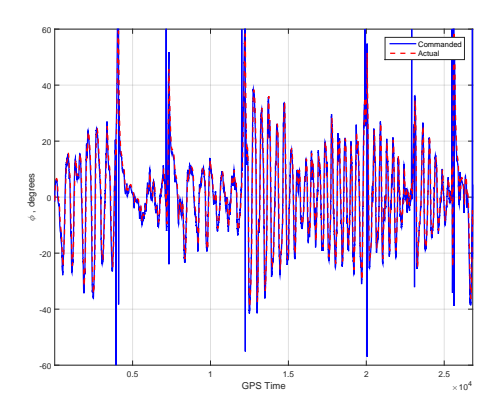

(a) Tracking Performance for Roll Control using PID

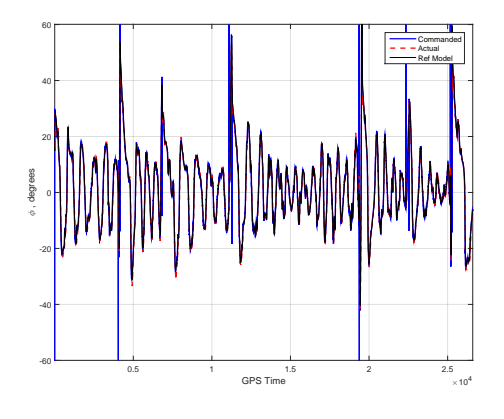

(c) Tracking Performance for Roll Control using RBF-NN MRAC

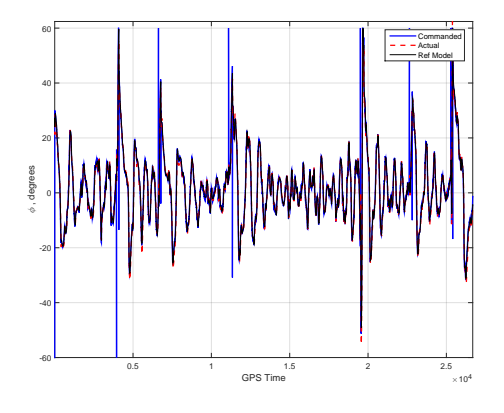

(e) Tracking Performance for Roll Control using GP-MRAC

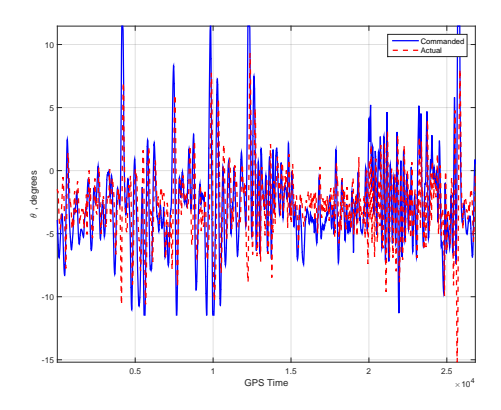

(b) Tracking Performance for Pitch Control using PID

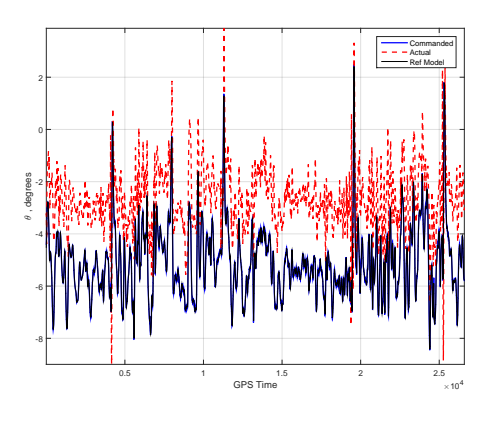

(d) Tracking Performance for Pitch Control using RBF-NN MRAC

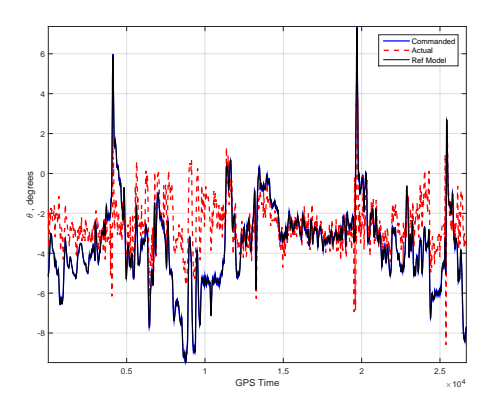

(f) Tracking Performance for Pitch Control using GP-MRAC

Figure A.2: Tracking Performance of Roll and Pitch with the different controllers in Mugin

The Evolution of the Inner Loop errors and Outer loop errors are shown.

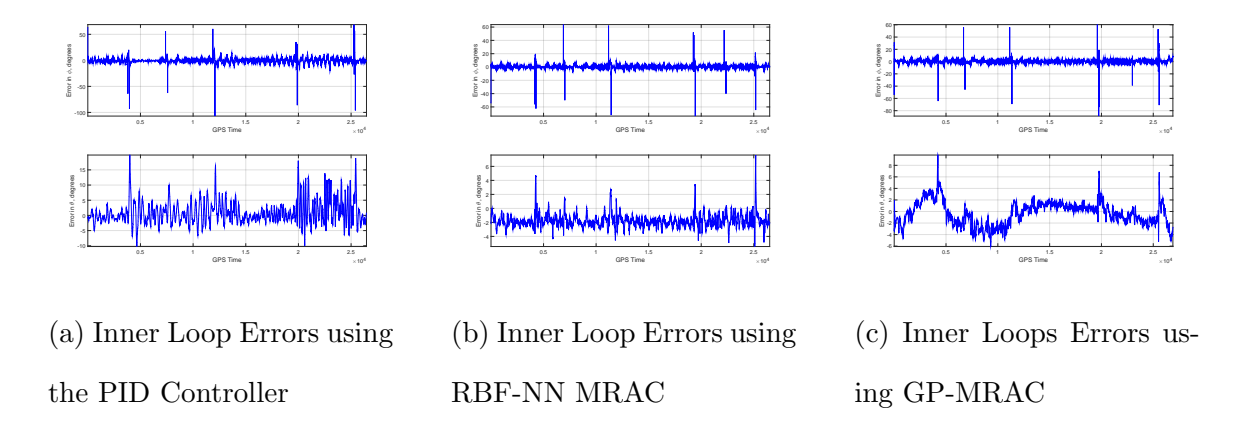

Figure A.3: Evolution of Inner Loop Errors in Skyhunter with the various Controllers

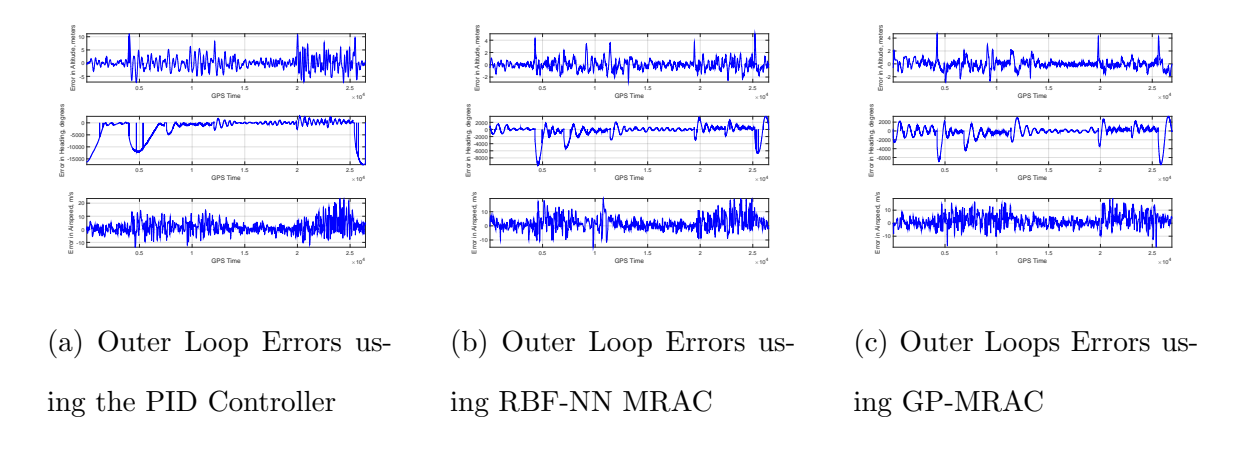

Figure A.4: Evolution of Outer Loop Errors in Mugin with the various Controllers

The Evolution of the RBF-NN weights for roll  $(\phi)$  and pitch  $(\theta)$  for a single lap while the aircraft is tracking the waypoints from the mission.

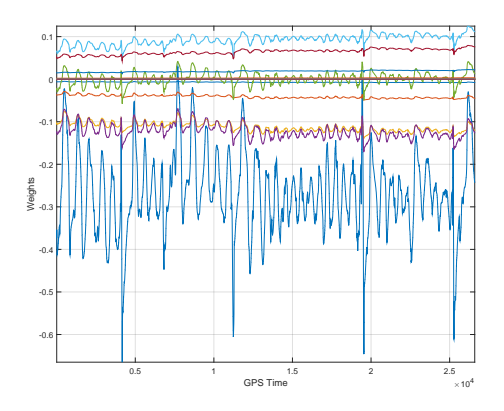

(a) Evolution of MRAC weights in Roll Dynamics

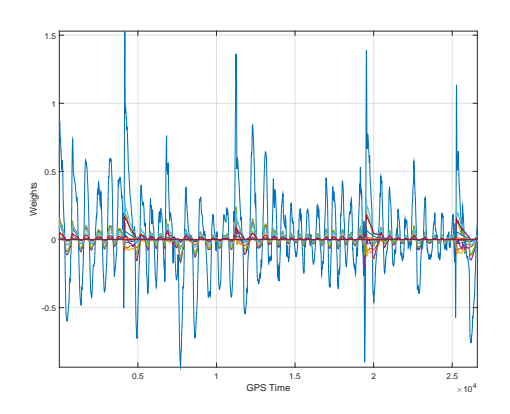

(b) Evolution of MRAC weights in Pitch Dynamics

Figure A.5: Evolution of MRAC weights in Inner Loop Dynamics

Performance of Gaussian Processes in capturing the uncertainty for a single lap while the aircraft is tracking the waypoints from the mission.

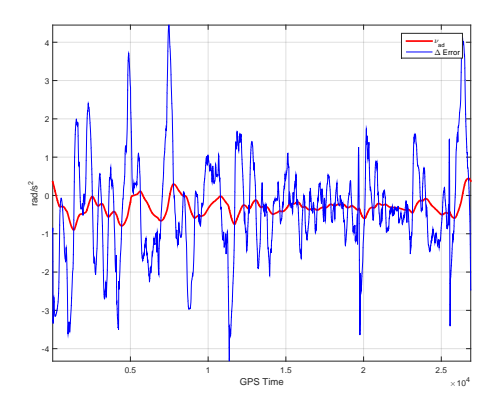

(a) Modeling Error in Roll Dynamics in GP-MRAC

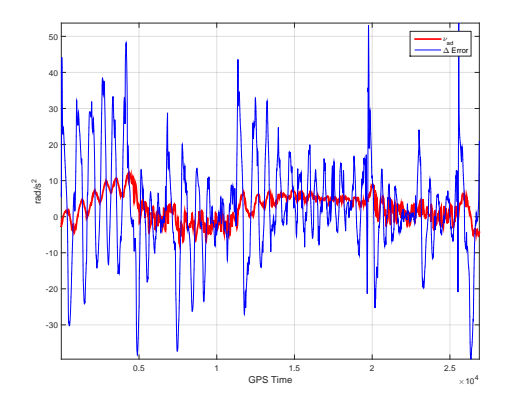

(b) Modeling Error in Pitch Dynamics in GP-MRAC

Figure A.6: Performance of GPs in capturing the uncertainty

## A.2 Anaconda

The Waypoint Tracking performance with the three different controllers for the aircraft Anaconda is shown. The circles represents the waypoints that the aircraft has to fly autonomously.

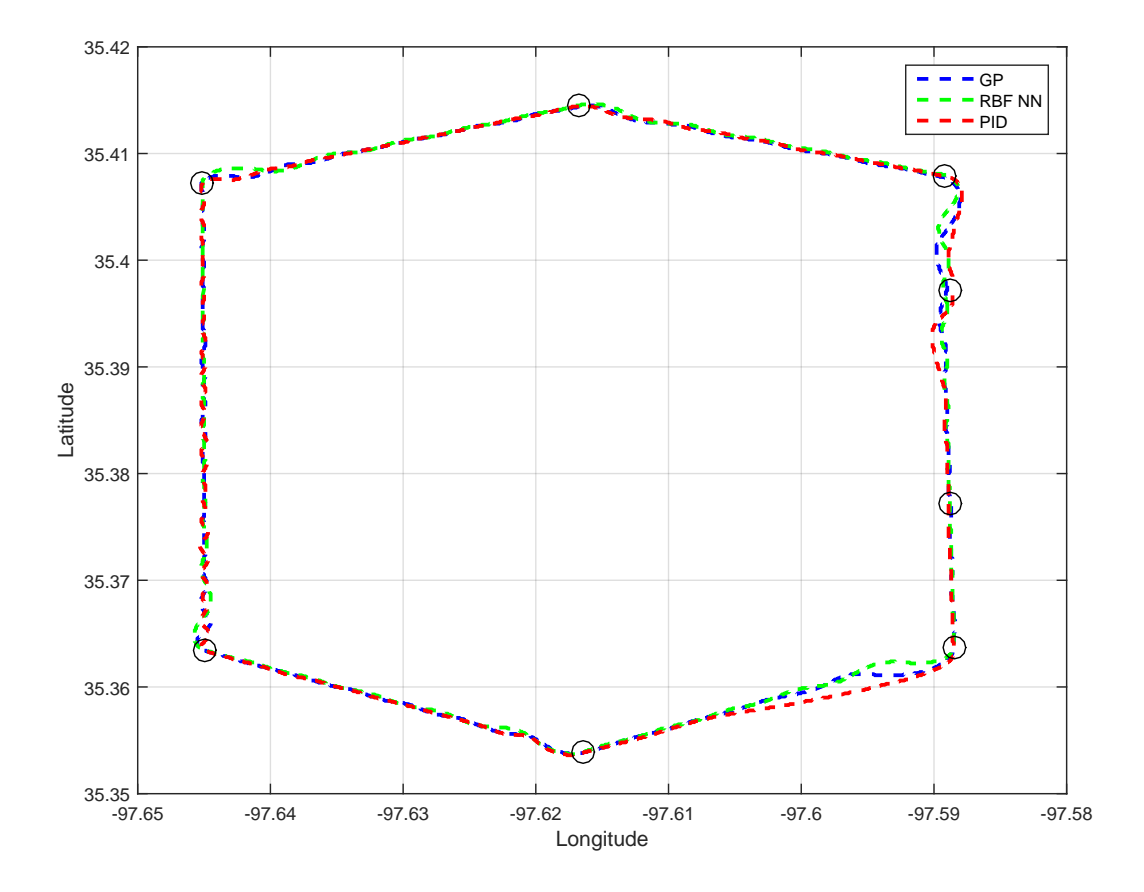

Figure A.7: Comparison of Waypoint Tracking in Anaconda with the different controllers

The tracking of commanded input form the outer loops for both roll  $(\phi)$  and pitch  $(\theta)$  with the different controllers for a single lap are shown.

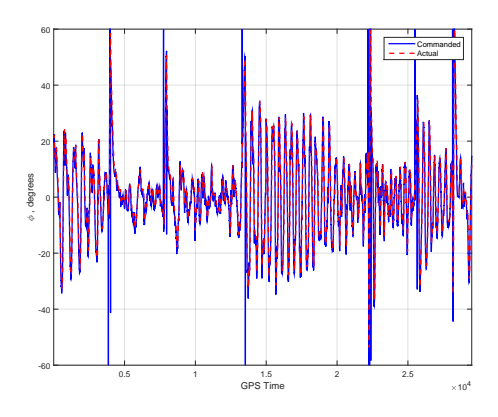

(a) Tracking Performance for Roll Control using PID

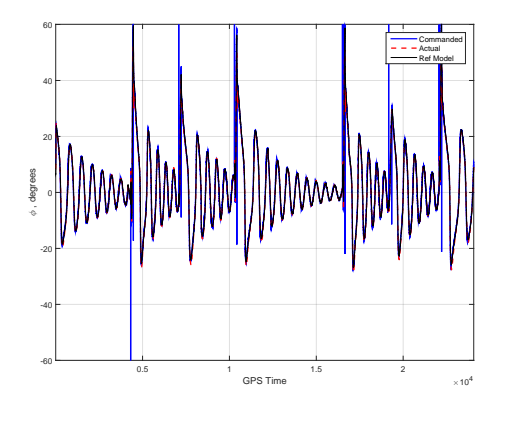

(c) Tracking Performance for Roll Control using RBF-NN MRAC

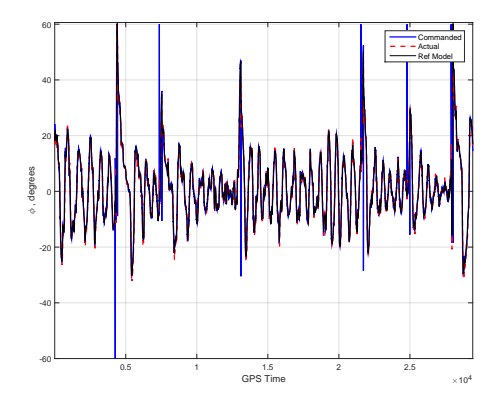

(e) Tracking Performance for Roll Control using GP-MRAC

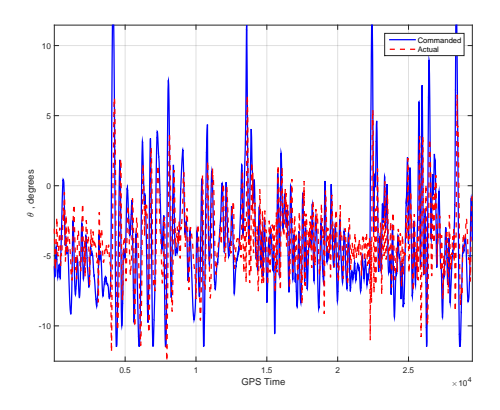

(b) Tracking Performance for Pitch Control using PID

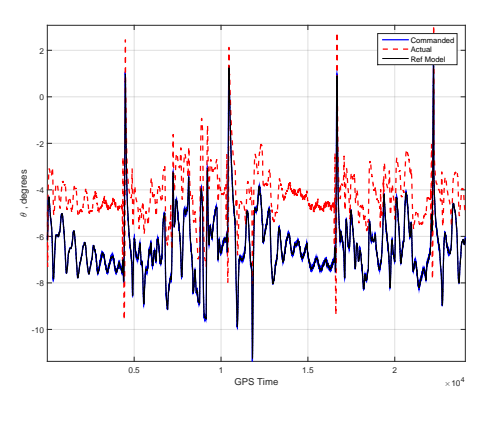

(d) Tracking Performance for Pitch Control using RBF-NN MRAC

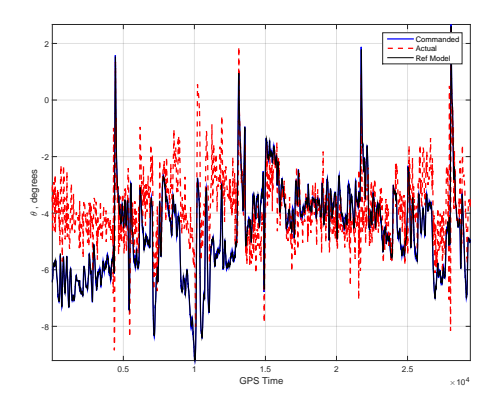

(f) Tracking Performance for Pitch Control using GP-MRAC

Figure A.8: Tracking Performance of Roll and Pitch with the different controllers in Anaconda

The Evolution of the Inner Loop errors and Outer loop errors are shown.

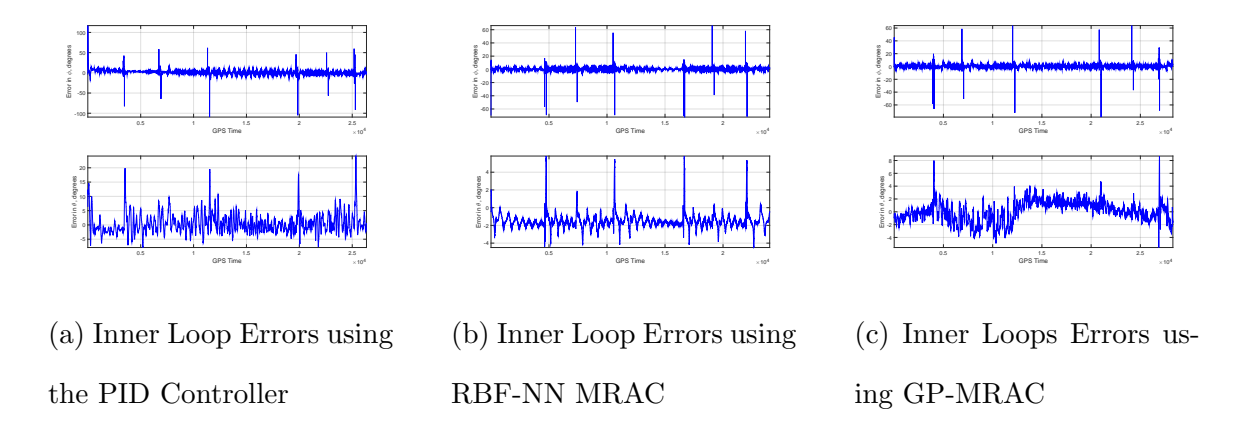

Figure A.9: Evolution of Inner Loop Errors in Anaconda with the various Controllers

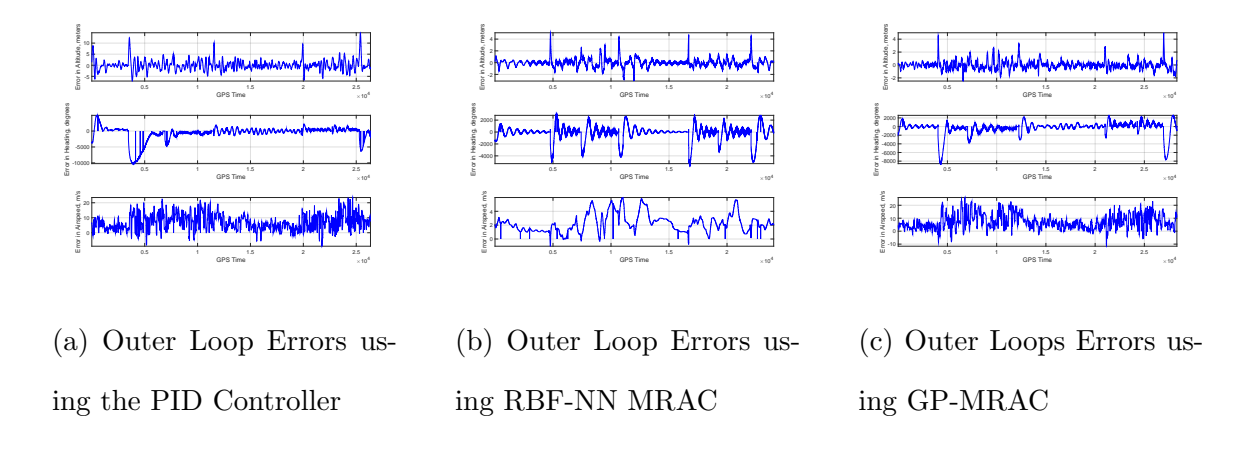

Figure A.10: Evolution of Outer Loop Errors in Anaconda with the various Controllers

The Evolution of the RBF-NN weights for roll  $(\phi)$  and pitch  $(\theta)$  for a single lap while the aircraft is tracking the waypoints from the mission.

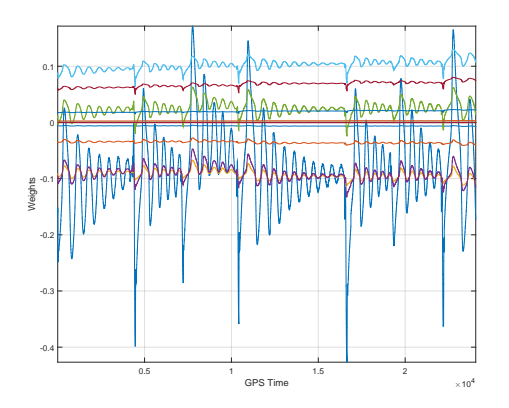

(a) Evolution of MRAC weights in Roll Dynamics

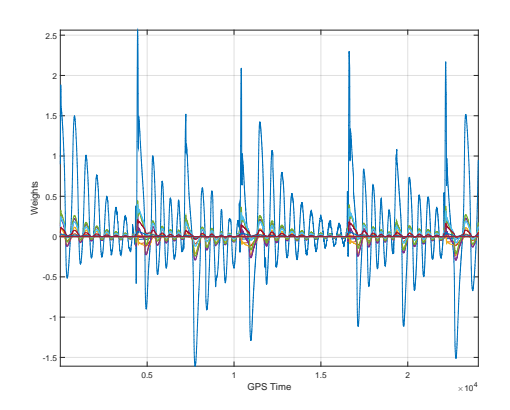

(b) Evolution of MRAC weights in Pitch Dynamics

Figure A.11: Evolution of MRAC weights in Inner Loop Dynamics

Performance of Gaussian Processes in capturing the uncertainty for a single lap while the aircraft is tracking the waypoints from the mission.

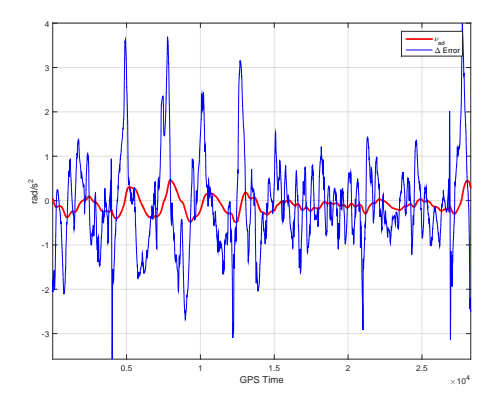

(a) Modeling Error in Roll Dynamics in GP-MRAC

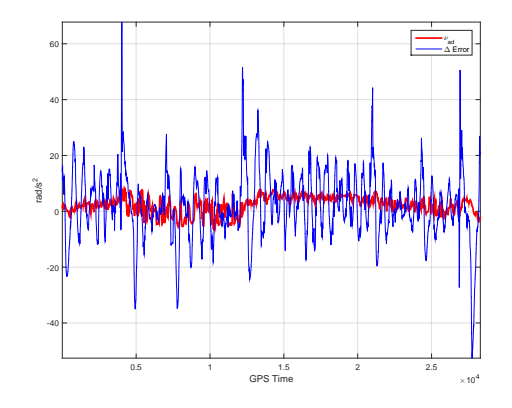

(b) Modeling Error in Pitch Dynamics in GP-MRAC

Figure A.12: Performance of GPs in capturing the uncertainty

## A.3 Penguin - B

The Waypoint Tracking performance with the three different controllers for the aircraft oenguin-B is shown. The circles represents the waypoints that the aircraft has to fly autonomously.

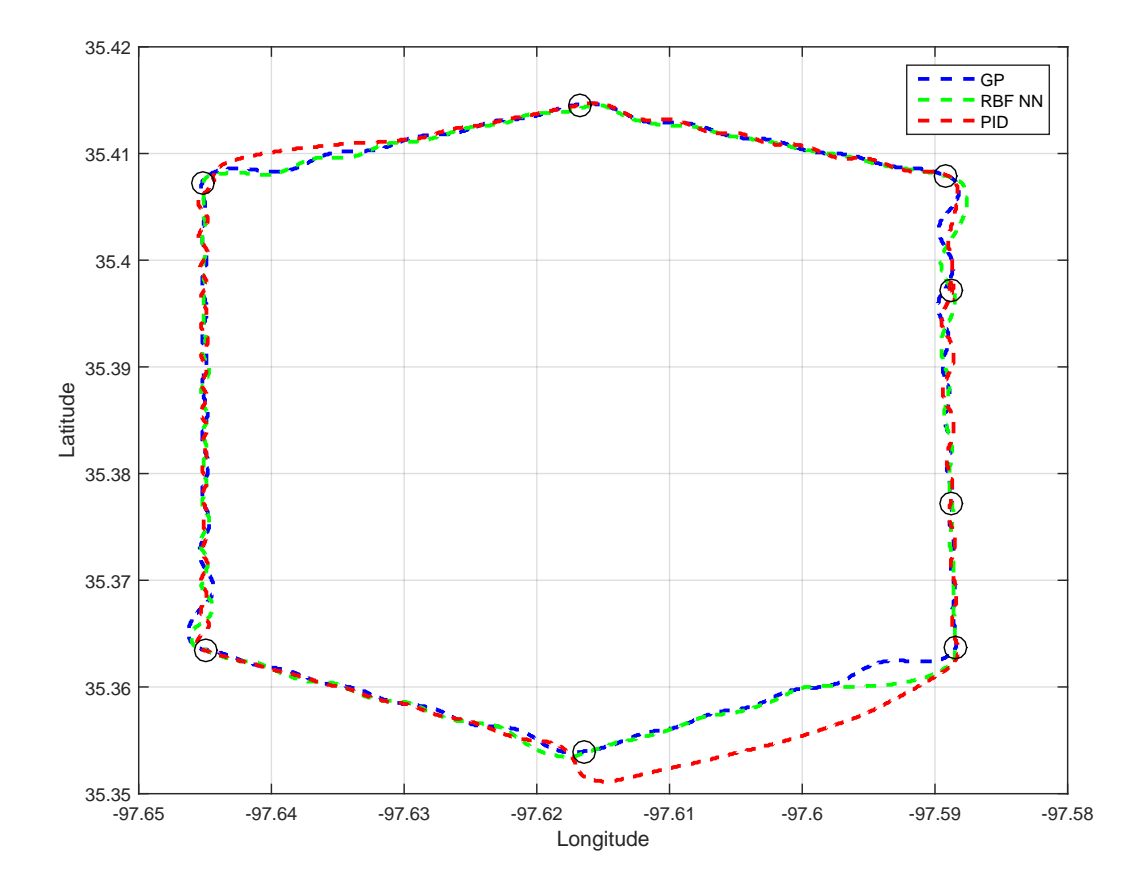

Figure A.13: Comparison of Waypoint Tracking in Penguin-B with the different controllers

The tracking of commanded input form the outer loops for both roll  $(\phi)$  and pitch  $(\theta)$  with the different controllers for a single lap are shown.

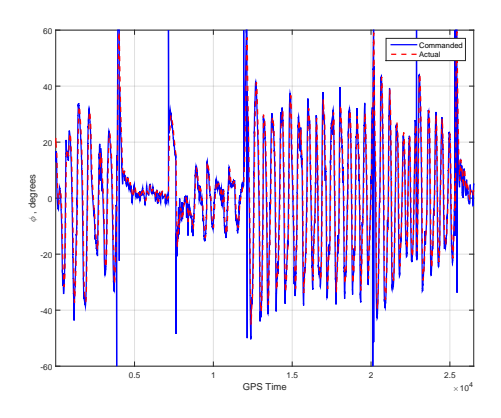

(a) Tracking Performance for Roll Control using PID

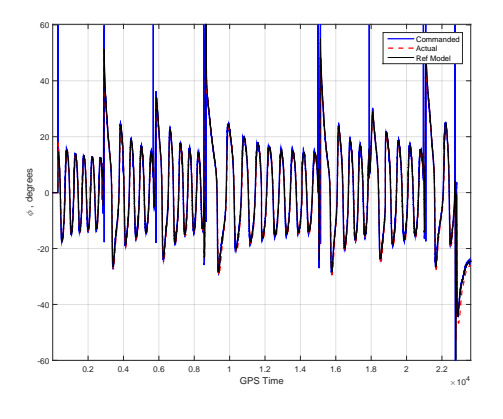

(c) Tracking Performance for Roll Control using RBF-NN MRAC

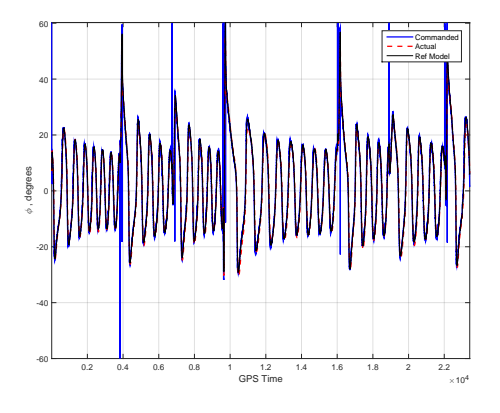

(e) Tracking Performance for Roll Control using GP-MRAC

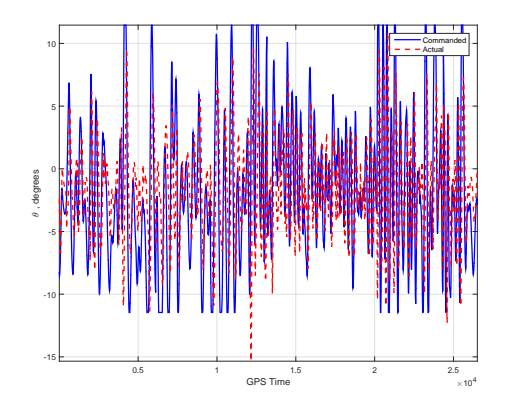

(b) Tracking Performance for Pitch Control using PID

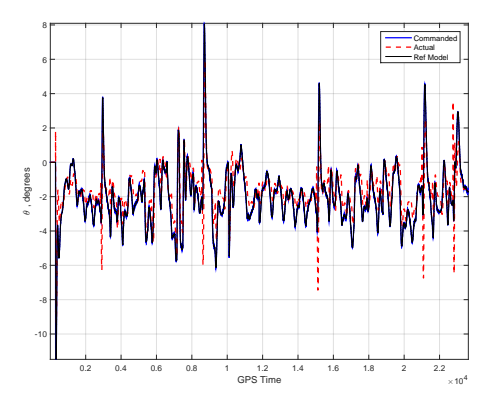

(d) Tracking Performance for Pitch Control using RBF-NN MRAC

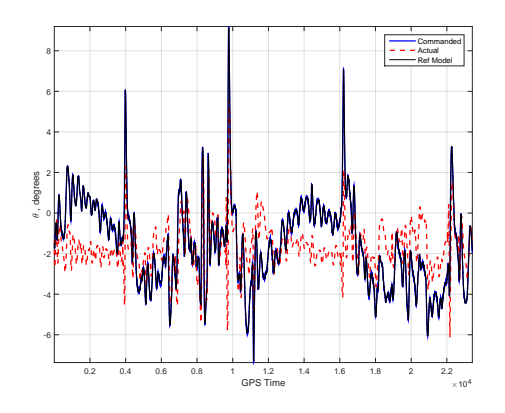

(f) Tracking Performance for Pitch Control using GP-MRAC

Figure A.14: Tracking Performance of Roll and Pitch with the different controllers in Penguin-B
The Evolution of the Inner Loop errors and Outer loop errors are shown.

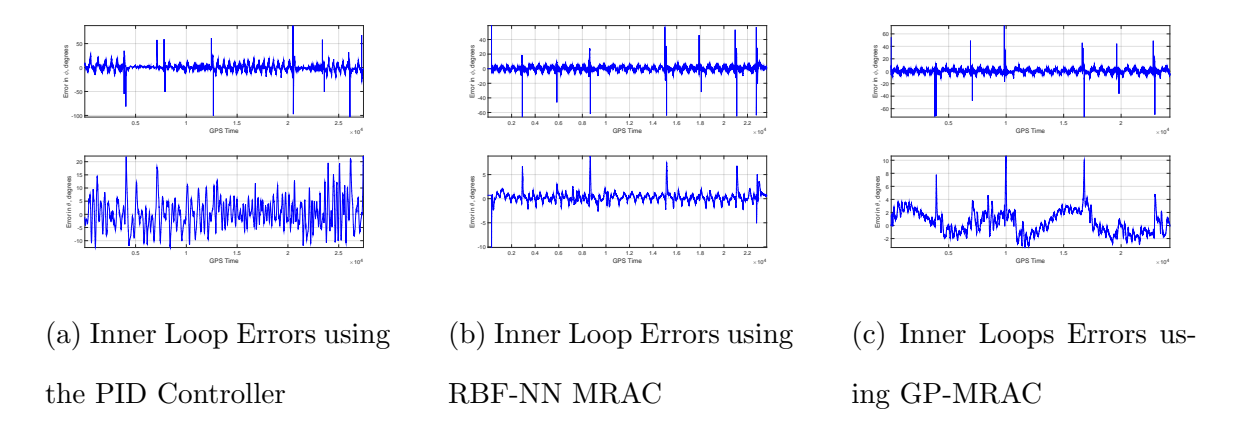

Figure A.15: Evolution of Inner Loop Errors in Anaconda with the various Controllers

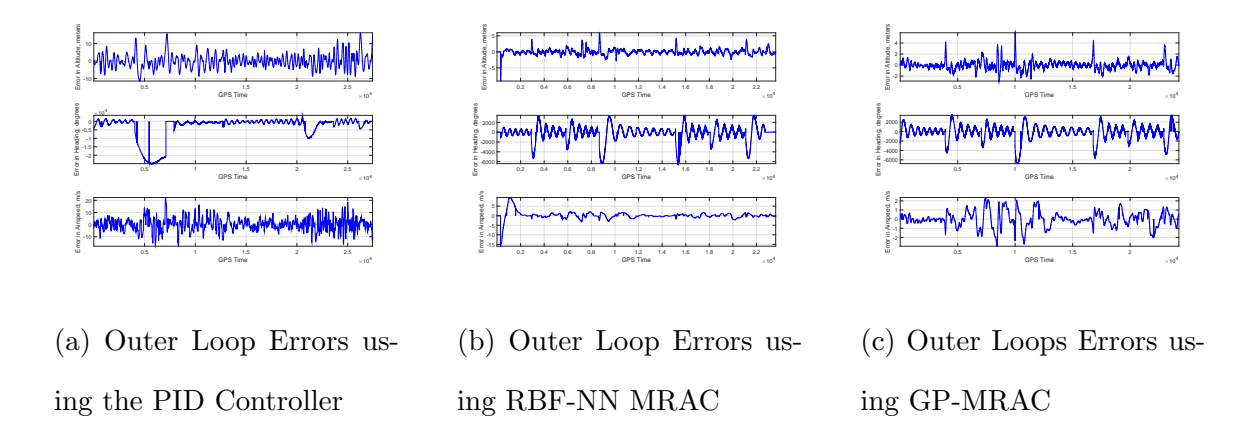

Figure A.16: Evolution of Outer Loop Errors in Anaconda with the various Controllers

The Evolution of the RBF-NN weights for roll  $(\phi)$  and pitch  $(\theta)$  for a single lap while the aircraft is tracking the waypoints from the mission.

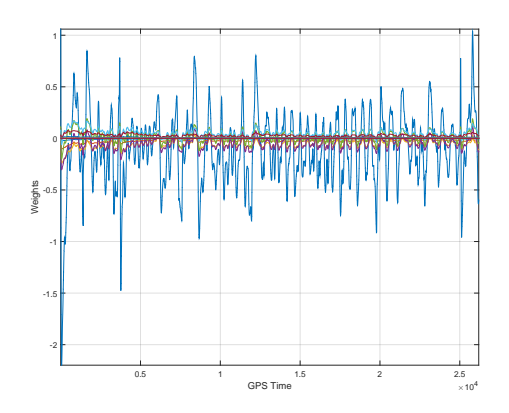

(a) Evolution of MRAC weights in Roll Dynamics

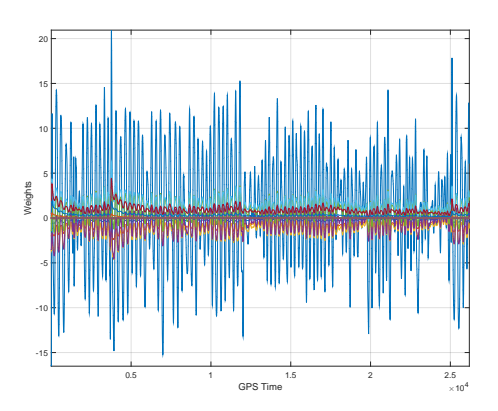

(b) Evolution of MRAC weights in Pitch Dynamics

Figure A.17: Evolution of MRAC weights in Inner Loop Dynamics

Performance of Gaussian Processes in capturing the uncertainty for a single lap while the aircraft is tracking the waypoints from the mission.

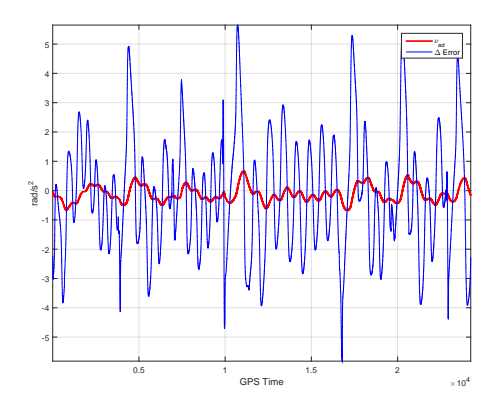

(a) Modeling Error in Roll Dynamics in GP-MRAC

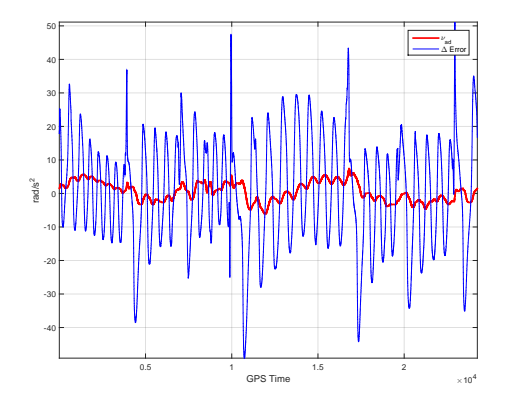

(b) Modeling Error in Pitch Dynamics in GP-MRAC

Figure A.18: Performance of GPs in capturing the uncertainty

# APPENDIX B

## *Autopilot Specifications*

Specifications for the autopilots benchmarked in Table ?? are provided below. These specifications were used to aid in selecting components for Stabilis. It should be noted that many of the autopilot companies do not readily advertise the specifications of their product. Thus, unfortunately, a significant amount of information was not provided since it was not disclosed.

|                          |                |                                |       | Serial $I/O$ |                |                   |                |                          |                          | Digitial $I/O$ |                          | ADC                    |
|--------------------------|----------------|--------------------------------|-------|--------------|----------------|-------------------|----------------|--------------------------|--------------------------|----------------|--------------------------|------------------------|
|                          | RS232          | RS422                          | RS485 | UARI         | <b>I2C</b>     | SPI               | CAN            | Eth.                     | <b>PWM</b>               | PPM            | SDCS                     |                        |
| Kestrel 2.2              |                | 4 Serial Ports (STD, SPI, I2C) |       |              |                |                   |                |                          | 10                       | $\frac{1}{2}$  | $\overline{\phantom{0}}$ | $2$ - $12\mathrm{bit}$ |
| MP 2028g                 |                |                                |       |              |                |                   |                |                          | 24                       |                |                          | >1                     |
| Piccolo Nano             | 3              |                                |       |              |                |                   | $\mathbf{1}$   | $\qquad \qquad -$        |                          |                |                          |                        |
| Piccolo LT               | 3              |                                |       |              |                |                   | $\mathbf{1}$   | $\overline{a}$           |                          |                | $\overline{\phantom{0}}$ |                        |
| Piccolo II               | 3              |                                |       |              |                |                   | $\,1$          | $\overline{\phantom{0}}$ | 16                       |                |                          | up to $4$              |
| Unav3521                 |                |                                |       |              |                |                   |                | $\overline{\phantom{0}}$ | $\sqrt{4}$               |                | $\overline{\phantom{0}}$ | $\qquad \qquad -$      |
| ${\rm osflexPilot^2}$    | >1             | >1                             | >1    | >1           | >1             | ${>}1$            | ${>}1$         | $\equiv$                 | >1                       |                |                          | >1                     |
| osnano<br>Pilot<br>$\!2$ |                |                                |       | >1           | ${>}1$         | >1                | >1             | $\overline{\phantom{0}}$ | $8\,$                    |                |                          |                        |
| osflexQuad <sup>2</sup>  |                |                                |       |              | >1             | $\qquad \qquad -$ | >1             | $\overline{a}$           | $8\,$                    |                |                          |                        |
| Slugs                    |                |                                |       |              |                |                   |                |                          |                          |                |                          |                        |
| PixHawk                  |                |                                |       | $\bf 5$      | $\mathbf{1}$   | $\,1\,$           | $\sqrt{2}$     | $\overline{\phantom{0}}$ | $\overline{\phantom{a}}$ | $\mathbf 1$    | $\mathbf{1}$             | $1$ - $12\mathrm{bit}$ |
| Ardupilot                |                |                                |       | $\sqrt{2}$   | $1\,$          |                   |                | $\overline{\phantom{a}}$ | $8\,$                    |                | $\overline{\phantom{0}}$ | 12                     |
| Swiftpilot               |                |                                |       |              |                |                   |                | $\overline{\phantom{a}}$ | $\,6\,$                  |                | $\overline{\phantom{0}}$ |                        |
| wePiot1000/3000          | $\mathbf{1}$   |                                |       |              |                |                   |                | $\overline{\phantom{0}}$ | 10                       | $\frac{1}{2}$  | $\overline{a}$           | $6-12bit$              |
| $SkyCircuit-SC21$        |                |                                |       |              |                |                   |                | $\mathbf{1}$             | 6                        | $\overline{a}$ | $\overline{\phantom{0}}$ |                        |
| SmartAP                  |                |                                |       | $\mathbf{1}$ |                |                   |                | $\overline{a}$           | 6                        |                |                          | $\overline{2}$         |
| Paparazzi                |                |                                |       | 3            | $\overline{2}$ | $\overline{2}$    | $\mathbf{1}$   | $\overline{\phantom{0}}$ | $\,6\,$                  | $\mathbf{1}$   |                          | $\mathbf{1}$           |
| <b>GNC1000</b>           | $\overline{2}$ | $\mathbf{1}$                   | $8\,$ |              |                |                   | $\overline{2}$ | $\overline{4}$           | $\overline{6}$           |                |                          |                        |

Table B.2: Commercial Off the Shelf Autopilots Specifications - Availability of I/O

Note 1) Expansion boards available.

Note 2) Specific values not advertised

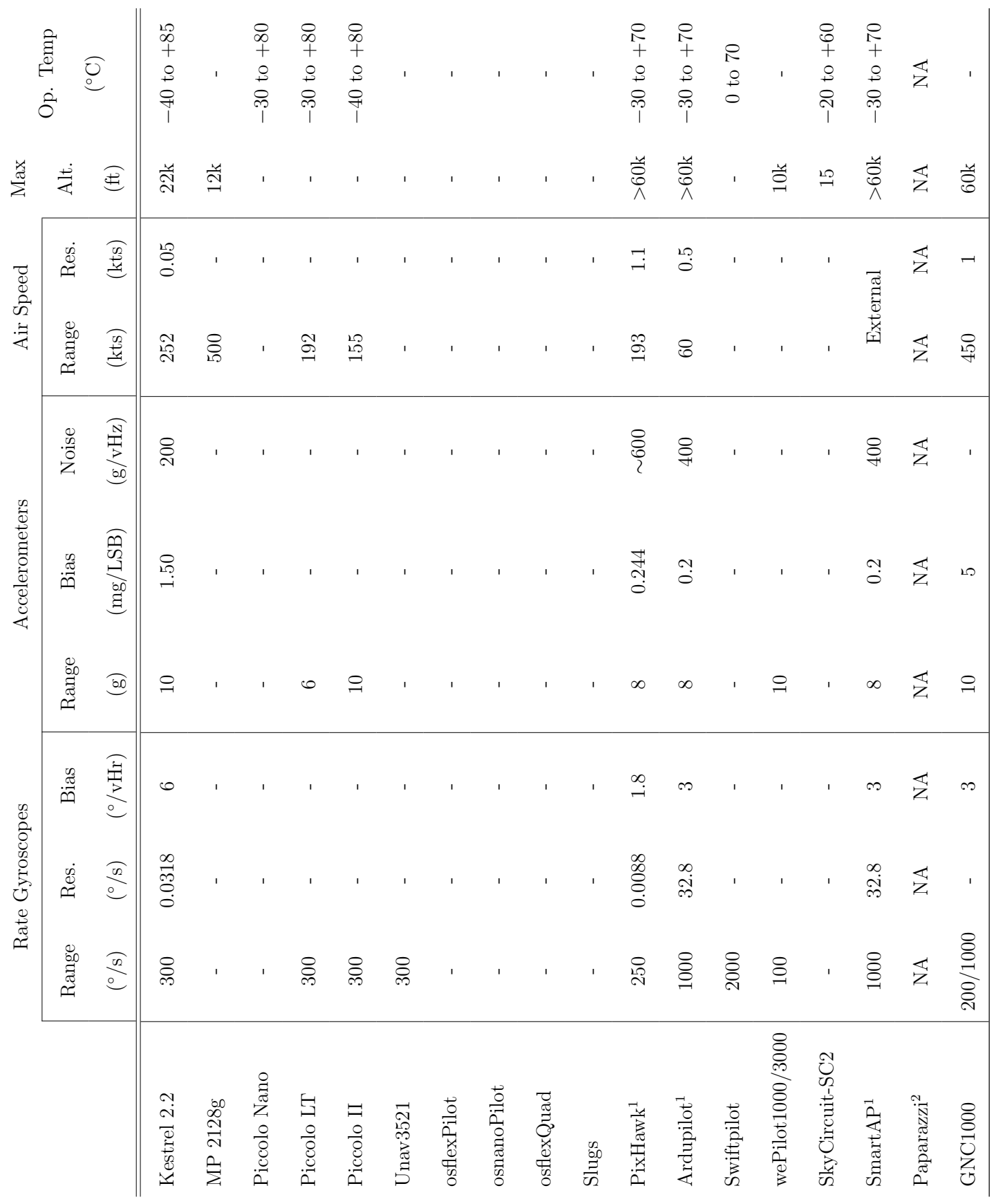

Note 1) FS values assumed; the resolution and range are dependent on this assumption.

Note 1) FS values assumed; the resolution and range are dependent on this assumption.

Table B.3: Commercial Off the Shelf Autopilots Specifications - Availability of Sensors Table B.3: Commercial Off the Shelf Autopilots Specifications - Availability of Sensors

# APPENDIX C

*Component Benchmarking*

## C.1 Flight Control Computer Survey

A summary of some of the flight control computers that were considered are provided in [C.4.](#page-78-0)

| Model            | Clock Speed Memory Price Peripherals |       |    |                                       |
|------------------|--------------------------------------|-------|----|---------------------------------------|
| Arduino Due      | 84MHz                                | 128Kb | 40 | $I2C(2)$ , UART $(2)$ , GPIO $(28)$ , |
|                  |                                      |       |    | 12 bit $ADC(2)$ , $UDP/TCP$ ,         |
|                  |                                      |       |    | <b>USB</b>                            |
| Arietta-G25      | $400$ MHz                            | 128Kb | 30 | I2C x 2, UART $x$ 2, GPIO $x$         |
|                  |                                      |       |    | 28, 12 bit ADC x 2                    |
| Beaglebone       | $400$ MHz                            | 128Kb | 40 | I2C x 2, UART x 2, GPIO $x$           |
|                  |                                      |       |    | 28, 12 bit ADC x 2                    |
| Beaglebone Black | 1 GHz                                | 128Kb | 55 | I2C x 2, UART $x$ 2, GPIO $x$         |
|                  |                                      |       |    | 28, 12 bit ADC x 2                    |
| RaspberryPi 3    | 700 MHz                              | 128Kb | 40 | I2C x 2, UART x 2, GPIO $x$           |
|                  |                                      |       |    | 28, 12 bit ADC x 2                    |

<span id="page-78-0"></span>Table C.4: Embedded system specifications

## C.2 Inertial Sensor Survey

The following list is a compilation of available COTS IMU/INS/AHRS sensors. Table [C.5](#page-79-0) was used primarily in the early design phases of Stabilis in order to characterize and select an appropriate inertial navigation system. It is provided as a reference to the reader.

| Model               | Manufacturer               | <b>Type</b>    | <b>GPS</b> | Cost  |
|---------------------|----------------------------|----------------|------------|-------|
| Daisy-7             | <b>ACME</b> Systems        | <b>MEMS</b>    | Yes        | 128.7 |
| Adjacent Reality    | open hardware              | <b>MEMS</b>    | no         |       |
| Spatial             | Advanced Navigation        | <b>MEMS</b>    | Yes        | 3000  |
| Spatial Dual        | Advanced Navigation        | <b>MEMS</b>    | Yes        | 10000 |
| Spatial FOG         | <b>Advanced Navigation</b> | <b>FOG</b>     | Yes        | 35000 |
| ARN-NS0535          | Aeron Systems              | <b>MEMS</b>    |            |       |
| impactAIMS          | <b>AIMS</b>                | <b>MEMS</b>    |            |       |
| uMotion             | <b>AIMS</b>                | <b>MEMS</b>    |            |       |
| Navigation          | <b>AIMS</b>                | <b>MEMS</b>    | yes        |       |
| <b>FOG</b>          | <b>AIMS</b>                | MEMS/FOG       |            |       |
| AHRS/INS            | American GNC               | <b>MEMS</b>    |            |       |
| AHRS/INS/GPS        | American GNC               | <b>MEMS</b>    | yes        |       |
| AHRS/INS/DGPS       | American GNC               | <b>MEMS</b>    | yes        |       |
| ADIS16355           | Analog Devices             | <b>MEMS</b>    |            | 600   |
| Opal                | <b>APDM</b>                | <b>MEMS</b>    |            |       |
| AHR150A-1           | Archangel Sys.             | <b>MEMS</b>    |            |       |
| 3D-Bird             | Ascension                  | <b>MEMS</b>    |            | 1768  |
| <b>INU</b>          | Atair Aerospace            | <b>MEMS</b>    | yes        |       |
| Micro INS           | Athena (Rockwell)          | <b>MEMS</b>    | yes        |       |
| SensorPac           | Athena (Rockwell)          | <b>MEMS</b>    | yes        |       |
| SilMU 01            | UTC Aerospace (BAE)        | <b>MEMS</b>    |            |       |
| SilMU 02            | UTC Aerospace (BAE)        | <b>MEMS</b>    |            |       |
| SiNAV <sub>02</sub> | UTC Aerospace (BAE)        | <b>MEMS</b>    | yes        |       |
| MMQ 50              | <b>BEI</b> Systron Donner  | <b>MEMS</b>    |            |       |
| $MMQ-G$             | <b>BEI</b> Systron Donner  | <b>MEMS</b>    | yes        |       |
| C-MIGITS III        | <b>BEI</b> Systron Donner  | <b>MEMS</b>    | yes        |       |
| MiniSense 2         | <b>CDLTD</b>               | <b>MEMS</b>    | input      |       |
| <b>TOGS</b>         | <b>CDLTD</b>               | RLG            | input      |       |
| MiniRLG2            | <b>CDLTD</b>               | $\mathbf{RLG}$ | input      |       |
| MiniPOS2            | <b>CDLTD</b>               | RLG            | input      |       |

<span id="page-79-0"></span>Table C.5: List of Inertial Sensors

| Model                                   | Manufacturer            | <b>Type</b>           |                        | GPS Cost    |
|-----------------------------------------|-------------------------|-----------------------|------------------------|-------------|
| MiniPOS/NAV                             | <b>CDLTD</b>            | <b>RLG</b>            | input                  |             |
| MiniTilt                                | <b>CDLTD</b>            | <b>MEMS</b>           |                        |             |
| MicroTilt                               | <b>CDLTD</b>            | <b>MEMS</b>           |                        |             |
| MiniSense                               | <b>CDLTD</b>            | <b>MEMS</b>           |                        |             |
| <b>ADAHRS</b>                           | <b>Chelton Avionics</b> | <b>MEMS</b>           |                        | input 26000 |
| CHR-6d                                  | <b>CH</b> Robotics      | <b>MEMS</b>           | no                     | 125         |
| CHR-6dm                                 | CH Robotics             | <b>MEMS</b>           | no                     |             |
| CHR-6um6                                | <b>CH</b> Robotics      | <b>MEMS</b>           | $\mathop{\mathrm{no}}$ |             |
| GP9                                     | <b>CH</b> Robotics      | $\operatorname{MEMS}$ | yes                    | 320         |
| Crista                                  | Cloudcap                | <b>MEMS</b>           |                        | 2000        |
| Piccolo                                 | Cloudcap                | <b>MEMS</b>           | yes                    | 6000        |
| Terrella 6                              | Clymer Tech.            | <b>MEMS</b>           |                        | 1300        |
| <b>NAV 420</b>                          | Crossbow                | <b>MEMS</b>           | yes                    |             |
| NAV <sub>425EX</sub>                    | Crossbow                | <b>MEMS</b>           | yes                    |             |
| <b>NAV 440</b>                          | Crossbow                | <b>MEMS</b>           | yes                    | 6000        |
| AHRS500                                 | Crossbow                | <b>MEMS</b>           |                        | 14200       |
| <b>IMU440</b>                           | Crossbow                | <b>MEMS</b>           | yes                    |             |
| IMU700CB                                | Crossbow                | <b>FOG</b>            |                        | 12000       |
| Landmark 10 IMU                         | Gladiator Tech.         | <b>MEMS</b>           |                        | 2495        |
| Landmark 10 IMU/GPS                     | Gladiator Tech.         | <b>MEMS</b>           | yes                    | 4995        |
| Landmark 20 IMU                         | Gladiator Tech.         | <b>MEMS</b>           |                        | 3995        |
| Landmark 20 $\mathrm{IMU}/\mathrm{GPS}$ | Gladiator Tech.         | <b>MEMS</b>           | yes                    | 5995        |
| Landmark 10 GPS/AHRS                    | Gladiator Tech.         | <b>MEMS</b>           | yes                    |             |
| Landmark 10 AHRS                        | Gladiator Tech.         | <b>MEMS</b>           |                        |             |
| Landmark 30                             | Gladiator Tech.         |                       |                        | 6600        |
| <b>HG 1700</b>                          | Honeywell               | <b>RLG</b>            |                        | 9000        |
| $AG-1$                                  | Icewire                 | <b>MEMS</b>           | N <sub>o</sub>         | 199         |
| iNAV-FMS-T                              | iMAR                    | <b>FOG</b>            | input                  |             |
| iIMU-FSAS                               | iMAR                    | <b>FOG</b>            |                        |             |
| iIMU-FR-M1                              | iMAR                    |                       | input                  |             |
| iVRU-FAS-C167-IGS                       | iMAR                    | FOG/MEMS              | input                  |             |
| iVRU-FC-C167-MSL                        | iMAR                    | FOG/MEMS              | input                  |             |

Table C.5 – Continued from previous page

| Model             | Manufacturer      | <b>Type</b>  | GPS Cost               |      |
|-------------------|-------------------|--------------|------------------------|------|
| iVRU-SSA-C167     | iMAR              | FOG/MEMS     | input                  |      |
| iVRU-SSKS-C167    | iMAR              | <b>MEMS</b>  | input                  |      |
| iVRU-SBA1-C167    | iMAR              | FOG/MEMS     | input                  |      |
| iVRU-FA-C167      | iMAR              | <b>MEMS</b>  | input                  |      |
| iVRU-FKS-C167     | iMAR              | FOG/MEMS     | input                  |      |
| iTGAC-FK          | iMAR              | FOG/MEMS     |                        |      |
| iHRP(Y)           | iMAR              | FOG/RLG      | input                  |      |
| iNAV-FMS          | iMAR              | FOG/RLG      | yes                    |      |
| iDIS-FMS          | iMAR              | <b>FOG</b>   | yes                    |      |
| iFLY              | iMAR              |              |                        |      |
| iuIMU-02          | iMAR              | <b>MEMS</b>  | yes                    |      |
| iTraceRT-F200     | iMAR              | <b>FOG</b>   | yes                    |      |
| OptoAHRS          | Inertial Labs     | Optical/MEMS | $\rm {no}$             | 7499 |
| AHRS-1            | Inertial Labs     | <b>MEMS</b>  | $\rm {no}$             | 3499 |
| AHRS-2            | Inertial Labs     | <b>MEMS</b>  | $\rm {no}$             | 2999 |
| <b>VG</b>         | Inertial Labs     | <b>MEMS</b>  | $\mathop{\mathrm{no}}$ | 2699 |
| OS <sub>3</sub> D | Inertial Labs     | <b>MEMS</b>  | $\rm {no}$             | 999  |
| OS3DM             | Inertial Labs     | <b>MEMS</b>  | $\rm {no}$             | 999  |
| <b>ISIS-IMU</b>   | Inertial Science  | <b>MEMS</b>  |                        |      |
| ISIS-GPS          | Inertial Science  | <b>MEMS</b>  | yes                    |      |
| DMARS-R           | Inertial Science  | <b>MEMS</b>  | input                  |      |
| DMARS-I           | Inertial Science  | <b>MEMS</b>  | input                  |      |
| DMARS-GARS        | Inertial Science  | <b>MEMS</b>  | yes                    |      |
| InertiaCube2      | InterSense        | <b>MEMS</b>  |                        | 1500 |
| InertiaCube3      | <b>InterSense</b> | <b>MEMS</b>  |                        | 1800 |
| MPU-9150          | Invensense        | <b>MEMS</b>  | no                     | 80   |
| MPU-6000          | Invensense        | <b>MEMS</b>  |                        | 15   |
| KN-4072           | Kearfott          | <b>RLG</b>   |                        |      |
| KN-4072A          | Kearfott          | <b>RLG</b>   | yes                    |      |
| KN-4073B          | Kearfott          | <b>RLG</b>   |                        |      |
| KN-4074           | Kearfott          | <b>RLG</b>   | yes                    |      |
| KN-4075           | Kearfott          | <b>RLG</b>   | yes                    |      |

Table C.5 – Continued from previous page

| Model               | Manufacturer       | <b>Type</b> | <b>GPS</b>             | $\mathbf{Cost}$ |
|---------------------|--------------------|-------------|------------------------|-----------------|
| KN-4077             | Kearfott           | <b>RLG</b>  | yes                    |                 |
| $KN-4051/2/3$       | Kearfott           |             |                        |                 |
| $KN-4051/2/3G$      | Kearfott           |             | yes                    |                 |
| KI-4801             | Kearfott           | <b>RLG</b>  |                        |                 |
| KI-4901             | Kearfott           | RLG         | input                  |                 |
| KI-4902             | Kearfott           | RLG         | input                  |                 |
| TG-6000             | <b>KVH</b>         | <b>FOG</b>  |                        | 25000           |
| <b>CNS-5000</b>     | <b>KVH</b>         | FOG/MEMS    | yes                    | 30250           |
| $LPMS-B$            | LP Research        | <b>MEMS</b> | no                     | 500             |
| LPMS-CU             | LP Research        | <b>MEMS</b> | $\mathbf{n}\mathbf{o}$ | 400             |
| micro IMU           | Memsense           | <b>MEMS</b> |                        |                 |
| nano IMU            | Memsense           | <b>MEMS</b> |                        | 2730            |
| MIDG II             | Microbotics        | <b>MEMS</b> | yes                    | 6750            |
| MP 2028g            | MicroPilot         | <b>MEMS</b> | yes                    | 5000            |
| 3DM-GX1             | MicroStrain        | <b>MEMS</b> |                        | 1500            |
| 3DM-GX2             | MicroStrain        | <b>MEMS</b> |                        |                 |
| 3DM-GX3-25          | MicroStrain        | <b>MEMS</b> |                        | 2295            |
| 3DM-GX3-35          | MicroStrain        | <b>MEMS</b> | yes                    | 3075            |
| 3DM                 | MicroStrain        | <b>MEMS</b> |                        |                 |
| 3DM-DH              | MicroStrain        | <b>MEMS</b> |                        |                 |
| <b>INERTIA-LINK</b> | MicroStrain        | <b>MEMS</b> |                        |                 |
| $LN-200$            | Northrop-Grumman   |             |                        |                 |
| Summit 34203A       | Omni Instr.        | <b>MEMS</b> |                        |                 |
| Falcon GX           | O-Navi             | <b>MEMS</b> |                        | 1000            |
| Phoenix AX          | O-Navi             | <b>MEMS</b> | yes                    | 1200            |
| UM <sub>6</sub>     | Pololu             | <b>MEMS</b> | input                  | 200             |
| FreeIMU             | open hardware      | <b>MEMS</b> |                        |                 |
| AHRS200A            | Rotomotion         | <b>MEMS</b> |                        |                 |
| AHPRS200A           | Rotomotion         | <b>MEMS</b> | yes                    |                 |
| <b>CHIMU</b>        | Ryan Mechatronics  | <b>MEMS</b> | No                     | 299             |
| Nav Board M3        | Ryan Mechatronics  | <b>MEMS</b> | No                     | 299             |
| $IG-500A$           | <b>SBG</b> Systems | <b>MEMS</b> | $\rm {no}$             | 2208.7          |

Table C.5 – Continued from previous page

| Model             | Manufacturer             | <b>Type</b> | <b>GPS</b>             | $\cos t$ |
|-------------------|--------------------------|-------------|------------------------|----------|
| $IG-500N$         | <b>SBG</b> Systems       | <b>MEMS</b> | yes                    | 4483.7   |
| $IG-500E$         | <b>SBG</b> Systems       | <b>MEMS</b> | yes                    |          |
| Ekinox INS        | <b>SBG</b> Systems       | <b>MEMS</b> | yes                    | 32500    |
| Ekinox AHRS       | <b>SBG</b> Systems       | <b>MEMS</b> | no                     |          |
| MoveIt Senspod    | Sensaris                 | <b>MEMS</b> | yes                    |          |
| STIM300           | Sensaris                 | <b>MEMS</b> | yes                    | 7800     |
| STM32F3           | <b>ST</b> Semiconductors | <b>MEMS</b> | $\rm {no}$             | 10.66    |
| 65210A            | Summit Instr.            |             | yes                    |          |
| 65210E            | Summit Instr.            |             | yes                    |          |
| CompaNav $2\,$    | Teknol                   | <b>MEMS</b> | input                  |          |
| CompaNav 2T       | Teknol                   | <b>MEMS</b> | input                  |          |
| Autopilot         | Teknol                   | <b>MEMS</b> | input                  | 6000     |
| Nanosatellite     | Tethers Unlimited        | <b>MEMS</b> | input                  |          |
| CC2541 DevKit     | Texas Instruments        | <b>MEMS</b> | no                     | 25       |
| Colibri           | Trivisio                 | <b>MEMS</b> | $\mathop{\mathrm{no}}$ | 550      |
| Colibri wireless  | Trivisio                 | <b>MEMS</b> | $\mathop{\mathrm{no}}$ | 800      |
| Atom              | UAV NAvigation           | <b>MEMS</b> | input                  |          |
| Polar             | UAV NAvigation           | <b>MEMS</b> | yes                    |          |
| Vector            | <b>UAV NAvigation</b>    | <b>MEMS</b> | yes                    |          |
| Proton            | UAV NAvigation           | <b>MEMS</b> | yes                    |          |
| $VN-100$          | Vectonav                 | <b>MEMS</b> | $\mathbf{n}$           | 500      |
| $VN-200$          | Vectonav                 | <b>MEMS</b> | yes                    | 500      |
| VN-200 dev. kit   | Vectonav                 | <b>MEMS</b> | yes                    | 2900     |
| x-IMU             | $\overline{x}$ -io       | <b>MEMS</b> | no                     | 249      |
| MTi-10 IMU        | Xsens                    | <b>MEMS</b> |                        | 1170     |
| MTi-20 VRU        | Xsens                    | <b>MEMS</b> |                        | 2080     |
| MTi-30 AHRS       | Xsens                    | <b>MEMS</b> |                        | 2340     |
| MTi-100 IMU       | Xsens                    | <b>MEMS</b> |                        | 1820     |
| MTi-200 VRU       | Xsens                    | <b>MEMS</b> |                        | 3380     |
| MTi-300 AHRS      | Xsens                    | <b>MEMS</b> |                        | 4940     |
| MTi-G-700 GPS/INS | Xsens                    | <b>MEMS</b> | yes                    | 4940     |
| 3-Space USB       | YEI                      | <b>MEMS</b> | $\rm {no}$             | 145      |

Table C.5 – Continued from previous page

| Model                   | Manufacturer | <b>Type</b> |                 | GPS Cost |
|-------------------------|--------------|-------------|-----------------|----------|
| 3-Space Embedded        | YEI          | <b>MEMS</b> | no              | 99       |
| 3-Space Wireless 2.4G   | YEI          | <b>MEMS</b> | no              | 220      |
| 3-Space Bluetooth       | YEI          | <b>MEMS</b> | no              | 290      |
| 3-Space Data-logging    | YEI          | <b>MEMS</b> | $\overline{no}$ | 180      |
| 3-Space Data-logging HH | YEI          | <b>MEMS</b> | no              | 192      |

Table C.5 – Continued from previous page

# APPENDIX D

## *Setup of Hardware in the Loop*

## D.1 Introduction

This chapter will detail in procuring and setting up the different softwares used for running the Hardware in The Loop (HITL) Demonstration for the autopilot Stabilis. This will begin with the list of softwares required, then a short tutorial on installing the aforementioned softwares, then having setup the softwares, the required hardware to do the demonstration.

## D.2 Softwares

#### D.2.1 Softwares Required

- BeagleBone Black Drivers
- PuTTY
- WinSCP
- Eclipse IDE for  $C/C++$
- X-Plane Flight Simulator
- QGroundControl Ground Control Station

Note: The following Instructions are shown with the softwares X-Plane v.10.41, QGroundControl v.2.71 and Eclipse Luna

### D.3 Installation of Softwares

#### D.3.1 BeagleBone Black Drivers

To connect to STABILIS, as the module is using a BeagleBone Black, we need to install the drivers for the BeagleBlack Bone. The drivers can be downloaded at [http:](http://beagleboard.org/getting-started) [//beagleboard.org/getting-started](http://beagleboard.org/getting-started) and follow the steps given in the website for BeagleBone.

#### D.3.2 PuTTY

To connect to STABILIS using secure shell (ssh) protocol, open an ssh client ( putty.exe) for Windows, which can be downloaded at: [http://www.chiark.greenen](http://www.chiark.greenend.org.uk/~sgtatham/putty/download.html)d. [org.uk/~sgtatham/putty/download.html](http://www.chiark.greenend.org.uk/~sgtatham/putty/download.html), the PuTTY download page.

When you open PuTTY, the following screen will appear:

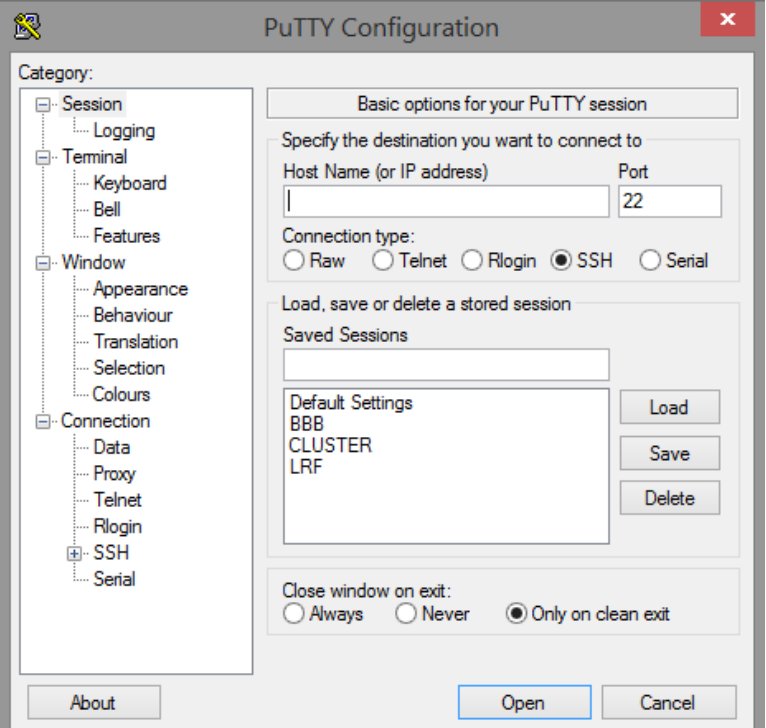

Figure D.1: PuTTY Connection

Enter the STABILIS IP ADDRESS: 192.168.7.2 in the Host Name field. Then under Saved Sessions, type a name you would like to identify the connection to the stabilis by (I used 'BBB') and click save. From that point, you can simply double-click the name you gave to secure shell into the stabilis any time you open your PuTTY client.

#### D.3.3 WinSCP

To transfer files securely to and from STABILIS, open a STFP client(WinSCP.exe) which can be downloaded at: <https://winscp.net/eng/download.php>. You can either use the [Installation Package](https://winscp.net/download/winscp576setup.exe) or the [Portable Executables.](https://winscp.net/download/winscp576.zip)

<span id="page-87-0"></span>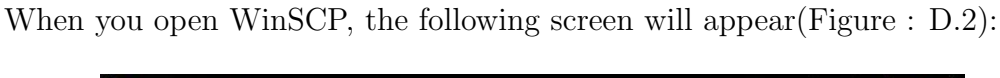

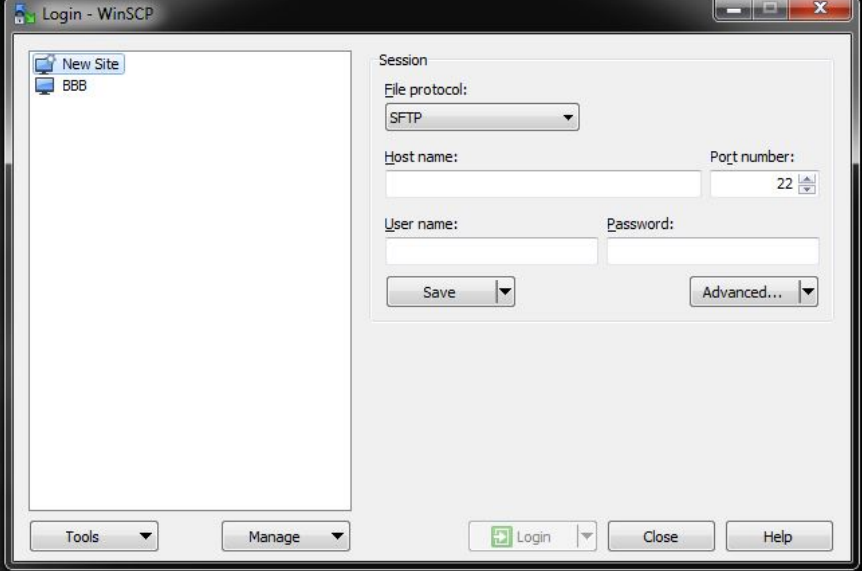

Figure D.2: WinSCP Connection

Enter the STABILIS IP ADDRESS: 192.168.7.2 in the Host Name field. Then under Saved Sessions, type a name you would like to identify the connection to the stabilis by (I used 'BBB'), enter the username and password, then click save. From that point, you can simply double-click the name you gave to secure shell into the stabilis any time you open your WinSCP client.

#### D.3.4 Eclipse IDE for  $C/C++$

To view and modify the files on STABILIS, open a remote system explorer(Eclipse IDE for  $C/C++$ ) which can be downloaded at :  $http://www.eclipse.org/downloads/$  , where there is a link for the Eclipse IDE for  $C/C++$ . Proceed to the [download link](http://www.eclipse.org/downloads/packages/eclipse-ide-cc-developers/mars1) and download the package and install it.

After installing the Eclipse IDE for  $C/C++$ , open the IDE and set up a workspace. Then the following steps will guide you through to setup the Remote System Explorer in the Eclipse IDE.

#### Opening the Remote System Explorer Perspective

- Go to Windows  $\rightarrow OpenPerspective \rightarrow Other...$
- Select Remote System Explorer in the shown menu
- <span id="page-88-0"></span>• Click OK (Figure : [D.3\)](#page-88-0)

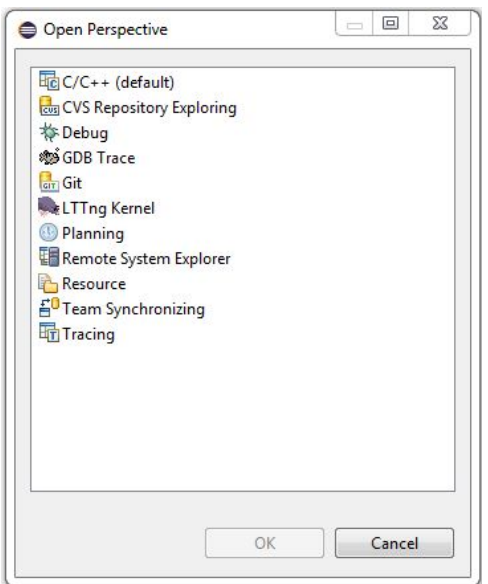

Figure D.3: Open Perspective Window

• The window will now populate the Remote System Explorer(RSE) view in Eclipse IDE (Figure : [D.4\)](#page-89-0)

<span id="page-89-0"></span>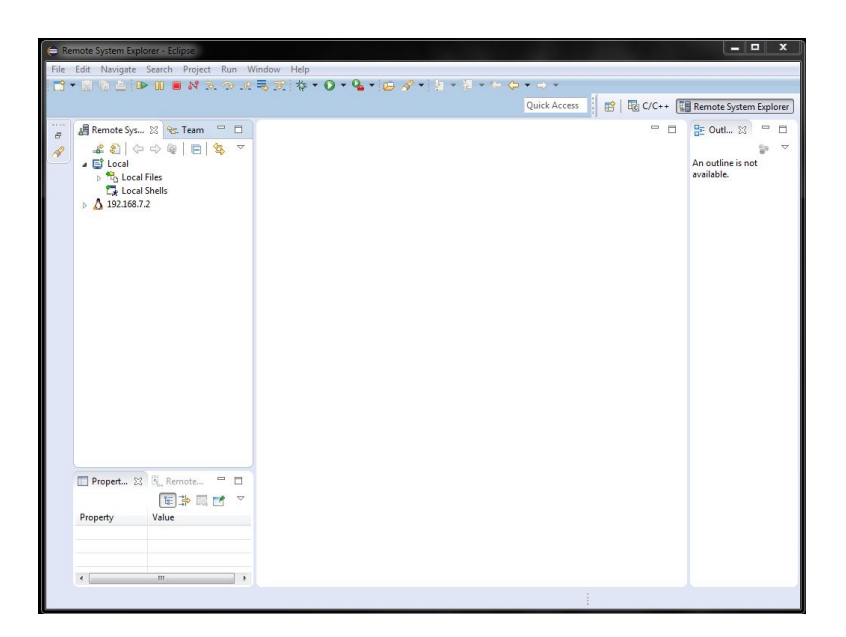

Figure D.4: Remote System Explorer View

#### Creating a New Connection

- Go to  $File \rightarrow New \rightarrow Other...$
- Select  $RemoteSystemExplore \rightarrow Connection$
- <span id="page-90-0"></span>• Click Next (Figure: [D.5\)](#page-90-0)

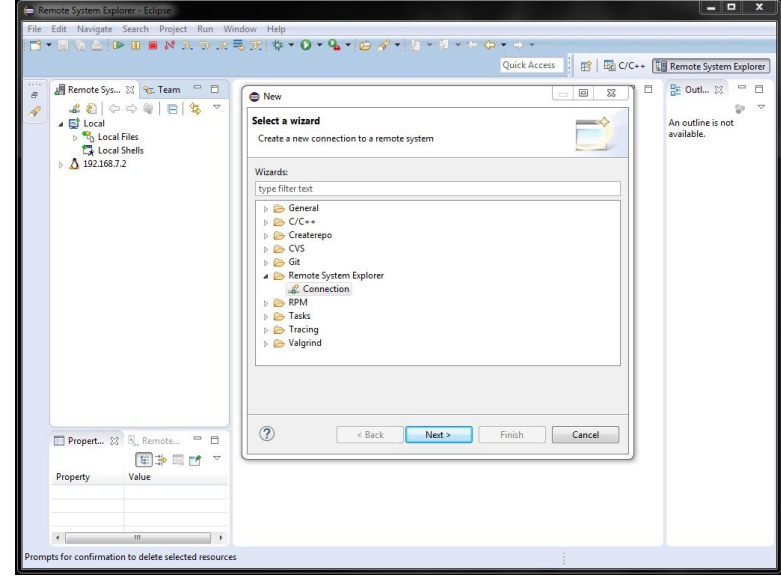

Figure D.5: New Remote Connection

- In the Select Remote System Type window, select Linux and Click Next (Figure : [D.6\)](#page-91-0)
- Enter the STABILIS IP ADDRESS: 192.168.7.2 in the Host Name field.
- Fill the Connection Name (STABILIS) and Click Next (Figure : [D.7\)](#page-92-0)
- •Select ssh.files and click Next (Figure : [D.8\)](#page-93-0)
- Select the **processes.shell.linux** and click **Next** (Figure : [D.9\)](#page-93-1)
- •Select the **ssh.shells** and click **Next** (Figure : [D.10\)](#page-94-0)
- Select ssh.terminals and Click Finish (Figure : [D.11\)](#page-94-1)
- Now you can observe that the Remote System Explorer for **STABILIS** is setup in the Remote Systems Tab (Figure : [D.12\)](#page-95-0)

<span id="page-91-0"></span>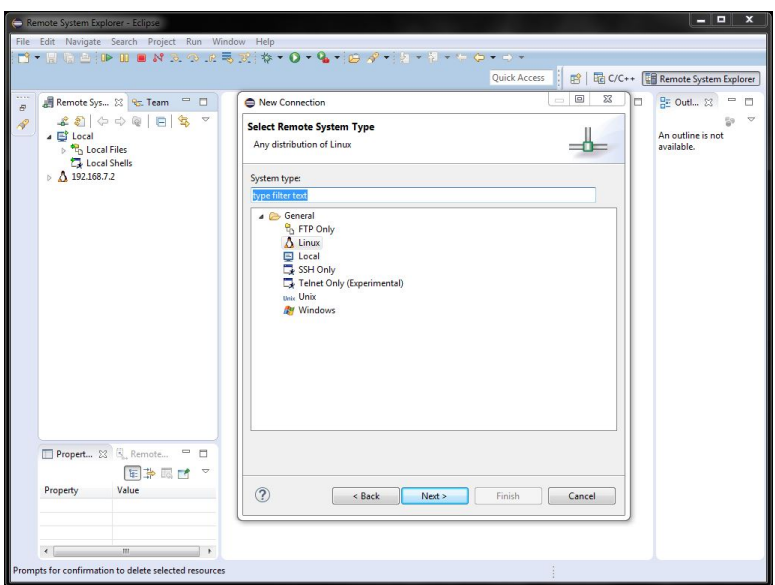

Figure D.6: Select Remote Sytem Type : Linux

#### D.3.5 X-Plane Fight Simulator

The X-Plane Fight Simulator by Laminar Research is utilized to do the Hardware in the Loop (HITL) Demonstration. Generally, flight simulators emulate the real world performance of an aircraft by using empirical data to determine aerodynamic forces such as drag or lift, which vary in different flight conditions. X-Plane can model fairly complex aircraft designs, including helicopters, rockets, rotor crafts and tilt rotor crafts.

#### Establishing Net Connections with X-Plane

After installing X-Plane Flight Simulator, Run the X-Plane program.

- Goto to Settings in the Menu bar and click Net Connections which would load up the following screen (Figure : [D.13\)](#page-95-1)
- Select the **Data** Tab which would populate the following screen (Figure : [D.14\)](#page-96-0)
- Fill the IP of data receiver as 192.168.7.2 and the Port as 49001. (Figure : [D.15\)](#page-96-1)
- For the UDP Ports fill the following values to the ports mentioned respectively (Figure : [D.16\)](#page-96-2)

<span id="page-92-0"></span>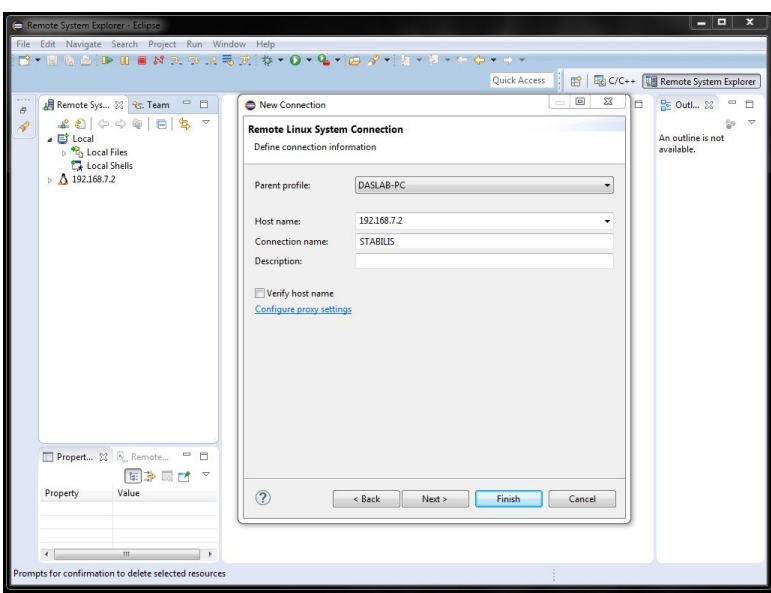

Figure D.7: Remote Linux System Connection

- ports that we receive on : 49,000
- ports that we send from : 49,001

#### Selecion of Data Input & Output from X-Plane to STABILIS

• Goto to Settings in the Menu bar and click Data Input & Output which would load up the following screen (Figure: [D.17\)](#page-97-0)

There are four checkboxes shown for each parameter in the window

- The first checkbox represents **Internet via UDP**
- The second checkbox represents **Disk file 'data.txt'**
- The third checkbox represents Graphical Display in 'Data See'
- The fourth checkbox represents Cockpit During Flight

<span id="page-93-0"></span>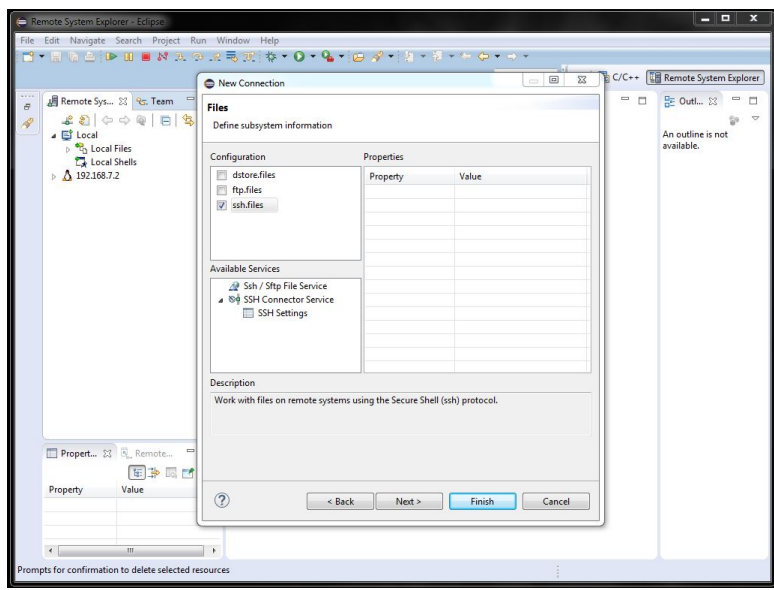

Figure D.8: Defining the subsytem information(Files) for the new connection

<span id="page-93-1"></span>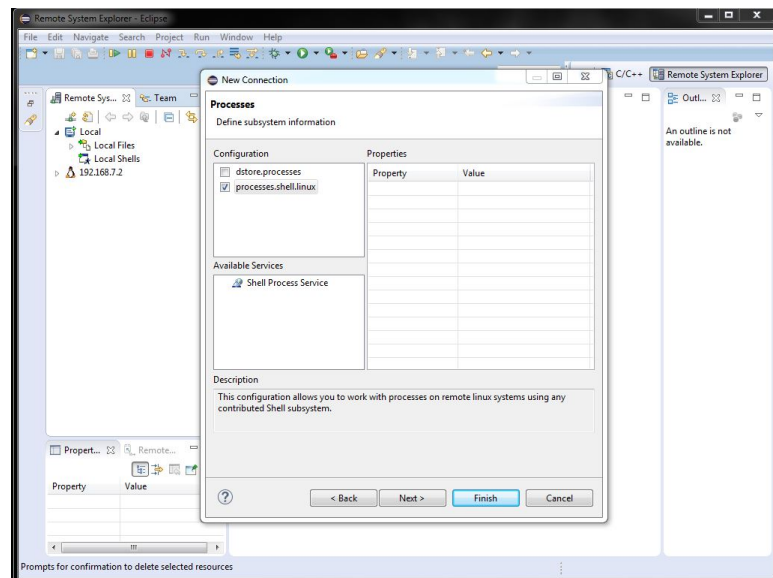

Figure D.9: Defining the subsytem information(Processes) for the new connection

<span id="page-94-0"></span>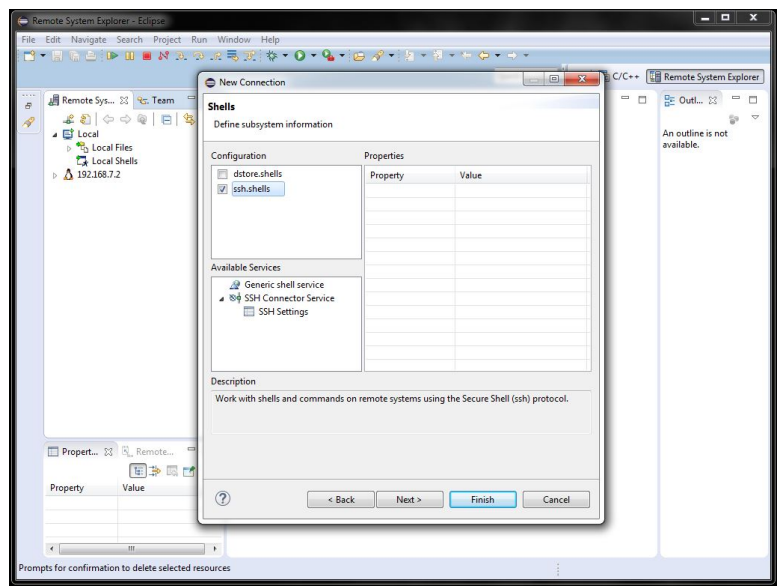

Figure D.10: Defining the subsytem information(Shells) for the new connection

<span id="page-94-1"></span>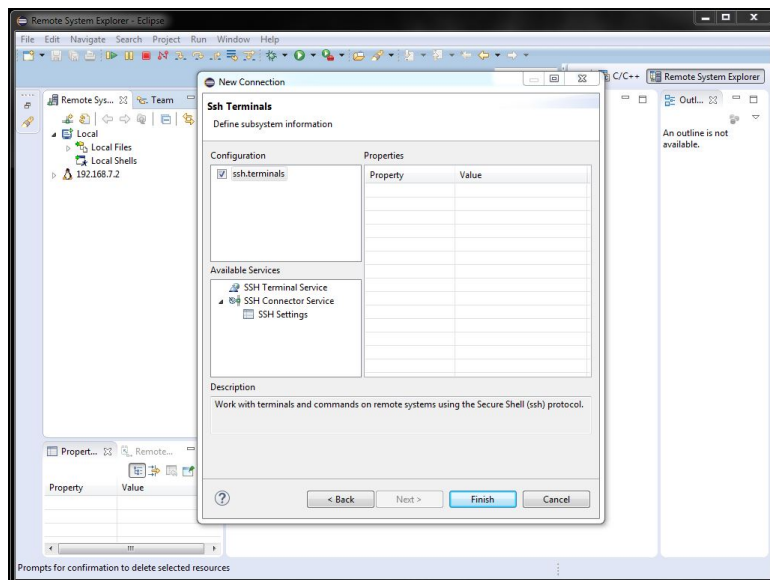

Figure D.11: Defining the subsytem information(SSH Terminals) for the new connection

<span id="page-95-0"></span>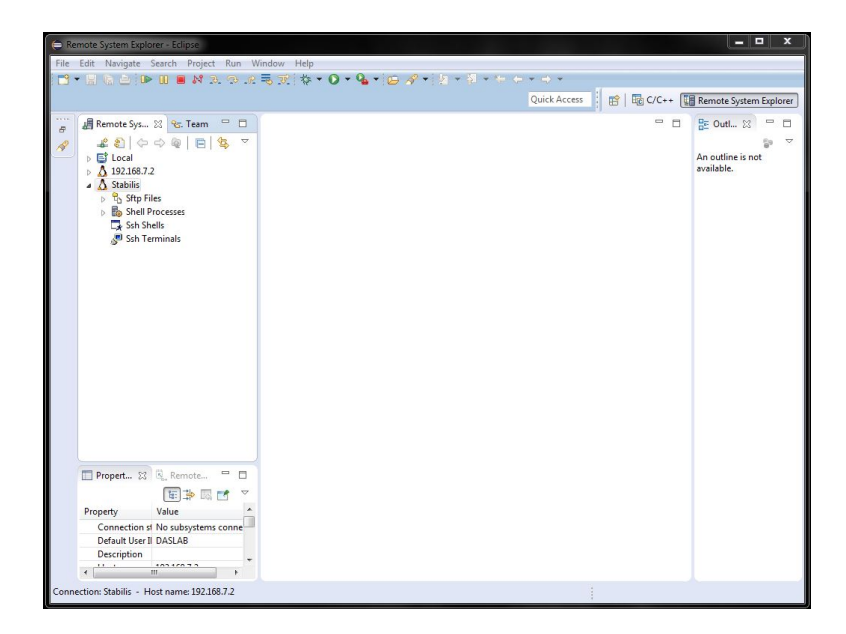

Figure D.12: Remote System Explorer Setup

<span id="page-95-1"></span>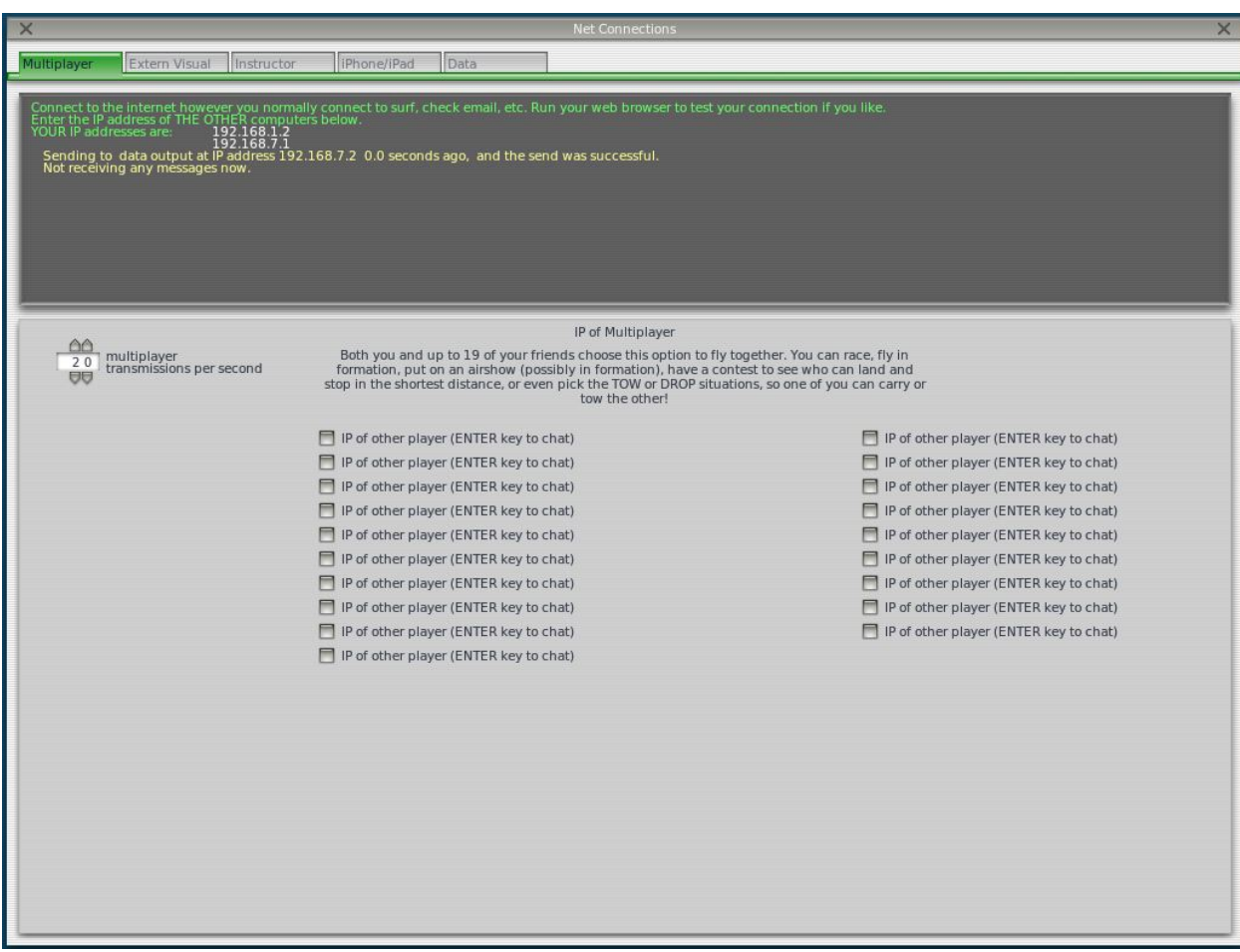

Figure D.13: Net Connections - Multiplayer in X-Plane

<span id="page-96-0"></span>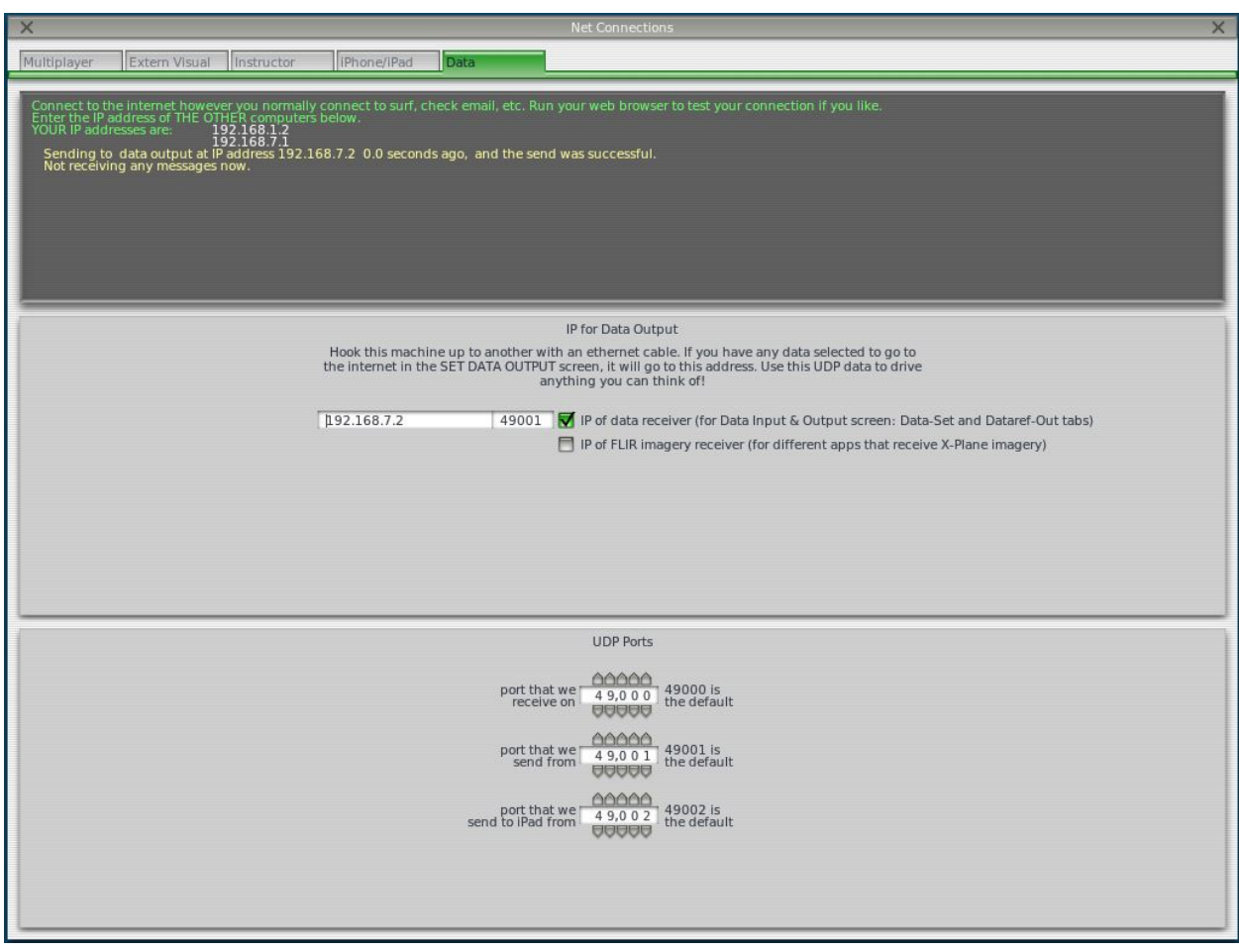

Figure D.14: Net Connections - Data in X-Plane

<span id="page-96-1"></span>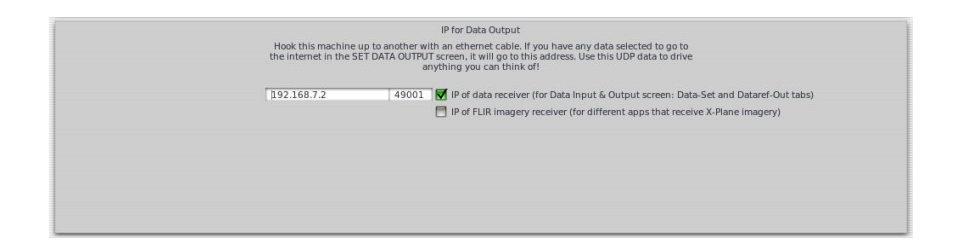

Figure D.15: Net Connections - IP for Data Output

<span id="page-96-2"></span>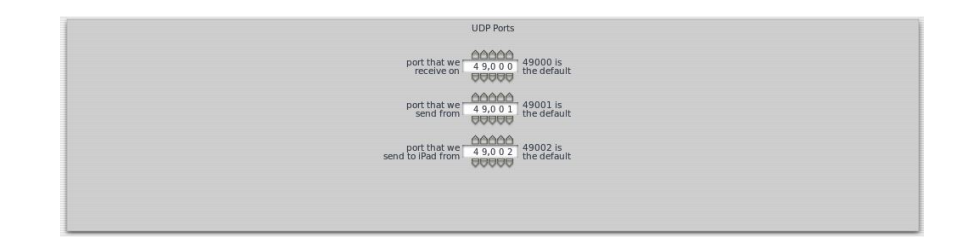

Figure D.16: Net Connections - UDP Ports for data transfer

<span id="page-97-0"></span>

| $\times$ |                                                |                                                 | Data Input & Output                                | $\times$                                                                         |
|----------|------------------------------------------------|-------------------------------------------------|----------------------------------------------------|----------------------------------------------------------------------------------|
| Data Set | Data See<br>Dataref-Out                        | Flight-Test                                     | enable: $\sqrt{\ }$ internet $\sqrt{\ }$ disk file | clear all<br>graphical cockpit display                                           |
|          | $0$ $\Box$ $\Box$ $\Box$ $\Box$ frame rate     | 33 日日日日 starter timeout                         | 70 日日日日 defs: ailerons 1                           | 106           switches 1: electrical                                             |
|          | 1 <b>マ</b> 日日マ times                           | 34 日日日日 engine power                            | 71日日日日 defs: ailerons 2                            | 107日日日 switches 2:EFIS                                                           |
|          | $2$ <b>PIPP</b> sim stats                      | 35 日日日日 engine thrust                           | 72 日日日日 defs: roll spoilers 1                      | 108           switches 3:AP/f-dir/HUD                                            |
|          |                                                | 36 日日日日 engine torque                           | 73 日日日日 defs: roll spoilers 2                      | 109日日日日 switches 4:anti-ice                                                      |
|          | 3 VIII V speeds                                | 37 日日日日 engine RPM                              | 74 日日日日 defs: elevators                            | 110日日日日 switches 5:anti-ice/fuel                                                 |
|          | 4 M Mach, WI, G-load                           | 38 日日日日 prop RPM                                | 75 日日日日 defs: rudders                              | 111           switches 6: clutch/astab                                           |
|          |                                                | 39 日日日日 prop pitch                              | 76 日日日日 defs: yaw-brakes                           | 112日日日日 switches 7:misc                                                          |
|          | 5 MFIFI dtmosphere: weather                    | 40 日日日日 propwash/jetwash                        | 77日日日日 control forces                              |                                                                                  |
|          | 6 日日日日 atmosphere: aircraft                    | FFF N1<br>41                                    |                                                    | 113日日日日 annunciators: general                                                    |
|          | 7 日日日日 system pressures                        | FFF <sub>N2</sub><br>42日                        | 78 日<br>$\Box \Box \Box$ TOTAL vert thrust vects   | 114日日日日 annunciators: general                                                    |
|          |                                                | 43 FEER MP                                      | 79 日日日日 TOTAL lat thrust vects                     | 115日日日日 annunciators: engine                                                     |
|          | 8 日日日日 joystick ail/elv/rud                    | <b>NNNEPR</b><br>$44 \Box$                      | FF F pitch cyclic disc tilts<br>$80$ $\Box$        |                                                                                  |
|          | 9 日日日日 other flight controls                   | 日日日FF<br>45日                                    | 81 日日日日 roll cyclic disc tilts                     | 116日日日日 autopilot arms                                                           |
|          | 10 <b>V III V</b> art stab ail/elv/rud         | 46 日日日日 ITT                                     | 82 日日日 pitch cyclic flapping                       | 117日日日日 autopilot modes                                                          |
|          | 11 日日日日 flight con ail/elv/rud                 | <b>日日日EGT</b><br>$47 \Box$                      | 83 日日日日 roll cyclic flapping                       | 118日日日日 autopilot values                                                         |
|          |                                                | 48 日日日日 CHT                                     |                                                    |                                                                                  |
|          | 12 $\Box$ $\Box$ $\Box$ wing sweep/thrust vect | 49日<br>$\Box$ $\Box$ oil pressure               | 84 日日日日 grnd effect lift, wings                    | 119日日日日 weapon status                                                            |
|          | 13 FFFF trim/flap/slat/s-brakes                | <b>日日日</b> oil temp<br>50日                      | 85 日日日日 grnd effect drag, wings                    | 120日日日日 pressurization status                                                    |
|          | 14 日日日日 gear/brakes                            | 51 日日日日 fuel pressure                           | 86 日日日日 gmd effect wash, wings                     | 121日日日日 APU/GPU status                                                           |
|          |                                                | $\Box \Box \Box$ generator amperage<br>52日      | 87 日日日 grnd effect lift, stabs                     | 122日日日日 radar status                                                             |
|          | 15 日日日日 angular moments                        | 53 日日日日 battery amperage                        | 88 日日日日 grnd effect drag, stabs                    | 123日日日日 hydraulic status                                                         |
|          | 16 $\nabla \Box \Box$ angular velocities       | 54 日日日日 battery voltage                         | 89 日日日 grnd effect wash, stabs                     | 124日日日日 elec & solar status                                                      |
|          | 17 M F M pitch, roll, headings                 |                                                 | 90 <b>O</b> O O GIO GIO grnd effect lift, props    | 125日日日日 icing status 1                                                           |
|          | 18 日日日日 AoA, side-slip, paths                  | $\Box$ $\Box$ elec fuel pump on/off<br>55 同     | 91日日日日 grnd effect drag, props                     | 126日日日日 icing status 2                                                           |
|          | 19日日日日 mag compass                             | 56日日日日 idle speed lo/hi                         |                                                    | 127日日日日 warning status                                                           |
|          |                                                | 57 日日日日 battery on/off                          | 92 日日日日 wing lift                                  | 128日日日日 flite-plan legs                                                          |
|          | 20 $\nabla \Box \Box \Box$ lat, Ion, altitude  | 日日 generator on/off<br>58 日                     | 93 日日日日 wing drag                                  |                                                                                  |
|          | 21 7 1 8 loc, vel, dist traveled               | 59 日日日日 inverter on/off                         | 94 日日日日 stab lift                                  | 129 $\Box$ $\Box$ $\Box$ hardware options                                        |
|          |                                                | 60 日日日日 FADEC on/off                            | $F \cap F$ stab drag<br>95                         | 130日日日日 camera location                                                          |
|          | 22 日日日日 all planes: lat                        | □□□ igniter on/off<br>$61 \Box$                 |                                                    | 131日日日日 ground location                                                          |
|          | 23 日日日日 all planes: Ion                        |                                                 | 96日日日日 COM 1/2 frequency                           |                                                                                  |
|          | 24 日日日日 all planes: alt                        | 62 日日日日 fuel weights                            | <b>FIFINAV 1/2 frequency</b><br>97                 | 132日日日日 climb stats                                                              |
|          |                                                | 63 日日日日 payload weights and CG                  | 日日日 NAV 1/2 OBS<br>98 日                            | 133日日日日 cruise stats                                                             |
|          | 25 M F M throttle command                      |                                                 | 99 日日日日 NAV 1 deflections                          |                                                                                  |
|          | 26 V日日V throttle actual                        | $\Box$ $\Box$ aero forces<br>64                 | 日日日 NAV 2 deflections<br>100                       | Cockpit During Flight<br>Graphical Display in 'Data See'<br>Disk file 'data.txt' |
|          | 27 日日日日 feathr-norm-beta-revers                | $\Box \Box \Box$ engine forces<br>$65$ $\Box$   | 101日日日日 ADF 1/2 status                             | Internet via UDP                                                                 |
|          | 28 日日日日 prop setting                           | 66 日日日日 landing gear vert force                 | 102日日日日 DME status                                 | AAA                                                                              |
|          | 29 日日日日 mixture setting                        | FF anding gear deployment<br>67                 | 103日日日日 GPS status                                 | 40.0<br>/sec<br>UDP rate<br>$delta$ : $\Box$ rotors<br><b>AAA</b>                |
|          | 30 日日日日 carb heat setting                      |                                                 | 104日日日日 XPNDR status                               | $delta:$ propellers<br><b>AAA</b>                                                |
|          | 31 日日日日 cowl flap setting                      | 68 $\Box$ $\Box$ $\Box$ lift over drag & coeffs | 105日日日日 MARKER status                              | $delta$ : $\Box$ wings<br>$10.0$ /sec<br>disk rate                               |
|          | 32 日日日日 magneto setting                        | 69 日日日日 prop efficiency                         |                                                    | <b>AAA</b><br>detail: $\Box$ stabs & misc                                        |
|          |                                                |                                                 |                                                    |                                                                                  |

Figure D.17: Net Connections - UDP Ports for Data Transfer

The following parameters are selected to send to STABILIS over the UDP connection(First Checkbox)

- $\bullet\,$  1 times
- 3 speeds
- $\bullet\,$ 4 Mach,<br/>VVI,G-load
- 5 atmosphere:weather
- 10 art stab ail/elv, rud
- $\bullet$  16 angular velocities
- 17 pitch, roll, headings
- 20 lat,lon,altitude
- 21 loc, vel, dist traveled
- $\bullet~$  25 throttle command
- $\bullet$  26 throttle actual

<span id="page-99-0"></span>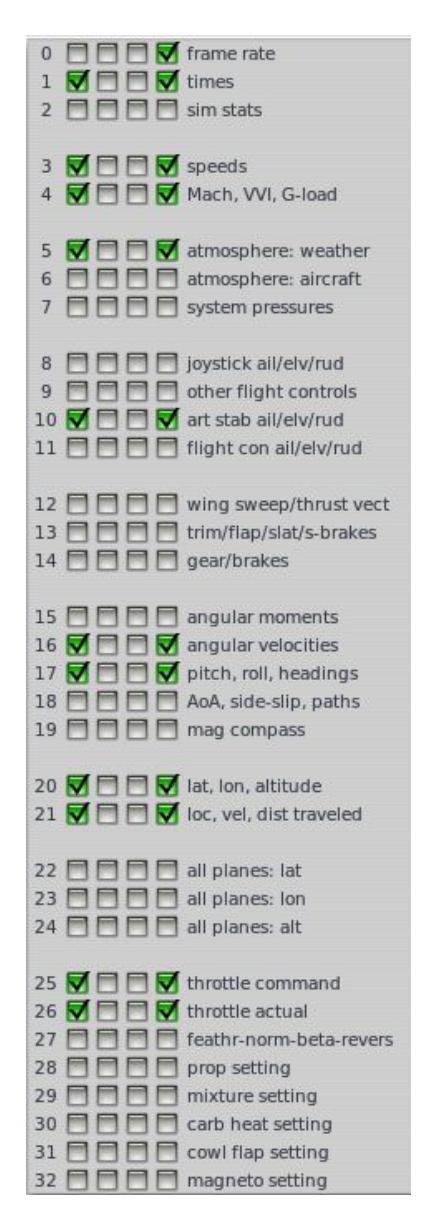

Figure D.18: Data Input & Output - Data Set - Selected Parameters for Data Transfer

Also we use the same aforementioned parameters with '0 frame rate' to be selected to be shown on the cockpit during flight.(Figure: [D.18\)](#page-99-0)

The UDP transfer rate of data is selected to be 40.0 Hz.(Figure : [D.19\)](#page-100-0)

| UDP rate  | 0.0  |  |
|-----------|------|--|
| disk rate | 10.0 |  |

<span id="page-100-0"></span>Figure D.19: Data Input & Output - Data Set - UDP Transfer Rate

#### D.3.6 QGROUNDCONTROL Ground Control Station

QGROUNDCONTROL is an open source Micro Air Vehicle Ground Control Station/Operation Unit.This can be downloaded at <http://qgroundcontrol.org/downloads>, where you find the installation file for QGROUNDCONTROL Stable Build v2.7.1. The Main Features of QGROUNDCONTROL include

- In-flight manipulation of waypoints and onboard parameters
- 2/3D aerial maps(Google Earth support) with drag-and-drop waypoints
- Real-time plotting of sensors and telemetry data
- Support for UDP, serial(radio modem)and mesh networks
- Logging and plotting of sensor logs
- Support for Head-up-display and digital video transmission/display

After installing the QGROUNDCONTROL, when the program is initialized the following screen is shown.(Figure : [D.20\)](#page-101-0)

<span id="page-101-0"></span>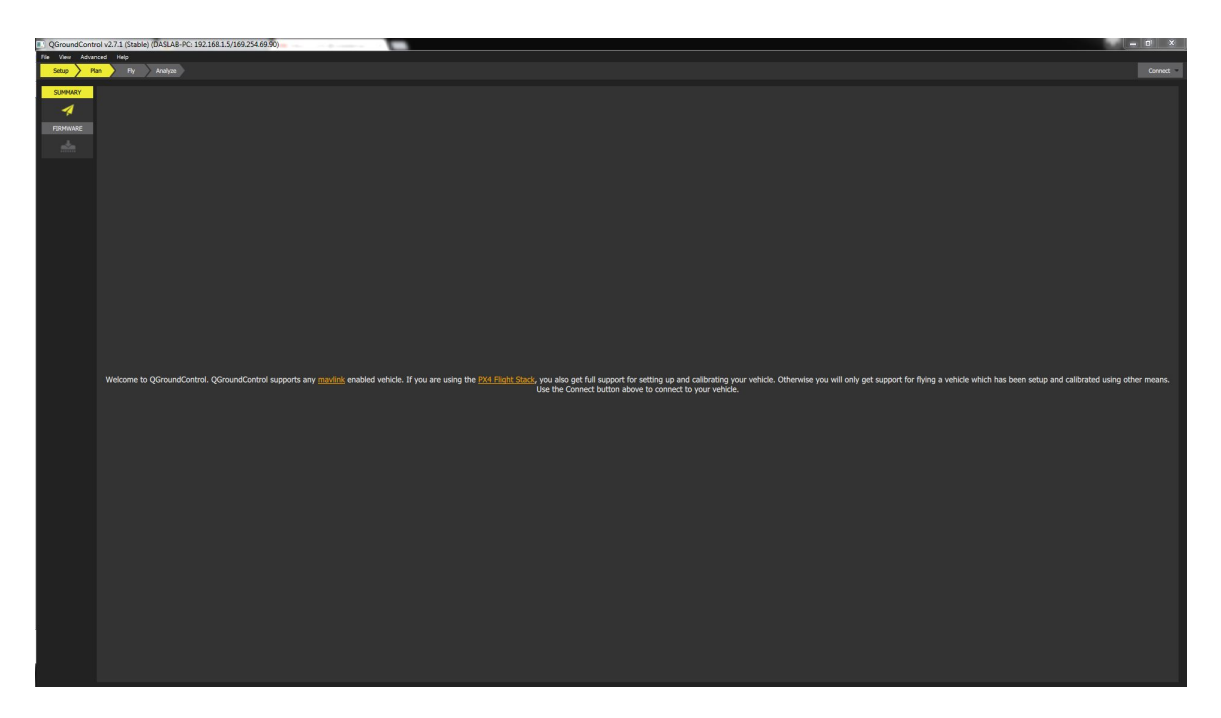

Figure D.20: Start Up window of QGROUNDCONTROL v2.7.1

QGROUNDCONTROL can communicate with STABILIS using the Serial and UDP protocols .

#### Communication Link with Serial Protocol

<span id="page-101-1"></span>• Goto File in the Menu Bar and Select Manage Communication Links shown.(Figure : [D.21\)](#page-101-1)

|                  |      | General Comm Links Controllers MAVLink |         |
|------------------|------|----------------------------------------|---------|
| Default UDP Link |      |                                        |         |
|                  |      |                                        |         |
|                  |      |                                        |         |
|                  |      |                                        |         |
|                  |      |                                        |         |
|                  |      |                                        |         |
|                  |      |                                        |         |
|                  |      |                                        |         |
|                  |      |                                        |         |
|                  |      |                                        |         |
|                  |      |                                        |         |
|                  |      |                                        |         |
|                  |      |                                        |         |
|                  |      |                                        |         |
|                  |      |                                        |         |
|                  |      |                                        |         |
|                  |      |                                        |         |
|                  |      |                                        |         |
|                  |      |                                        |         |
|                  |      |                                        |         |
|                  |      |                                        |         |
|                  |      |                                        |         |
|                  |      |                                        |         |
| Delete           | Edit | Add                                    | Connect |
|                  |      |                                        |         |

Figure D.21: Manage Communication Links Window in QGROUNDCONTROL

- Select the Comms Link
- <span id="page-102-0"></span>• Select the **Add** button and the following screen pops out.(Figure : [D.22\)](#page-102-0)

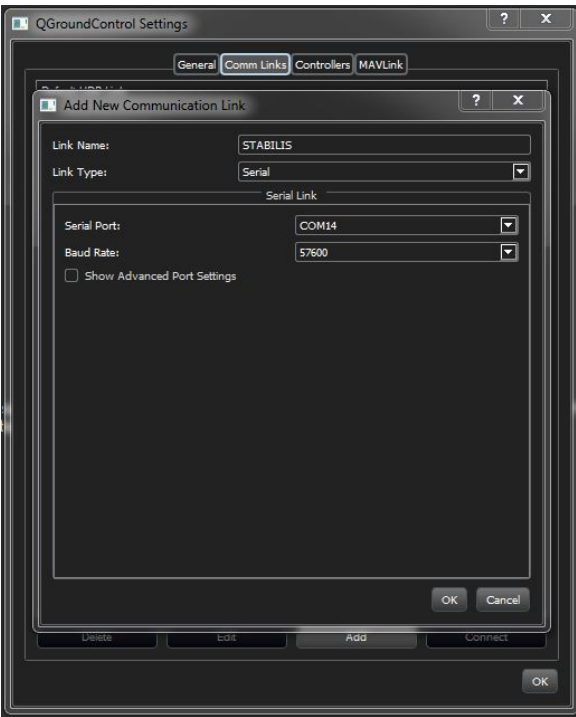

Figure D.22: Add New Communication Link Window in QGROUNDCONTROL

- Add a link name and select Serial option from the Link Type drop down menu, then the following screen pops up
- Enter the Serial Port in which the Antenna is connected on the Ground Station Computer and Enter the baud rate as 115200 and click OK. (Figure: [D.23\)](#page-103-0)

<span id="page-103-0"></span>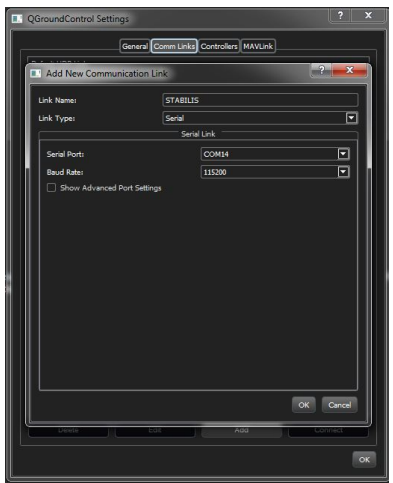

Figure D.23: Add New Communication Link Window in QGROUNDCONTROL

• Click OK

#### Communication Link with UDP Protocol

<span id="page-103-1"></span>• Goto File in the Menu Bar and Select Manage Communication Links(Figure : [D.24\)](#page-103-1)

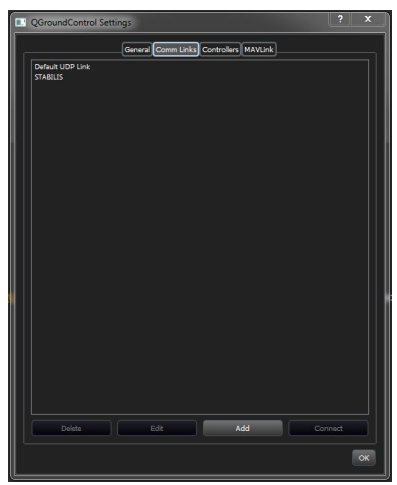

Figure D.24: Manage Communication Links Window in QGROUNDCONTROL

- Select the Comms Link
- Select the Add button and the following screen pops out(Figure : [D.25\)](#page-104-0)

<span id="page-104-0"></span>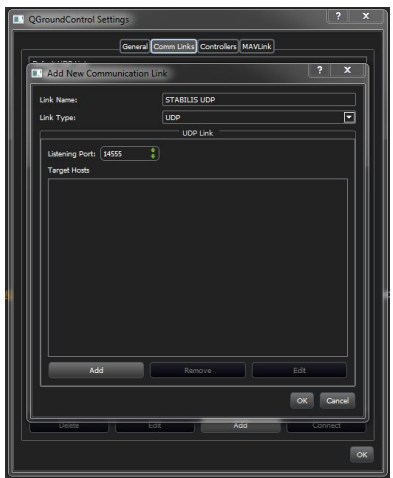

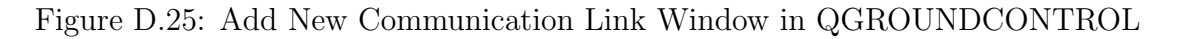

- Add a link name and select UDP option from the Link Type drop down menu, then the following screen pops up
- <span id="page-104-1"></span>• Enter 14555 as the Listening Port and click on Add and the following screen pops up.(Figure : [D.26\)](#page-104-1)

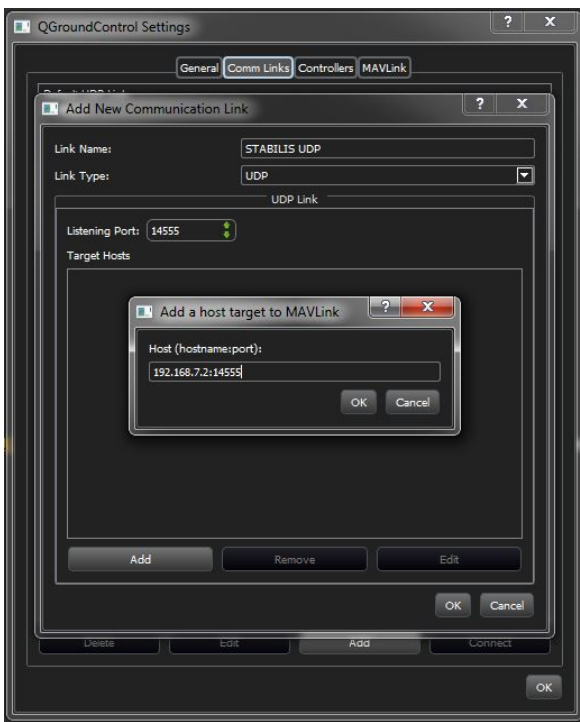

Figure D.26: Add New Communication Link Window in QGROUNDCONTROL

• Enter 192.168.7.2:14555 as the Host and click OK(Figure : [D.27\)](#page-105-0)

<span id="page-105-0"></span>

| <b>D.</b> QGroundControl Settings            |                                        | E                               |
|----------------------------------------------|----------------------------------------|---------------------------------|
|                                              | General Comm Links Controllers MAVLink |                                 |
| <sup>8</sup> Add New Communication Link      |                                        | $-2$<br>$\overline{\mathbf{x}}$ |
| Link Name:                                   | <b>STABILIS UDP</b>                    |                                 |
| Link Type:                                   | <b>UDP</b>                             | ⊡                               |
|                                              | <b>UDP Link</b>                        |                                 |
| Listening Port: 14555<br><b>Target Hosts</b> | ŧ,                                     |                                 |
| 192168.7.214555                              |                                        |                                 |
|                                              |                                        |                                 |
|                                              |                                        |                                 |
|                                              |                                        |                                 |
|                                              |                                        |                                 |
|                                              |                                        |                                 |
|                                              |                                        |                                 |
|                                              |                                        |                                 |
|                                              |                                        |                                 |
| Add                                          | Remove                                 | Edit                            |
|                                              |                                        | Cancel<br>$\alpha$              |
|                                              | Add                                    |                                 |
|                                              |                                        |                                 |

Figure D.27: Add New Communication Link Window in QGROUNDCONTROL

- $\bullet\,$ click OK
- $\bullet\,$ click OK

# APPENDIX E

## *Hardware in the Loop Testing*

After setting up all the softwares required , we proceed on to show how to perform the Hardware in the Loop Testing.

## E.1 Precautions

- Disconnect the propulsion motors from power supply to avoid accidents
- Make sure the Transmitter and the Controller are paired.
- Make sure the Telemetry radios are paired.
- Switch on the Remote Controller before you run the Stabilis program

## E.2 Procedure

- Plug in power on STABILIS
- Plug in the mini USB on STABILIS to the Computer running the Simulation Software(X-Plane)
- Wait until the pop-up menu to show that a Removable Drive is inserted(Figure : [E.1\)](#page-107-0)

<span id="page-107-0"></span>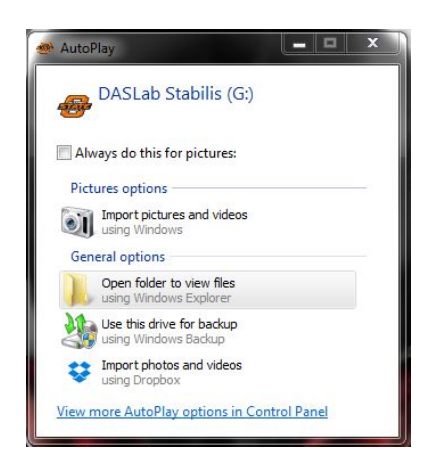

Figure E.1: Autoplay Menu for Removable Device

<span id="page-107-1"></span>• Open PuTTY, ssh into STABILIS.(Figure : [E.2\)](#page-107-1)

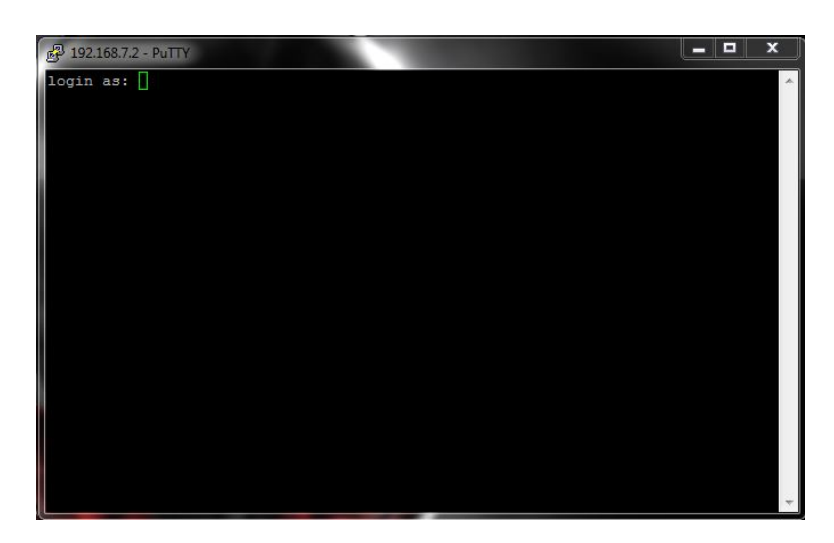

Figure E.2: Terminal of STABILIS

• Enter the login credentials. Login : root and Password : root(Figure : [E.3\)](#page-108-0)
| root@arm:~                                      |                                   |        |  |   | a Car | x |
|-------------------------------------------------|-----------------------------------|--------|--|---|-------|---|
| login as: root                                  |                                   |        |  |   |       |   |
|                                                 |                                   |        |  |   |       |   |
|                                                 | Welcome to Stabilis SSH Portal    |        |  |   |       |   |
|                                                 | All connections are recorded      |        |  |   |       |   |
|                                                 | Disconnect IMMEDIATELY if you are |        |  |   |       |   |
|                                                 | not an autorized user!            |        |  |   |       |   |
| ***************Stabilis v1.0.2***************** |                                   |        |  |   |       |   |
| root@192.168.7.2's password:                    |                                   |        |  |   |       |   |
|                                                 |                                   |        |  |   |       |   |
| * DDDD A SSSS L                                 |                                   | A BBBB |  | ¥ |       |   |
|                                                 | D D AA S L AA B B *               |        |  |   |       |   |
|                                                 | D D AAAAA SSSS L AAAAA BBBB       |        |  |   |       |   |
|                                                 | DDA A SL A ABB*                   |        |  |   |       |   |
| * DDDD A A SSSS LLLLLL A A BBBB                 |                                   |        |  |   |       |   |
| **************Root Login Portal**************** |                                   |        |  |   |       |   |
| The IP Address for usb0 is: 192.168.7.2         |                                   |        |  |   |       |   |
| root@arm:~#                                     |                                   |        |  |   |       |   |
|                                                 |                                   |        |  |   |       |   |
|                                                 |                                   |        |  |   |       |   |
|                                                 |                                   |        |  |   |       |   |
|                                                 |                                   |        |  |   |       |   |
|                                                 |                                   |        |  |   |       |   |
|                                                 |                                   |        |  |   |       |   |
|                                                 |                                   |        |  |   |       |   |
|                                                 |                                   |        |  |   |       |   |

Figure E.3: Logging into STABILIS securely

• Open X-Plane, the following shows up, upon loading(Figure: [E.4\)](#page-108-0)

<span id="page-108-0"></span>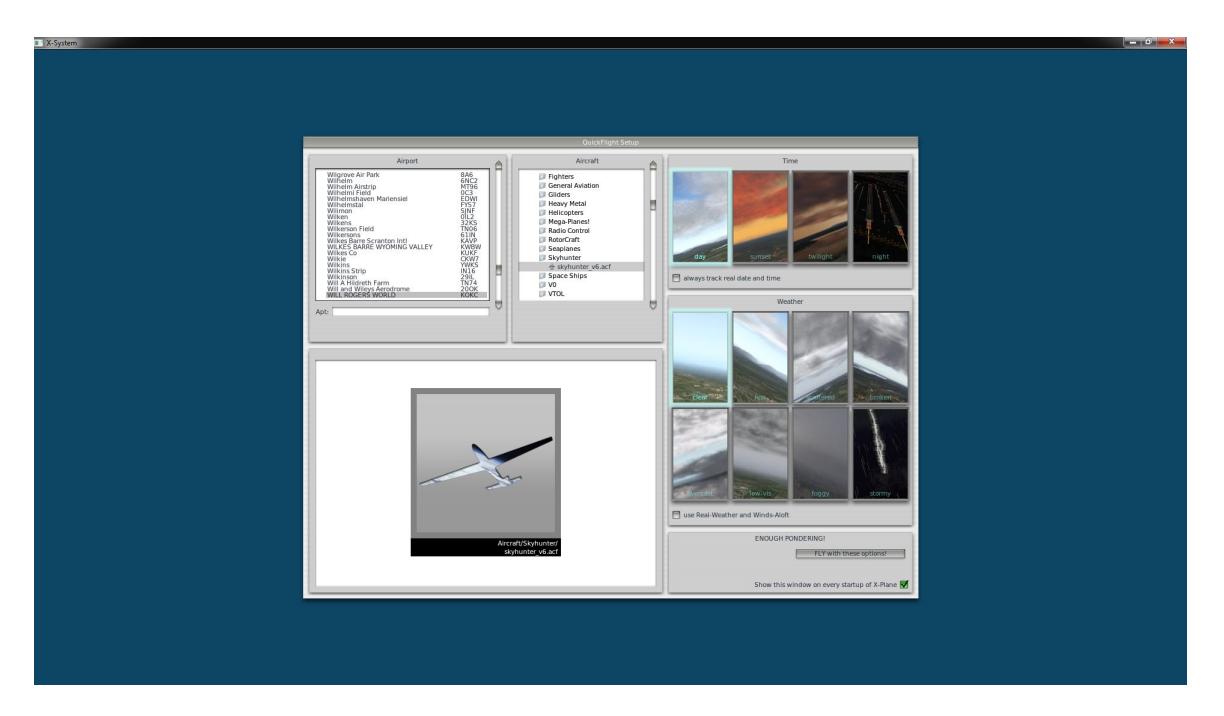

Figure E.4: Start Up screen of X-Plane

• Select the airport from which you want to fly. (Figure : [E.5\)](#page-109-0)

<span id="page-109-0"></span>

| Wilhelm<br>6NC <sub>2</sub><br>Wilhelm Airstrip<br>MT96<br>Wilhelmi Field<br>0C3<br>Wilhelmshaven Mariensiel<br>EDWI<br>Wilhelmstal<br><b>FY57</b><br>Wilimon<br>SINF<br>011 2<br>Wilken<br>32KS<br>Wilkens<br><b>Wilkerson Field</b><br>TN <sub>06</sub><br>Wilkersons<br>61IN<br>Wilkes Barre Scranton Intl<br><b>KAVP</b><br>WILKES BARRE WYOMING VALLEY<br><b>KWBW</b><br><b>Wilkes Co</b><br><b>KUKF</b><br>CKW7<br>Wilkie<br>Wilkins<br><b>YWKS</b><br><b>Wilkins Strip</b><br><b>IN16</b><br>Wilkinson<br>2911<br>Will A Hildreth Farm<br><b>TN74</b><br>Will and Wileys Aerodrome<br>WILL ROGERS WORLD<br>200K<br>KOKC. |
|----------------------------------------------------------------------------------------------------|
|----------------------------------------------------------------------------------------------------|

Figure E.5: Selection of Airport

<span id="page-109-1"></span>• Select the aircraft that you want to fly with.(Figure: [E.6\)](#page-109-1)

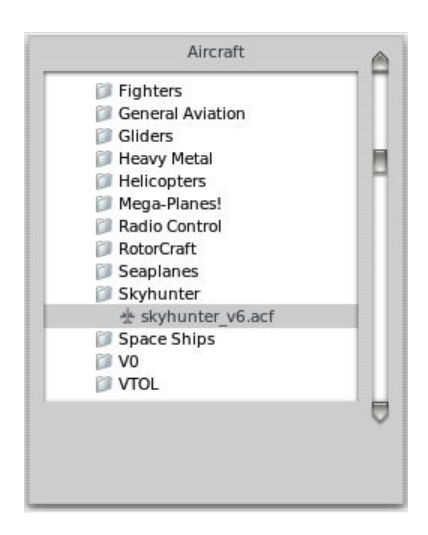

Figure E.6: Selection of Aircraft

• Then select the weather conditions you want to fly.It can be either real time data at the selected location or predefined constant weather conditions.(Figure : [E.7\)](#page-110-0)

<span id="page-110-0"></span>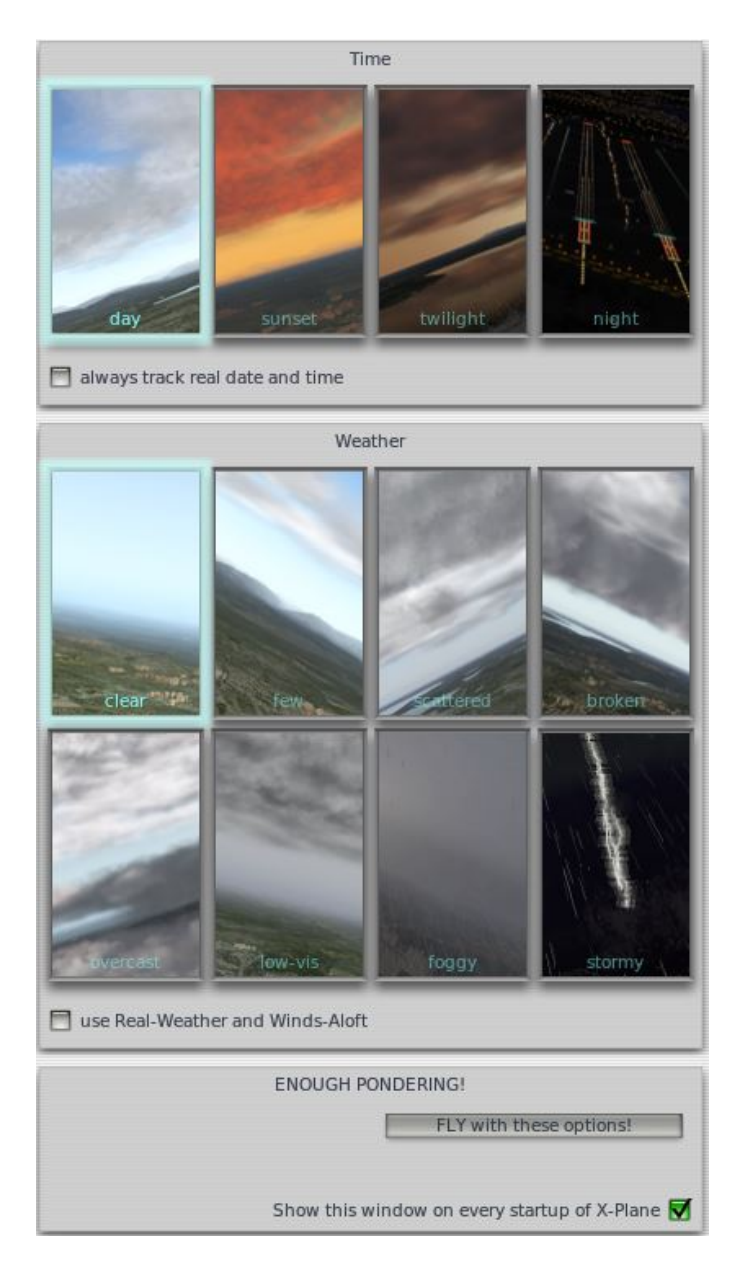

Figure E.7: Selection of the Date, Time and Weather

- Open QGROUNDCONTROL, Goto File then to Manage Communications Links. The following window pops up. Select the protocol through which you wan to connect to STABILIS(either Serial or UDP)
- Goto Advanced option on the Menu bar and select HIL Simulation. Or you can use the shortcut Ctrl  $+ 5$  (QGC v2.7.1 only).
- Switch to PuTTY terminal and go to Stabilis folder and Run ./Stabilis v1.0.2 executable
- Hit Connect with the select Communication Link on QGROUNDCONTROL(Serial or UDP)
- Then you can see the Aircraft at the selected Location on the Map in QGROUND-CONTROL.
- Select the Home Location at the Aircraft position by right clicking on the Map in QGC.
- There are two ways to load the Waypoints on QGC
- Hit Edit Waypoints
- The First way is to select the Waypoints on the map by double-clicking the location on the map and assigning the parameters associated with the waypoints.
- The second way is to load a pre-defined Waypoint list
- Then hit set in the lower right corner of the QGC window

# *Bibliography*

- [1] K. S. Narendra, Y.-H. Lin, and L. S. Valavani, "Stable adaptive controller design, part ii: Proof of stability," Automatic Control, IEEE Transactions on, vol. 25, no. 3, pp. 440–448, 1980.
- [2] K. S. Narendra and A. M. Annaswamy, Stable adaptive systems. Courier Corporation, 2012.
- [3] R. W. Beard, N. B. Knoebel, C. Cao, N. Hovakimyan, and J. S. Matthews, "An l1 adaptive pitch controller for miniature air vehicles," in AIAA Guidance, Navigation, and Control Conference, Keystone, CO, 2006.
- [4] C. Cao, N. Hovakimyan, and E. Lavretsky, "Application of l1 adaptive controller to wing rock," in AIAA Guidance, Navigation, and Control Conference, Keystone, CO, 2006.
- [5] C. Cao and N. Hovakimyan, "Design and analysis of a novel l1 adaptive control architecture with guaranteed transient performance," IEEE Transactions on Automatic Control, vol. 53, no. 2, pp. 586–591, 2008.
- [6] C. Cao and N. Hovakimyan, "L1 adaptive controller for systems with unknown time-varying parameters and disturbances in the presence of non-zero initialization error," International Journal of Control, vol. 81, no. 7, pp. 1147–1161, 2008.
- [7] I. Kaminer, A. Pascoal, E. Xargay, N. Hovakimyan, C. Cao, and V. Dobrokhodov, "Path following for small unmanned aerial vehicles using l1 adaptive augmentation of commercial autopilots," Journal of guidance, control, and dynamics, vol. 33, no. 2, pp. 550–564, 2010.
- [8] C. Cao and N. Hovakimyan, "Vision-based aerial tracking using intelligent excitation," in American Control Conference, 2005. Proceedings of the 2005, pp. 5091– 5096, IEEE, 2005.
- [9] C. Cao, N. Hovakimyan, and J. Wang, "Intelligent excitation for adaptive control with unknown parameters in reference input," Automatic Control, IEEE Transactions on, vol. 52, no. 8, pp. 1525–1532, 2007.
- [10] T. Yucelen and A. J. Calise, "Derivative-free model reference adaptive control of a generic transport model," in AIAA Guidance, Navigation, and Control Conference, Toronto, ON, 2010.
- [11] T. Yucelen and A. J. Calise, "Derivative-free model reference adaptive control," Journal of Guidance, Control, and Dynamics, vol. 34, no. 4, pp. 933–950, 2011.
- [12] K. S. Narendra and K. Parthasarathy, "Identification and control of dynamical systems using neural networks," Neural Networks, IEEE Transactions on, vol. 1, no. 1, pp. 4–27, 1990.
- [13] F. Lewis, "Nonlinear network structures for feedback control," Asian Journal of Control, vol. 1, no. 4, pp. 205–228, 1999.
- [14] A. J. Calise and R. T. Rysdyk, "Nonlinear adaptive flight control using neural networks," Control Systems, IEEE, vol. 18, no. 6, pp. 14–25, 1998.
- [15] B. S. Kim and A. J. Calise, "Nonlinear flight control using neural networks," Journal of Guidance, Control, and Dynamics, vol. 20, no. 1, pp. 26–33, 1997.
- [16] A. J. Calise, N. Hovakimyan, and M. Idan, "Adaptive output feedback control of nonlinear systems using neural networks," Automatica, vol. 37, no. 8, pp. 1201– 1211, 2001.
- [17] E. N. Johnson, M. A. Turbe, A. D. Wu, S. K. Kannan, and J. C. Neidhoefer, "Flight test results of autonomous fixed-wing uav transitions to and from stationary hover," in Proceedings of the AIAA Guidance, Navigation, and Control Conference Exhibit, Monterey, CO, 2006.
- [18] G. Chowdhary and E. Johnson, "Adaptive neural network flight control using both current and recorded data," in AIAA Guidance, Navigation, and Control Conference, AIAA-2007-6505. Hilton Head, 2007.
- [19] G. Chowdhary, T. Wu, M. Cutler, and J. P. How, "Rapid transfer of controllers between uavs using learning-based adaptive control," in Robotics and Automation (ICRA), 2013 IEEE International Conference on, pp. 5409–5416, IEEE, 2013.
- [20] J. Park and I. W. Sandberg, "Universal approximation using radial-basisfunction networks," Neural computation, vol. 3, no. 2, pp. 246–257, 1991.
- [21] G. Chowdhary, H. Kingravi, J. P. How, and P. A. Vela, "Bayesian nonparametric adaptive control using gaussian processes," IEEE Transactions on Neural Networks, 2013 (submitted).
- [22] T. Kanade and M. Okutomi, "A stereo matching algorithm with an adaptive window: Theory and experiment," Pattern Analysis and Machine Intelligence, IEEE Transactions on, vol. 16, no. 9, pp. 920–932, 1994.
- [23] L. Csató and M. Opper, "Sparse on-line gaussian processes," Neural computation, vol. 14, no. 3, pp. 641–668, 2002.
- [24] R. Grande, G. Chowdhary, and J. How, "Experimental validation of bayesian nonparametric adaptive control using gaussian processes," *Journal of Aerospace* Information Systems, 2013 (Submitted).
- [25] R. W. Beard and T. W. McLain, Small Unmanned Aircraft Theory and Practice. Princeton: Princeton University Press, 2012.
- [26] R. Nelson, Flight stability and automatic control. Boston, Mass: WCB/McGraw Hill, 1998.
- [27] E. Lavretsky and K. Wise, Robust and Adaptive Control: With Aerospace Applications. Springer, 2012.
- [28] G. Cai, B. M. Chen, and T. H. Lee, Unmanned rotorcraft systems. New York: Springer, 2011.
- [29] S. Boyd and S. S. Sastry, "Necessary and sufficient conditions for parameter convergence in adaptive control," Automatica, vol. 22, no. 6, pp. 629–639, 1986.
- [30] R. M. Sanner and J.-J. Slotine, "Gaussian networks for direct adaptive control," Neural Networks, IEEE Transactions on, vol. 3, no. 6, pp. 837–863, 1992.
- [31] K. S. Narendra and A. M. Annaswamy, "A new adaptive law for robust adaptation without persistent excitation," Automatic Control, IEEE Transactions on, vol. 32, no. 2, pp. 134–145, 1987.
- [32] G. Chowdhary, J. How, and H. Kingravi, "Model reference adaptive control using nonparametric adaptive elements," in Conference on Guidance Navigation and Control, Minneapolis, MN, 2012.
- [33] C. E. Rasmussen, Gaussian processes for machine learning. MIT Press, 2006.
- [34] J. Stockton, "Modular autopilot design and development featuring bayesian nonparametric adaptive control," Master's thesis, Oklahoma State University, 12 2014.

## VITA

## Sri Theja Vuppala

#### Candidate for the Degree of

## MASTER OF SCIENCE

# Thesis: IMPLEMENTATION AND VALIDATION OF GAUSSIAN PROCESS MODEL REFERENCE ADAPTIVE CONTROL FOR FIXED WING UN-MANNED AERIAL SYSTEMS

Major Field: Mechanical and Aerospace Engineering

#### Biographical:

Education: Completed the requirements for the Master's of Science degree with a major in Mechanical and Aerospace Engineering at Oklahoma State University in April, 2016. Completed requirements for Bachelors of Technology degree with a major in Mechanical Engineering at Jawaharlal Nehru Technological University, Kakinada in May, 2012.

#### Experience:

Research Assistant for DasLab, at Oklahoma State University, Stillwater, OK: Spring 2014 to May 2016.

Teaching Assistant for Measurements and Instrumentation (MAE 3113), at Oklahoma State University, Stillwater, OK: Fall 2014

Teaching Assistant for Systems - I (MAE 3723), at Oklahoma State University, Stillwater, OK: Spring 2015 and Fall 2015